# Adobe After Effects CC Visual Effects and Compositing

# **STUDIO TECHNIQUES**

Mark Christiansen

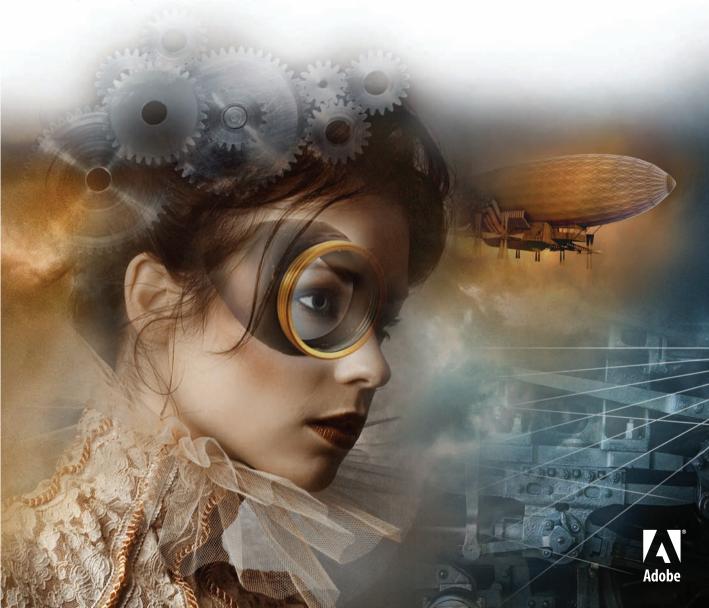

# Adobe After Effects CC Visual Effects and Compositing

# **STUDIO TECHNIQUES**

Mark Christiansen

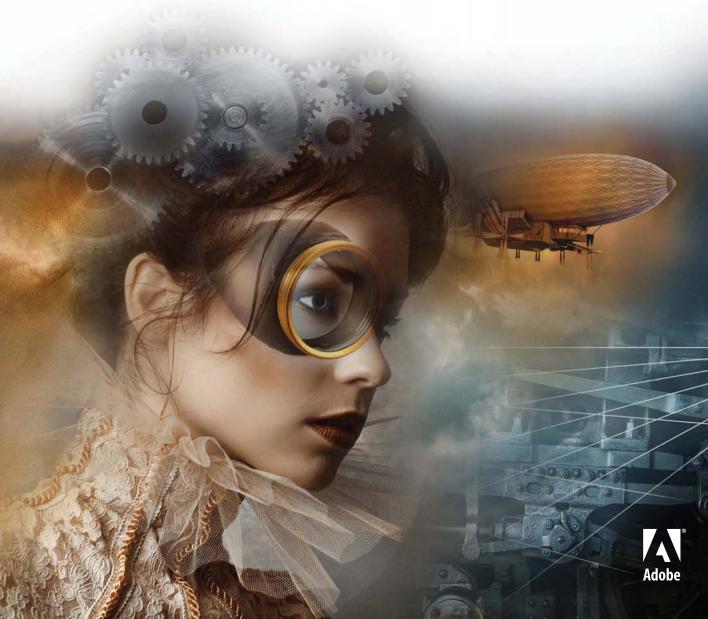

# Adobe® After Effects® CC Visual Effects and Compositing Studio Techniques

#### **Mark Christiansen**

This Adobe Press book is published by Peachpit, a division of Pearson Education. For the latest on Adobe Press books, go to www.adobepress.com.

To report errors, please send a note to errata@peachpit.com

Copyright © 2014 Mark Christiansen

Acquisitions Editor: Karyn Johnson Project Editor: Nancy Peterson

Development and Copyeditor: Anne Marie Walker

Production Editor: Danielle Foster Technical Editor: Todd Kopriva Proofreader: Darren Meiss

Composition: Kim Scott/Bumpy Design and WolfsonDesign

Indexer: Jack Lewis

Cover Design: Charlene Charles-Will Cover Illustration: Alicia Buelow

# **Notice of Rights**

All rights reserved. No part of this book may be reproduced or transmitted in any form by any means, electronic, mechanical, photocopying, recording, or otherwise, without the prior written permission of the publisher. For information on getting permission for reprints and excerpts, contact permissions@peachpit.com.

## **Notice of Liability**

The information in this book is distributed on an "As Is" basis, without warranty. While every precaution has been taken in the preparation of the book, neither the author, Adobe Systems, Inc., nor Peachpit shall have any liability to any person or entity with respect to any loss or damage caused or alleged to be caused directly or indirectly by the instructions contained in this book or by the computer software and hardware products described in it.

#### **Trademarks**

Adobe, the Adobe logo, and Adobe After Effects are registered trademarks of Adobe Systems Incorporated in the United States and/or in other countries. Many of the designations used by manufacturers and sellers to distinguish their products are claimed as trademarks. Where those designations appear in this book, and Peachpit was aware of a trademark claim, the designations appear as requested by the owner of the trademark. All other product names and services identified throughout this book are used in editorial fashion only and for the benefit of such companies with no intention of infringement of the trademark. No such use, or the use of any trade name, is intended to convey endorsement or other affiliation with this book.

ISBN-13: 978-0-321-93469-7 ISBN-10: 0-321-93469-5

987654321

Printed and bound in the United States of America

# **Contents**

|           | Foreword                                                 | xi  |
|-----------|----------------------------------------------------------|-----|
|           | Introduction                                             | xix |
| Section I | Working Foundations                                      |     |
| Chapter 1 | Composite in After Effects                               | 1   |
|           | A Basic Composite                                        | 2   |
|           | Compositing Is A Over B and Just a Teeny Bit More        | 8   |
|           | Get Settings Right                                       | 15  |
|           | The User Interface: Use It Like a Pro                    | 22  |
|           | Effects in After Effects: Plug-ins and Animation Presets |     |
|           | Output: Render Queue and Alternatives                    | 30  |
|           | Assemble Any Shot Logically                              | 33  |
| Chapter 2 | The Timeline                                             | 35  |
|           | Dreaming of a Clutter-Free Workflow                      | 36  |
|           | Timing: Keyframes and the Graph Editor                   | 42  |
|           | Shortcuts Are a Professional Necessity                   | 52  |
|           | Animation: It's All About Relationships                  | 55  |
|           | Accurate Motion Blur                                     | 58  |
|           | Timing and Retiming                                      | 62  |
|           | What a Bouncing Ball Can Teach You About Yourself        | 69  |
| Chapter 3 | Selections: The Key to Compositing                       | 71  |
|           | Beyond A Over B: How to Combine Layers                   | 72  |
|           | Edges on Camera (and in the Real World)                  | 78  |
|           | Transparency and How to Work with It                     | 81  |
|           | Mask Options and Variable Mask Feather                   | 84  |
|           | Mask Modes and Combinations                              | 88  |
|           | Animated Masks                                           | 90  |
|           | Composite With or Without Selections:                    |     |
|           | Blending Modes                                           | 92  |
|           | Share a Selection with Track Mattes                      | 97  |
|           | Right Tool for the Job                                   | 99  |
| Chapter 4 | Optimize Projects                                        | 101 |
|           | Work with Multiple Comps and Projects                    | 102 |
|           | Special Case: Adjustment and Guide Layers                | 110 |
|           | Image Pipeline, Global Performance Cache,                |     |
|           | and Render Speed                                         | 113 |
|           | Optimize a Project                                       | 124 |
|           | These Are the Fundamentals                               | 126 |

| Section II | Effects Compositing Essentials                   |     |
|------------|--------------------------------------------------|-----|
| Chapter 5  | Color Correction                                 | 127 |
| •          | Color Correction and Image Optimization          | 129 |
|            | Levels: Histograms and Channels                  | 136 |
|            | Curves: Gamma and Contrast                       | 139 |
|            | Hue/Saturation: Color and Intensity              | 145 |
|            | Compositors Match Colors                         | 146 |
|            | Beyond the Ordinary, Even Beyond After Effects   | 161 |
| Chapter 6  | Color Keying                                     | 163 |
|            | Procedural Mattes for the Lazy (and Diligent)    | 164 |
|            | Linear Keyers and Hi-Con Mattes                  | 166 |
|            | Color Keying: Greenscreen and Bluescreen         | 171 |
|            | Keylight: The After Effects Keying Tool          | 180 |
|            | Fine-tuning and Problem Solving                  | 185 |
|            | Fix It on Set                                    | 196 |
|            | More Alternatives for an Impossible Key          | 200 |
| Chapter 7  | Rotoscoping and Paint                            | 203 |
|            | Roto Brush and Refine Edge                       | 205 |
|            | Articulated Mattes                               | 214 |
|            | Refined Mattes: Feathered, Tracked               | 218 |
|            | Paint and Cloning                                | 221 |
|            | Avoid Roto and Paint                             | 227 |
| Chapter 8  | Effective Motion Tracking                        | 229 |
|            | Track a Scene with the 3D Camera Tracker         | 231 |
|            | Warp Stabilizer VFX: Smooth Move                 | 236 |
|            | The Point Tracker: Still Useful                  | 249 |
|            | Mocha AE Planar Tracker: Also Still Quite Useful | 256 |
|            | Camera Integration                               | 263 |
| Chapter 9  | The Camera and Optics                            | 267 |
|            | The Unreal After Effects Camera                  | 269 |
|            | 3D and CINEMA 4D                                 | 279 |
|            | The Camera Tells the Story                       | 290 |
|            | Don't Forget Grain                               | 307 |
|            | Real Cameras Distort Reality                     | 312 |
|            | Train Your Eye                                   | 320 |
| Chapter 10 | Expressions                                      | 321 |
|            | What Expressions Are                             | 322 |
|            | Creating Expressions                             | 324 |
|            | The Language of Expressions                      | 326 |
|            | Linking an Effect Parameter to a Property        | 326 |
|            | Using a Layer's Index                            | 328 |

|             | Looping Keyframes                              | 330 |
|-------------|------------------------------------------------|-----|
|             | Conditional Events                             | 332 |
|             | Randomness                                     | 336 |
|             | Tracking Motion Between 2D and 3D              | 339 |
|             | Color Sampling and Conversion                  | 346 |
|             | Become an Expressions Nerd                     | 348 |
| Chapter 11  | Advanced Color Options and HDR                 | 349 |
|             | What Is High Dynamic Range, and Does Film      |     |
|             | Even Still Exist?                              | 351 |
|             | Linear HDR Compositing: Lifelike               | 363 |
|             | Linear LDR Compositing, Color Management,      |     |
|             | and LUTs                                       | 373 |
|             | Beyond Theory into Practice                    | 379 |
| Section III | Creative Explorations                          |     |
| Chapter 12  | Color and Light                                | 381 |
| T.          | A Light Source Has Quality and Direction       | 383 |
|             | Light Falloff                                  | 384 |
|             | Color Looks in After Effects and SpeedGrade    | 386 |
|             | Source, Reflection, and Shadow in Compositions | 395 |
|             | Multipass 3D Compositing                       | 404 |
| Chapter 13  | Climate and the Environment                    | 411 |
|             | Particulate Matter                             | 412 |
|             | Sky Replacement                                | 416 |
|             | Fog, Smoke, and Mist                           | 419 |
|             | Billowing Smoke                                | 422 |
|             | Wind and Ambience                              | 425 |
|             | Precipitation                                  | 427 |
| Chapter 14  | Pyrotechnics: Heat, Fire, Explosions           | 433 |
|             | Firearms                                       | 434 |
|             | Energy Effects                                 | 439 |
|             | Heat Distortion                                | 443 |
|             | Fire                                           | 446 |
|             | Explosions                                     | 450 |
|             | Index                                          | 453 |

Bonus material mentioned in this ebook is available after the index.

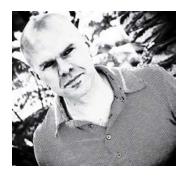

## **About the Author**

Mark Christiansen is a San Francisco-based visual effects supervisor and creative director. Some of his Hollywood feature and independent film credits include *Avatar, All About Evil, Beasts of the Southern Wild, The Day After Tomorrow,* and *Pirates of the Caribbean 3: At World's End.* He has worked as a producer and designer for Adobe. As a director, producer, designer, and compositor/animator, he has also worked on a diverse slate of commercial, music video, live event, and television documentary projects for a diverse set of Hollywood and Silicon Valley clients. His experience on the set of *Beasts of the Southern Wild* sparked the concept for Cinefex for iPad and foundation of the company that produced it—New Scribbler.

Mark has used After Effects since the version 2.0 beta (codename: Teriyaki) and has consulted directly with the After Effects development team. He has written four previous editions of this book and has contributed to other published efforts, including the *Adobe After Effects Classroom in a Book* and *After Effects 5.5 Magic* (with Nathan Moody).

Mark is a founder of Pro Video Coalition (provideocoalition.com). He has created video training for Digieffects, lynda.com, and fxphd.com, and has taught courses based on this book at Academy of Art University. You can hear him on popular podcasts such as The VFX Show podcast at fxguide.com, and you can find him at christiansen.com, or email him at aestudiotechniques@gmail.com.

## **About the Contributors**

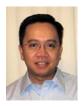

Jeff Almasol (Appendix: "Scripting") is a senior quality engineer on the Adobe After Effects team by day and crafter of After Effects scripts at his redefinery.com site by night. His site provides numerous free scripts, reference material, and links to other

scripting resources. Prior to Adobe, Jeff worked at Elastic Reality Inc. and Avid Technology on Elastic Reality, Marquee, AvidProNet, and other products; and at Profound Effects on Useful Things and Useful Assistants. You might find him talking in the third person on Twitter (redefinery) and other sites.

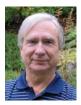

**Dan Ebberts** (Chapter 10, "Expressions" and the "After Effects JavaScript Guide") is a freelance After Effects script author and animation consultant. His scripting services have been commissioned for a wide range of projects, including workflow automation and

complex animation rigging. He is a frequent contributor to the various After Effects forums and has a special interest in expressions and complex algorithms. Dan is an electrical engineer by training, with a BSEE degree from the University of California, but has spent most of his career writing software. He can be reached via http://motionscript.com.

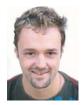

**Stu Maschwitz** (Foreword) is a writer and director, and the creator of the Magic Bullet Suite from Red Giant Software. Maschwitz spent four years as a visual effects artist at George Lucas's Industrial Light & Magic (ILM), working on such films as *Twister* and

Men in Black. He cofounded and was CTO of The Orphanage, a San Francisco-based visual effects and film production company. Maschwitz has directed numerous commercials and supervised effects work on films including Sin City and The Spirit. Maschwitz is a guerilla filmmaker at heart and combined this spirit and his effects knowledge into a book titled The DV Rebel's Guide: An All-Digital Approach to Making Killer Action Movies on the Cheap (Peachpit Press).

# **Acknowledgments**

# To deadlines that make the unfinishable complete.

This book wouldn't exist without the dedication of the After Effects team at Adobe to make the best software they can for more than two decades, which is nearly how long I've been working with it. I started with CoSA After Effects 2.0 at LucasArts, one of the few proud beta sites—compositing back before I knew the term "compositor" existed—and quickly got to work blowing minds on my beige Mac.

In this edition, I also thank Adobe specifically in a couple of ways. I've said it before, but it bears repeating that there couldn't be a better technical editor than Todd Kopriva, who made time in his more-than-full schedule to review this book. The whole After Effects team has to be thanked as well, because their personalities, from Dave Simons and Dan Wilk to Steve Forde and Troy Church (and a few dozen others), are truly the "secret sauce" in After Effects. I was honored to be there for the 20th anniversary celebration in Seattle earlier this year. I'm also indebted to many individuals throughout Adobe for working with me, who make Adobe what it is today.

And, of course, I remain grateful to this book's godfather, filmmaker Stu Maschwitz, co-founder and CTO of the late, great, Orphanage, without whom the first edition of the book wouldn't have been what it was. Working with Stu directly on A-list feature films not only blew my own mind as to how far you could go with After Effects, it gave me the confidence that the techniques in this book were valid and worth sharing.

This time I also get to give a shout out to the great people at Maxon, and in particular Paul Babb and Rick Barrett for always being willing to help. Cinema 4D integration has justifiably been big news in this release, and I'm proud to have been an early champion of the functionality you see with the addition of Cineware.

Maintaining that standard has been possible only with the collaboration of others. Thanks to Dan Ebberts for his work on Chapter 10, "Expressions," and his counterpart on the scripting side, Jeff Almasol. Jeff even contributed several useful scripts that he and I cooked up specifically for readers of this book.

Thanks a bunch to Chris Griffin for all the help revising and wrangling figures, a job I have never successfully shared or delegated in the past, and for helping make sure the examples are up to date and in working order. Nice work Chris!

I'm proud of the way this edition looks, and that's thanks in no small part to Red Giant Films and Aharon Rabinowitz, who gave us the green light to use several fantastic stills from the hilarious *Spy vs. Guy* and *Plot Device*, as well as the amazing Seth Worley who worked with Aharon to craft these images (not to mention the hilarity).

I learn from teaching and thank past students and collaborators at Academy of Art and fxphd.com for reminding me of the need for clear, patient, lucid descriptions of fundamentals.

Extended thanks to Sébastien Perier, Jim Geduldick and Tyler Ginter, Vincent LaForet, Bob Donlon and Adam Shaening-Pokrasso, Tyler McPherron, Chris Meyer, Eric Escobar, and Brendan Bolles for contributions retained from previous editions. In addition, I thank Mike Chance and Jesse Boots (of Project Arbiter), Pixel Corps, Artbeats, fxphd, Case Films, Creative COW, Kenwood Group, Inhance, Sony, ABC, Red Bull USA, and individuals such as Pete O'Connell, Benjamin Morgan, Matt Ward, Ross Webb, Luis Bustamente, Micah Parker, Fred Lewis, Jorge L. Peschiera, Shuets Udono, Eric E. Yang, Charlie Styr, Mike Sussman, Marco Abis, Håkan Dahlström, and Kevin Miller. Thanks to Flickr for the Creative Commons tag that allows incorporation of fantastic images from willing contributors around the world.

Alicia Buelow designed this book's cover—definitely a success this time, one of my favorites—with guidance from Charlene Charles-Will. Thanks to Peachpit for commissioning original artwork for the cover, and for making sure we made page count with the re-composite. It was worth the trouble.

This book relies on the commitment of Peachpit Press to manage the highest-quality publications possible in a world of increasing costs and continual shifts in the marketplace. Thanks to Nancy Peterson for stepping in as editor and carefully choosing the path of least resistance, helping to get this book done on time, and to senior editor Karyn Johnson, who probably doesn't miss having to be in Nancy's shoes keeping everything on track, but who made that possible this time. A hat tip goes out to Anne Marie Walker who revealed some very bad writing habits.

Finally, thank you to you, the people who read, teach, and bring the material in this book to life to collaborate on your own stories. Please let me know what you think at aestudiotechniques@gmail.com.

## **Foreword**

I can't see the point in the theatre. All that sex and violence. I get enough of that at home. Apart from the sex, of course.

-Tony Robinson as Baldrick, Blackadder

# Who Brings the Sex?

"Make it look real." That would seem to be the mandate of the visual effects artist. Spielberg called and he wants the world to believe, if only for 90 minutes, that dinosaurs are alive and breathing on an island off the coast of South America. Your job: Make them look real. Right?

## Wrong.

I am about to tell you, the visual effects artist, the most important thing you'll ever learn in this business: Making those velociraptors (or vampires or alien robots or bursting dams) "look real" is absolutely not what you should be concerned with when creating a visual effects shot.

Movies are not reality. The reason we love them is that they present us with a heightened, idealized version of reality. Familiar ideas—say, a couple having an argument—but turned up to 11: The argument takes place on the observation deck of the Empire State Building, both he and she are perfectly backlit by the sun (even though they're facing each other), which is at the exact same just-about-to-set golden-hour position for the entire 10-minute conversation. The couple is really, really charming and impossibly good looking—in fact, one of them is Meg Ryan. Before the surgery. Oh, and music is playing.

What's real about that? Nothing at all—and we love it.

Do you think director Alejandro Amenábar took Javier Aguirresarobe, cinematographer on *The Others*, aside and said, "Whatever you do, be sure to make Nicole Kidman look real?" Heck no. Directors say this kind of stuff to their DPs: "Make her look like a statue." "Make him look bulletproof." "Make her look like she's sculpted out of ice."

#### Did It Feel Just Like It Should?

Let's roll back to *Jurassic Park*. Remember how terrific the T-rex looked when she stepped out of the paddock? Man, she looked good.

She looked good.

The realism of that moment certainly did come in part from the hard work of Industrial Light and Magic's fledgling computer graphics department, which developed groundbreaking technologies to bring that T-rex to life. But mostly, that T-rex felt real because she looked good. She was wet. It was dark. She had a big old Dean Cundey blue rim light on her coming from nowhere. In truth, you could barely see her.

But you sure could hear her. Do you think a T-rex approaching on muddy earth would really sound like the first notes of a new THX trailer? Do you think Spielberg ever sat with sound designer Gary Rydstrom and said, "Let's go out of our way to make sure the footstep sounds are authentic?" No, he said, "Make that mofo sound like the Titanic just rear-ended the Hollywood Bowl" (may or may not be a direct quote).

It's the sound designer's job to create a soundscape for a movie that's emotionally true. They make things feel right even if they skip over the facts in the process. Move a gun half an inch and it sounds like a shotgun being cocked. Get hung up on? Instant dial tone. Modern computer displaying something on the screen? Of course there should be the sound of an IBM dot-matrix printer from 1978.

Sound designers don't bring facts. They bring the sex. So do cinematographers, makeup artists, wardrobe stylists, composers, set designers, casting directors, and even the practical effects department.

And yet somehow, we in the visual effects industry are often forbidden from bringing the sex. Our clients pigeonhole us into the role of the prop maker: Build me a T-rex, and it better look real. But when it comes time to put that T-rex on screen, we are also the cinematographer (with our CG lights), the makeup artist (with our "wet look"

shader), and the practical effects crew (with our rain). And although he may forget to speak with us in the same flowery terms that he used with Dean on set, Steven wants us to make sure that T-rex looks like a T-rex should in a movie. Not just good—impossibly good. Unrealistically blue-rim-light-outa-nowhere good. Sexy good.

Have you ever argued with a client over aspects of an effects shot that were immutable facts? For example, you may have a client who inexplicably requested a little less motion blur on a shot, or who told you "just a little slower" for an object after you calculated its exact rate of fall? Do you ever get frustrated with clients who try to art-direct reality in this way?

# Well, stop it.

Your client is a director, and it's their job to art-direct reality. It's not their job to know (or suggest) the various ways that it may or may not be possible to selectively reduce motion blur, but it is their job to feel it in their gut that somehow this particular moment should feel "crisper" than normal film reality. And you know what else? It's your job to predict that they might want this and even propose it. In fact, you'd better have this conversation early, so you can shoot the plate with a 45-degree shutter that both the actors and the T-rex might have a quarter the normal motion blur.

#### Was It Good for You?

The sad reality is that we, the visual effects industry, pigeonhole ourselves by being overly preoccupied with reality. We have no one to blame but ourselves. No one else on the film set does this. If you keep coming back to your client with defenses such as "That's how it would really look" or "That's how fast it would really fall," then not only are you going to get in some arguments that you will lose, but you're actually setting back our entire industry by perpetuating the image of visual effects artists as blind to the importance of the sex. On the set, after take one of the spent brass shell falling to the ground, the DP would turn to the director and say, "That felt a bit fast. Want me to

do one at 48 frames?" And the director would say yes, and they'd shoot it, and then months later the editor would choose take three, which they shot at 72 frames per second "just in case." That's the filmmaking process, and when you take on the task of creating that same shot in CG, you need to represent, emulate, and embody that entire process. You're the DP, both lighting the shot and determining that it might look better overcranked. You're the editor, confirming that choice in the context of the cut. And until you show it to your client, you're the director, making sure this moment feels right in all of its glorious unreality.

The problem is that the damage is already done. The client has worked with enough effects people who have willingly resigned themselves to not bringing the sex that they now view all of us as geeks with computers rather than fellow filmmakers. So when you attempt to break our self-imposed mold and bring the sex to your client, you will face an uphill battle. But here's some advice to ease the process: Do it without asking. I once had a client who would pick apart every little detail of a matte painting, laying down accusations of "This doesn't look real!"—until we color corrected the shot cool, steely blue with warm highlights. Then all the talk of realism went away, and the shot got oohs and aahs.

Your client reacts to your work emotionally, but they critique technically. When they see your shot, they react with their gut. It's great, it's getting better, but there's still something not right. What they should do is stop there and let you figure out what's not right, but instead, they somehow feel the need to analyze their gut reaction and turn it into action items: "That highlight is too hot" or "The shadows under that left foot look too dark." In fact, it would be better if they focused on vocalizing their gut reactions: "The shot feels a bit lifeless," or "The animation feels too heavy somehow." Leave the technical details to the pros.

You may think that those are the worst kind of comments, but they are the best. I've seen crews whine on about "vague" client comments like "give the shot more oomf." But trust me, this is exactly the comment you want.

Because clients are like customers at a restaurant, and you are the chef. The client probably wants to believe that "more oomf" translates into something really sophisticated, like volumetric renderings or level-set fluid dynamics, in the same way that a patron at a restaurant would hope that a critique like "this dish needs more flavor" would send the chef into a tailspin of exotic ingredients and techniques. Your client would never admit (or suggest on their own) that "oomf" is usually some combination of "cheap tricks" such as camera shake, a lens flare or two, and possibly some God rays—just like the diner would rather not know that their request for "more flavor" will probably be addressed with butter, salt, and possibly MSG.

The MSG analogy is the best: Deep down, you want to go to a Chinese restaurant that uses a little MSG but doesn't admit it. You want the cheap tricks because they work, but you'd rather not think about it. Your client wants you to use camera shake and lens flares, but without telling them. They'd never admit that those cheap tricks "make" a shot, so let them off the hook and do those things without being asked. They'll silently thank you for it. Bringing the sex is all about cheap tricks.

## **Lights On or Off?**

There are some visual effects supervisors who pride themselves on being sticklers for detail. This is like being an architect whose specialty is nails. I have bad news for the "Pixel F\*ckers," as this type are known: Every shot will always have something wrong with it. There will forever be something more you could add, some shortcoming that could be addressed. What makes a visual effects supervisor good at their job is knowing which of the infinitely possible tweaks are important. Anyone can nitpick. A good supe focuses the crew's efforts on the parts of the shot that impact the audience most. And this is always the sex. Audiences don't care about matte lines or mismatched black levels, soft elements or variations in grain. If they did, they wouldn't have been able to enjoy Blade Runner or Back to the Future or that one Star Wars movie—what was it called? Oh yeah: Star Wars. Audiences only care about the sex.

On a recent film I was struggling with a shot that was just kind of sitting there. It had been shot as a pickup, and it needed some help fitting into the sequence that had been shot months earlier. I added a layer of smoke to technically match the surrounding shots. Still, the shot died on the screen. Finally, I asked my compositor to softly darken down the right half of the shot by a full stop, placing half the plate along with our CG element in a subtle shadow. Boom, the shot sang.

What I did was, strictly speaking, the job of the cinematographer, or perhaps the colorist. The colorist, the person who designs the color grading for a film, is the ultimate bringer of the sex. And color correction is the ultimate cheap trick. There's nothing fancy about what a Da Vinci 2K or an Autodesk Lustre does with color. But what a good colorist does with those basic controls is bring heaping, dripping loads of sex to the party. The problem is—and I mean the single biggest problem facing our industry today—the colorist gets their hands on a visual effects shot only after it has already been approved. In other words, the film industry is currently shooting itself in the foot (we, the visual effects artists, being that foot) by insisting that our work be approved in a sexless environment. This is about the stupidest thing ever, and until the industry works this out, you need to fight back by taking on some of the role of the colorist as you finalize your shots, just like we did when we made those matte paintings darker and bluer with warm highlights.

Filmmaking is a battleground between those who bring the sex and those who don't. The non-sex-bringing engineers at Panavision struggle to keep their lenses from flaring, while ever-sexy cinematographers fight over a limited stock of 30-year-old anamorphic lenses because they love the flares. I've seen DPs extol the unflinching sharpness of a priceless Panavision lens right before adding a smear of nose grease (yes, the stuff on your nose) to the rear element to soften up the image to taste. Right now this battle is being waged on every film in production between the visual effects department and the colorists of the world. I've heard effects artists lament that after all their hard

work making something look real, a colorist then comes along and "wonks out the color." In truth, all that colorist did was bring the sex that the visual effects should have been starting to provide on their own. If what the colorist did to your shot surprised you, then you weren't thinking enough about what makes a movie a movie.

#### In Your Hands

You're holding a book on visual effects compositing in Adobe After Effects. There are those who question the validity of such a thing. Some perpetuate a stigma that After Effects is for low-end TV work and graphics only. To do "real" effects work, you should use a program such as Nuke or Shake. Those techy, powerful applications are good for getting shots to look technically correct, but they do not do much to help you sex them up. After Effects may not be on par with Nuke and Shake in the tech department, but it beats them handily in providing a creative environment to experiment, create, and reinvent a shot. In that way it's much more akin to the highly respected Autodesk Flame and Inferno systems—it gives you a broad set of tools to design a shot, and has enough horsepower for you to finish it, too.

After Effects is the best tool to master if you want to focus on the creative aspects of visual effects compositing. That's why this book is unique. Mark's given you the good stuff here, both the nitty-gritty details as well as the aerial view of extracting professional results from an application that's as maligned as it is loved. No other book combines real production experience with a deep understanding of the fundamentals, aimed at the most popular compositing package on the planet.

# **Bring It**

One of the great matte painters of our day once told me that he spent only the first few years of his career struggling to make his work look real, but that he'll spend the rest of his life learning new ways of making his work look good. It's taken me years of effects supervising, commercial directing, photography, wandering the halls of museums, and waking up with hangovers after too much really good wine to fully comprehend the importance of those words. I can tell you that it was only after this particular matte painter made this conscious choice to focus on making things look good, instead of simply real, that he skyrocketed from a new hire at ILM to one of their top talents. Personally, it's only after I learned to bring the sex that I graduated from visual effects supervising to become a professional director.

So who brings the sex? The answer is simple: The people who care about it. Those who understand the glorious unreality of film and their place in the process of creating it. Be the effects artist who breaks the mold and thinks about the story more than the bit depth. Help turn the tide of self-inflicted prejudice that keeps us relegated to creating boring reality instead of glorious cinema. Secretly slip your client a cocktail of dirty tricks and fry it in more butter than they'd ever use at home.

Bring the sex.

Stu Maschwitz San Francisco, October 2008

# Introduction

If you aren't fired with enthusiasm, you will be fired—with enthusiasm.

-Vince Lombardi

# **Why This Book?**

This book is about creating visual effects. Specifically, it dives into the art and science of assembling disparate elements so that they appear as part of a single, believable scene. When people ask me what exactly the book is about, I tell them that it shows artists how to use a computer to assemble a shot that doesn't look as if it was assembled, just photographed. It also hints at how to make an ordinary shot extraordinary without destroying the viewer's willing suspension of disbelief.

The subject matter in this book focuses beyond the obvious—and what is well documented elsewhere—and deep into core visual effects topics. We look closely at features such as color correction, keying, tracking, and roto that are only touched on by other books about After Effects while leaving tools more dedicated to motion graphics (such as Text and Shape layers) largely alone. It's not that those tools aren't a powerful part of After Effects; it's just that they literally don't fit in this book.

As author, I do not shy away from opinions, even those that deviate from the official line. These opinions and techniques—which have been refined through actual work in production at a few of the finest visual effects facilities in the world—are valid not only for such high-end productions, but really anywhere you are compositing a visual effect. Where applicable, the reasoning behind using one technique over another is provided. I aim to make you not a better button-pusher, but a more effective artist and technician.

Visual effects companies are typically protective of trade secrets, reflexively treating all production information as proprietary. Once you work on a major project, however, you will soon discover that even the most complex shot is made up largely of repeatable techniques and practices. The art is in how the results are applied, combined, and customized, and what is added (or taken away). Visual effects artists, meanwhile, can be downright open and friendly about sharing discoveries, knowing that it's about the artistry, not a clever bag of tricks.

Each shot is unique, and yet each relies on techniques that are tried and true. This book offers you as many of the techniques as possible so that you can focus on the unique properties of each shot. There's not much here in the way of step-by-step instructions—it's more important for you to grasp how things work so that you can repurpose insights for your individual shot.

This is *not* a book for beginners. Although the first section is designed to make sure that you are making optimal use of the software, it's not an effective primer on After Effects in particular or digital video in general. If you're new to After Effects, first spend some time with its excellent documentation or check out one of the many books available to help beginners learn the application.

On the other hand, if you're comfortable with Photoshop and familiar with the visual effects process—which is likely if you've picked up this book—try diving into the redesigned Chapter 1 and let me know how it goes.

# Organization of This Book and What's New

Although each chapter has been refined and updated, *After Effects Studio Techniques* is organized into three sections, like each previous edition.

Section I, "Working Foundations," is about After Effects and how to make the most of its user interface. This is not a list of each menu and button but a shortcut to being a power user.

If you're an advanced user, don't skip this section. It's virtually guaranteed to contain valuable information that you don't already know, and it has been freshened up with new data and figures pertaining to new features.

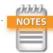

This book's technical editor, Todd Kopriva, maintains an excellent blog called After Effects Region of Interest at Adobe, and he has assembled and maintained a page of resources for beginners titled "Getting Started with After Effects." Visit http://blogs.adobe.com/toddkopriva/2010/01/getting-started-with-after-eff.html.

Section II, "Effects Compositing Essentials," is about the fundamentals of effects compositing. Color matching, keying, rotoscoping, and motion tracking are the essentials, plus there's a chapter on the camera and 3D along with another on the expressions used to generate animated data with connections, logic, and math. The final chapter in this section introduces you to 32-bpc linear compositing and high dynamic range imaging pipelines.

This section is the true heart of the book. This edition contains dramatic rewrites of Chapters 7 through 9 due to new rotoscoping, tracking, and 3D features added to the application.

Section III, "Creative Explorations," is about actual shots you are likely to re-create—the bread-and-butter techniques every effects artist needs to know. Some of these examples are timeless, but you will also find information about color grading with Adobe Speed-Grade, a powerful tool in every complete Creative Cloud installation.

In all cases, instead of leading you step-by-step through a single example, the goal is to explain the fundamentals of how things work. You will then be able to put these techniques to use on your own shot rather than relying on a paint-by-numbers approach. Although each shot is unique, all of them can be grouped together as effectively the same in fundamental ways.

# **Artistry**

While working on the first edition of this book I would ride my bicycle home up the hill out of the Presidio where the beautiful Orphanage facility was located. As I rode, I thought about what people really needed to know in order to move their work to the level of a visual-effects pro. Sometimes it was very late at night, when raccoons and skunks would cross my path. When I wasn't worrying about them, here's what I came up with:

- ▶ **Break it down.** Talented but inexperienced students learn how the software works but are not used to analyzing a shot or sequence and breaking it down into manageable, comprehensible steps. This is a book filled with those steps.
- ▶ **Get reference.** You can't re-create what you can't clearly see. Too many of us skip this step and end up making boring, generic choices. Nature is never boring, and if it appears that way, you're not looking at it closely enough.
- ▶ **Simplify.** To paraphrase Einstein, the optimum solution is as simple as possible, but no simpler.
- ▶ Learn to take criticism rather than expect perfection. My former colleague Paul Topolos, now in the art department at Pixar, used to say, "Recognizing flaws in your work doesn't mean you're a bad artist. It only means you have taste." To err is human, to cut yourself a break and keep going, divine.

This book reflects what I learned working at the best studios, and even if you're not currently working at one of them, this is how collaboration, criticism, and perseverance will be your teachers.

# **Compositing in After Effects**

There's a good reason that Nuke, a node-based compositing application from The Foundry, has almost uniformly become the compositing application of choice at feature film visual effects studios around the world. Nuke is designed for exactly what those artists need—and only what they need. In some areas, mostly the native handling of 3D effects such as camera projection, stereo, and deep compositing, Nuke is clearly ahead of After Effects. In other areas, such as animation and type handling, After Effects has the edge. For compositing fundamentals, the two applications are equally valid, but operations that are simple in Nuke can be complicated in After Effects, and vice versa. Despite the impression that Nuke has taken over, when you move beyond feature films, After Effects is

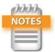

All compositing applications are, at root, nodal, as you can glimpse in the seldom-used Flowchart view.

the ubiquitous champion. They're both awesome tools, but the important takeaway is that Nuke is specialized, whereas After Effects targets a broader set of users.

The following are some of the features that streamline After Effects for the generalist and animator (and which, paradoxically, can complicate workflows that are more straightforward for video-effects compositing in Nuke):

- Render order is established in the Timeline and via nested compositions that consist of layers, not nodes. After Effects has Flowchart view, but you don't create your composition there the way you would with a tree/ node interface.
- ► Transforms, effects, and masks are embedded in every layer. They render in a fixed order.
- ▶ After Effects has a persistent concept of an alpha channel in addition to the three color channels. The alpha channel is always treated as if it is straight (never premultiplied) once an image has been imported and "interpreted," as the application terms it.
- ➤ An After Effects project is not a "script," although there are add-ons, in particular the script pt\_OpenSesame, that leverage script-like capabilities for After Effects.
- ▶ Temporal and spatial settings tend to be fixed and absolute in After Effects because it is composition- and Timeline-based. This is a boon to projects that involve complex timing and animation, but it can snare users who aren't used to it and suddenly find pre-comps that end prematurely, are cropped, or don't scale gracefully. Best practices to avoid this are detailed in Chapter 4.

This book attempts to shed light on these and other areas of After Effects that are not explicitly dealt with in its user interface or documentation. After Effects spares you details that a casual user might never need to know about but that, as a professional user, you must understand thoroughly. This book is here to help.

# **Example Files**

The example files that can be downloaded to use with this book provide a variety of helpful resources for the After Effects artist; many are provided by friends and colleagues (thanks!).

Scripting Chapter: Jeff Almasol's scripting chapter is now an appendix and is found on your Account page on Peachpit.com. This highly accessible resource on this complicated and much-feared topic walks you through three scripts, each of which builds upon the complexity of the previous. Scripting provides the ability to create incredibly useful extensions to After Effects to eliminate tedious tasks. Several of these are included in the scripts folder online as exclusives to this book.

A few useful and free third-party scripts mentioned throughout the book are included as well. For more of these, see the script links PDF in the scripts folder online.

JavaScript Guide: To focus on more advanced and applied topics in the print edition, Dan Ebberts kicked JavaScript fundamentals to a special JavaScript addendum, also included as a PDF. This is, in many ways, the missing manual for the After Effects implementation of JavaScript. It omits all the useless Web-only scripting commands found in the best available books and extends beyond the material in After Effects help.

**Special-Purpose Topics:** Certain sections that appeared in the print version of previous editions have been moved online as PDF files. The tools and techniques are still valid, but the material on topics such as ray-tracing, stereo tools, morphing, warping, and color management is able to stand on its own to make way for new features that had to be integrated more directly into the rest of the book.

**Footage:** You'll also find HD footage you can use to experiment on and practice your techniques. There are dozens of example files to help you deconstruct the techniques described.

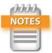

If you have comments or questions you'd like to share with the author, please email them to aestudiotechniques@gmail.com.

#### How to Download the Files

You can download all of the files at once or pick and choose among them. To access them, follow these steps:

- **1.** Go to www.peachpit.com/redeem and enter the code found at the back of your book.
- **2.** If you do not have a Peachpit.com account, you will be prompted to create one.
- **3.** The downloadable files will be listed under the Lesson & Update Files tab on your Account page.
- **4.** Click the links for the files you want to download to your computer.

#### **The Bottom Line**

It's not about the tools. They are merely the means for the skilled talented artist—you—to apply the hard work required to inspire an audience—them—with results. By thoroughly understanding the tools, you can learn to think with them, and in so doing, forget about them as they become second nature. This book will help.

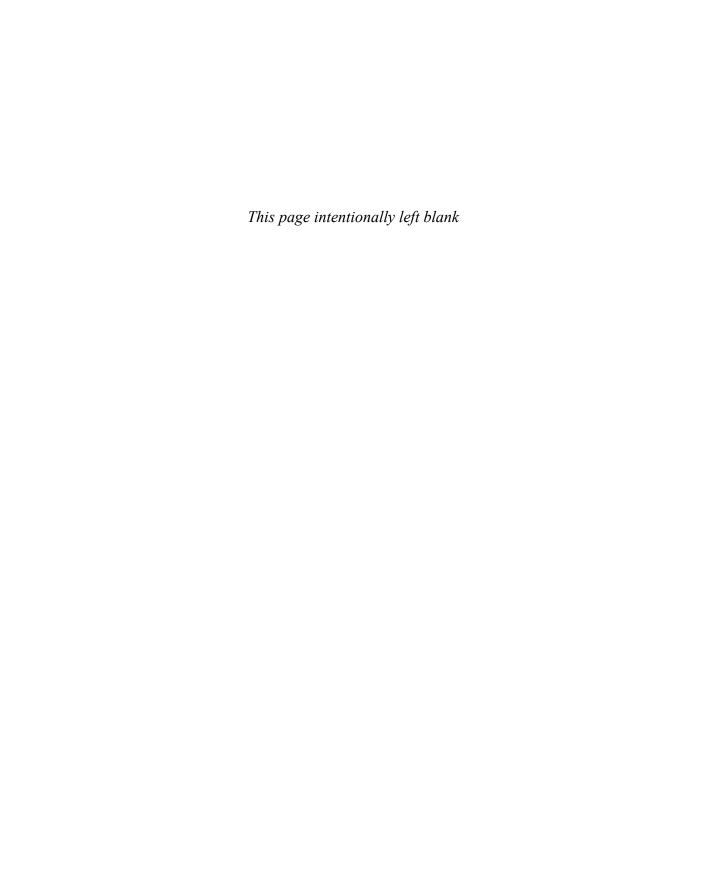

# CHAPTER

# 4

# **Optimize Projects**

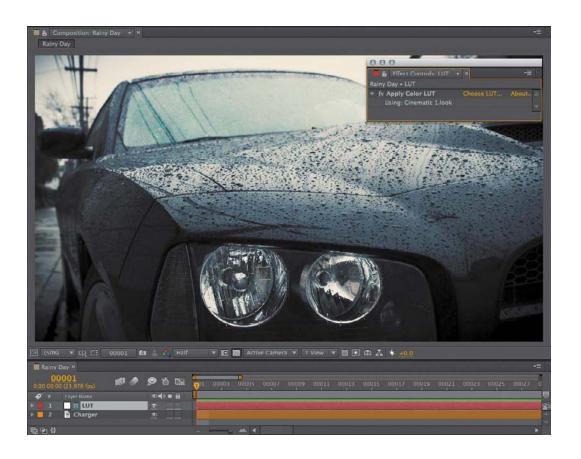

Build a system that even a fool can use and only a fool will want to use it.

-George Bernard Shaw

# **Optimize Projects**

his chapter examines in close detail how image data flows through an After Effects project. It's full of the information you need to help you make the most of After Effects.

Sometimes, like a master chef—you can prep items and consider them "done" before the guests are in the restaurant and it's time to cook the meal. At other times, like a programmer, you must isolate and debug elements of a project, creating controlled tests when necessary to understand how things are working. This chapter provides the technical knowledge to allow the artistry to shine.

# **Work with Multiple Comps and Projects**

A modestly complicated shot can entail thousands of individual edits and decisions, and it's easy to lose track of assets when projects get complicated. This section demonstrates

- how and why to work with a project template
- how to organize a complex, multiple-composition pipeline
- shortcuts to help maintain orientation within the project as a whole

These tips are especially useful if you're someone who understands compositing but sometimes finds After Effects disorienting.

## **Precomping and Composition Nesting**

Precomposing is often regarded as the bane of After Effects, because vital information is hidden from the current comp's Timeline in a nested comp. Artists may sometimes

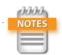

Precomposing is the action of selecting a set of layers in a master composition and assigning it to a new subcomp, which becomes a layer in the master comp. Closely related to this is composition nesting, the act of placing one already created composition inside of another.

let a composition become unwieldy, with dozens of layers, rather than bite the bullet and send a set of those layers into a precomp. Yet precomping is both an effective way to organize the timeline and a key to problem solving and optimization in After Effects. Motion graphics comps can involve the animation and coordination of hundreds of animated elements. In a visual effects context, however, if your VFX composition has more than 20 or so layers, you're doing precomping wrong, making your work way less efficient overall.

Typically, precomping is done by selecting layers of a composition to group together, and choosing Precompose from the Layer menu (Ctrl+Shift+C/Cmd+Shift+C). Two options appear (the second option is grayed out if multiple layers have been selected): to leave attributes (effects, transforms, masks, paint, blending modes) in place, or transfer them into the new composition.

# Why Precomp?

Precomping prevents a composition from containing too many layers to manage in one timeline, and it also adds a few other advantages. You can

- ▶ Reuse a set of elements.
- Fix render order problems. For example, masks are always applied before effects in a given layer, but a precomp can contain an effect so that the mask in the master comp follows that effect in the render order.
- Organize a project by grouping interrelated elements.
- ▶ Specify an element or set of layers as completed (and even pre-render them, as discussed later in this chapter).

Many After Effects artists are already comfortable with the idea of precomping but miss that last point. As you read through this, think about the advantages of considering an element finished, even if only for the time being.

# The Project Panel: Think of It as a File System

How do you like to organize your system—tidy folders for everything or files strewn across the desktop? Personally, I'm most content with a project that is well organized, even

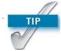

A good VFX composition has no more than a couple dozen layers, maximum, and usually no more than half that. Motion graphics comps are different, because they can involve coordinating the motion of dozens or even hundreds of elements together.

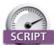

Pre-compose by Jeff Almasol (http://aescripts.com/ rd-pre-compose/) displays a dialog to precomp one or more layers, just like the regular After Effects dialog, but adds the ability to trim the precomp to the selected layer's duration, including trim handles.

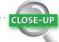

# Cache Work Area in Background

One reward for effectively using precomping is the ability to then save the entire precomp to the disk cache for immediate playback. This happens automatically when you preview the master sequence containing the precomp in question, but you can also select the precomp in the Project panel or open its timeline and choose Composition > Cache Work Area in Background to make After Effects immediately pre-render it in the background. As explained later in the chapter, the resulting cache remains available even if the project is reopened at a later time, provided it is reopened on the same system.

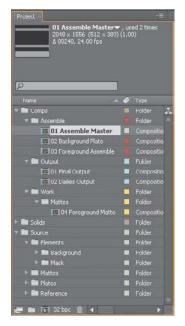

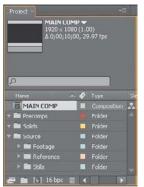

**Figure 4.1** A complex project, such as a shot for a feature film, might be generically organized (top) to include numbering that reflects pipeline order and multiple output comps with no actual edits, just the necessary settings. At minimum (bottom), you should have Source and Precomps folders, as well as a Reference folder, to keep project contents tidy.

if I'm the only one likely to work on it. When sharing with others, however, good organization becomes essential. The Project panel mirrors your file system (whether it's Explorer or Finder), and keeping it well organized and tidy can clarify your thought process regarding the project.

I know, I know, eat your vegetables, and clean your room. Imagine that the person next opening your project is you, but with a case of amnesia—actually, that basically *is* you after a sufficient period of time.

**Figure 4.1** shows a couple of typical project templates containing multiple compositions to create one final shot, although these could certainly be adapted for a group of similar shots or a sequence. When you need to return to a project over the course of days or weeks, this level of organization can be a lifesaver.

Here are some ideas to help you create your own comp template:

- Create folders, such as Source, Precomps, and Reference, to group specific types of elements.
- ▶ **Use numbering to reflect comp and sequence order** so that it's easy to see the order in the Project panel.
- ➤ Create a unique Final Output comp that has the format and length of the final shot, particularly if the format is at all different from what you're using for work (because it's scaled, cropped, or uses a different frame rate or color profile).
- ▶ **Use guide layers and comments** as needed to help artists set up the comp (**Figure 4.2**).
- Organize Source folders for all footage, categorized as is most logical for your project.

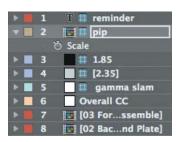

**Figure 4.2** Here is a series of nonrendering guide layers to define action areas and color.

Place each source footage clip into a precomp, so that changes to source footage—where it is replaced for some reason—are easier to handle without causing some sort of train wreck.

The basic organization of master comp, source comp, and render comp seems useful on a shot of just about any complexity, but your template can include a lot more than that: custom expressions, camera rigs, color management settings, and recurring effects setups.

## **Manage Multiple Comps from the Timeline**

Ever had that "where am I?" feeling when you're working with a series of nested comps? That's where Mini-Flowchart, or Miniflow, comes in. Simply press the **Tab** key with the Timeline panel displayed to enable it; alternatively, you can click the Miniflow button.

Miniflow (**Figure 4.3**) shows only the nearest neighbor comps, but click on the flow arrows at either end and you navigate up or down one level in the hierarchy. Click on any arrows or items in between the ends and that level is brought forward. You're even free to close all compositions (**Ctrl+Alt+W/Cmd+Opt+W**), and then reopen only the ones you need using this feature.

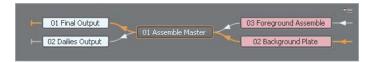

What about cases where you want to coordinate work in a subcomp while seeing the result in the master comp? The Lock icon at the upper left of the Composition viewer lets you keep that Composition viewer forward while you open another composition's Timeline panel and close its view panel. Lock the master comp and double-click a nested comp to open its Timeline panel; as you make adjustments, you see the result directly in the master comp.

**Ctrl+Alt+Shift+N** (**Cmd+Opt+Shift+N**) creates two Composition viewers side by side, and locks one of them, for any artist with ample screen real estate who wants the best of both worlds.

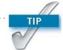

The 04\_comp\_templates folder and project in the example files contain relevant example comps.

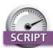

Arrange Project Items into Folders (http://aescripts.com/arrange-project-items-into-folders/) looks for project items with a matching prefix and groups them together in a folder. Load Project or Template at Startup (http://aescripts.com/load-project-at-startup/) loads a project or template each time you start After Effects—this can really help if you need several people in a studio to follow a certain organizational style. Both scripts are by Lloyd Alvarez.

Figure 4.3 By default, the comp order is shown flowing right to left. The reason for this is probably that if you open subcomps from a master comp, the tabs open to the right; however, you may want to choose Flow Left to Right in Miniflow's panel menu instead.

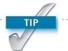

If nothing else, a locked, untouchable Final Output comp prevents losing a render to an incorrectly set work area (because you were editing it for RAM previews).

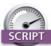

The script preCompToLayerDur.jsx from Dan Ebberts (found with the example scripts) starts a precomped layer at frame 1 even if the layer to be precomped is trimmed to a later time.

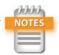

The Always Preview This View toggle less you work entirely in a precomp but switch automatically to the master comp (if this is on in that comp) when previewing.

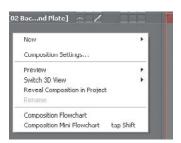

**Figure 4.5** Find the empty area below the layers in the timeline and context-click; you can reveal the current comp in the Project panel.

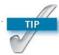

You may already know that a double-click opens a nested comp, and Alt—double-click (Opt—double-click) reveals it in the Layer viewer. How this functions varies according to which tool is active and specific settings in Preference > General.

To locate a comp in the Project panel, you can

select an item in the Project panel; click the caret to see where the item is used, along with the number of times, if any, the item is used in a comp (Figure 4.4)

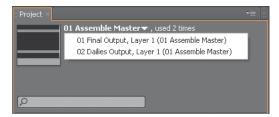

**Figure 4.4** Click the caret next to the total number of times an item is used to see a list of where it is used.

- context-click an item in the Project panel and choose Reveal in Composition; choose a composition and that comp is opened with the item selected
- context-click a layer in the timeline and choose Reveal Layer Source in Project to highlight the item in the Project panel
- context-click in the empty area of a timeline and choose Reveal Composition in Project to highlight that comp in the Project panel (Figure 4.5)
- type the name of the comp in the Project panel search field

#### Ways to Break the Pipeline

Precomping solves problems, but it can also create problems—or at least inconveniences. Here are a few ways that render order can go wrong:

- Some but not all properties are to be precomped, but others must stay in the master comp: With precomping it's all or nothing, leaving you to rearrange properties individually.
- Un-nesting: Changed your mind? Restoring precomped layers to a parent composition is a manual (and thus error-prone) process, due to the difficulty of maintaining proper dependencies between the two (for example, if the nested comp has also been scaled, rotated, and retimed).

- ▶ 3D nesting: Do the layers being precomped include blending modes or 3D layers, cameras, or lights? Their behavior changes depending on the Collapse Transformations setting in downstream comps (detailed in the next section).
- ▶ Comp settings nesting: Is there motion blur, frame blending, or vector artwork in the subcomp? Switches in the master composition affect their behavior, as do settings on each nested layer, and this relationship changes depending on whether Collapse Transformations is toggled on.
- ▶ Layer timing (duration, In and Out points, frame rate) and dimensions can differ from the master comp:

  When this is unintentional, mishaps happen: Layers end too soon or are cropped inside the overall frame, or keyframes in the precomp fall between those of the master, wreaking havoc on tracking data, for example.
- Duplicating a comp that contains subcomps: The comp is new and completely independent, but the nested comps are not (see Tip on this page).

No wonder people avoid precomping. But there is hope if you recognize any difficulty and know what to do, so that inconveniences don't turn into deal-breakers.

# **Boundaries of Time and Space**

Each composition in After Effects contains its own fixed timing and pixel dimensions. This adds flexibility for animation but if anything reduces it for compositing. Most other compositing applications (such as Nuke) have no built-in concept of frame dimensions or timing and assume that the elements match the plate, as is often the case in visual effects work.

Therefore it is helpful to take precautions:

- Make source compositions longer than the shot is ever anticipated to be, so that if it changes, timing is not inadvertently truncated.
- ► Enable Collapse Transformations to allow the nested composition to ignore its boundaries (**Figure 4.6**).

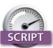

True Comp Duplicator (http://aescripts.com/
true-comp- duplicator/) was created by Brennan Chapman to address the biggest bugbear of working with nested comps in After Effects: In a node-based app, you can duplicate an entire nested tree and all of the components are unique, but duplicate a comp in After Effects and its subcomps are the same as in the source. This script can reside in a panel ready to create an entire new hierarchy—highly recommended.

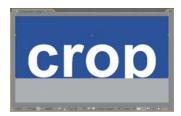

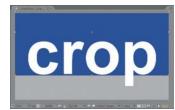

**Figure 4.6** The nested comp has a blue background and the leg of the letter "p" extends outside its boundaries (top); a simple quick fix is to enable Collapse Transformations, and the boundaries of the nested comp are ignored (bottom).

 Add the Grow Bounds effect if Collapse Transformations isn't an option (see the "Grow Bounds" sidebar on page 109).

Collapse Transformations is the most difficult of these to get your head around, so here is a closer look.

## **Collapse Transformations**

In After Effects, when a comp is nested in another comp, effectively becoming a layer, the ordinary behavior is for the nested comp to be rendered completely before the layer can be adjusted in any form in the master comp.

However, there are exceptions. Keyframe interpolations, frame blending, and motion blur are all affected by the settings of the master comp—they use its frame rate, and thus keyframe timing (which can become tricky; see the next section). 3D position data and blending modes, on the other hand, are not passed through unless Collapse Transformations is enabled. Enable the toggle and it is almost as if the precomposed layers reside in the master comp—except that any 3D camera or lighting in the subcomp is overridden by the camera and lights in the master comp.

Any layer with Collapse Transformations enabled loses access to blending modes—those in the subcomp take precedence (and you can't set two blending modes to one layer, obviously). Now here comes the trickiest part: Apply any effect to the layer (even Levels with the neutral defaults, which doesn't affect the look of the layer) and you force After Effects to render the collapsed layer, making blending modes operable. It is now what the Adobe developers call a *parenthesized* comp. Such a nested comp is both collapsed and not: You can apply a blending mode, but 3D data is passed through (**Figure 4.7**).

So, if you need to collapse transformations but retain 3D data, apply any effect—even one of the Expression Controls effects that don't by themselves do anything—to parenthesize the comp.

#### **Nested Time**

After Effects is not rigid about time, but digital video—whether source or output—definitely is. You can freely

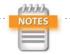

The 04\_collapse\_transformations folder and project contain relevant example comps.

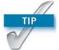

Annoyed to find sequences importing at the wrong frame rate? Change the default Sequence Footage Frames per Second under Preferences > Import.

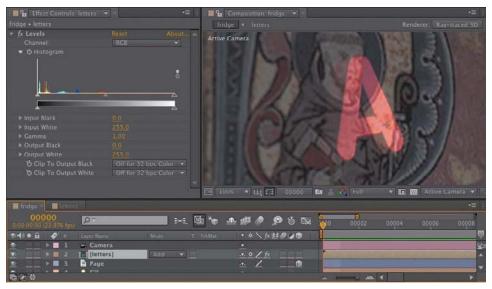

**Figure 4.7** You're not supposed to be able to apply blending modes to ray-traced and other 3D scenes. You can precomp such a scene and enable Collapse Transformations so that all of its ray-traced 3D qualities are passed through, but you still can't apply a blending mode such as Add (shown here). However, if you add a simple effect, such as Levels, unadjusted, transformations and shading are still passed through—occasionally a handy trick.

mix and change frame rates among compositions without changing the timing, as has been shown. However, because your source clips always have a very specific rate, pay close attention when you

- import an image sequence
- create a new composition
- mix comps with different frame rates

In the first two cases, watch out for careless errors. But you might actually want to maintain specific frame rates in subcomps, in which case you must set them deliberately on the Advanced tab of the Composition Settings dialog, as follows.

## **Advanced Composition Settings**

In addition to the Motion Blur settings covered in detail in Chapter 8, Composition Settings > Advanced contains two toggles that influence how time and space are handled when one composition is nested into another.

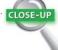

#### **Grow Bounds**

Sometimes, enabling Collapse Transformations is not desirable—for example, if you set up 3D layers with a camera in a subcomp and don't want their position to be changed by a camera in the master comp. The Grow Bounds effect overcomes one specific (and fairly rare) problem (in which the embedded layer is too small for an applied effect), but it is also useful in cases where other effects create a comp boundary that leads visual data to appear cropped.

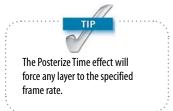

Preserve Frame Rate maintains the frame rate of the composition wherever it goes—into another composition with a different frame rate setting or into the Render Queue with a specific, alternate frame rate set there (as was mentioned in Chapter 1, it can be done). So if a simple animation cycle looks right at 4 frames per second (fps), it won't be frame blended across the higher frame rate, but will preserve the look of 4 fps.

Preserve Resolution When Nested controls what is called *concatenation*. Typically, if an element is scaled down in a composition that is then nested into another comp and scaled back up, the two operations are treated as one, so that no data loss occurs via quantization. This is usually a good thing. If the data in the subcomp is to appear pixelated, as if it were scaled up from a lower-resolution element, this toggle preserves the chunky pixel look.

## **Special Case: Adjustment and Guide Layers**

Two special types of layers, adjustment and guide layers, offer extra benefits that might not be immediately apparent.

#### **Adjustment Layers**

From a nodal point of view, adjustment layers are a way of saying "at this point in the compositing process, I want these effects applied to everything that has already rendered." Because render order is not readily apparent in After Effects until you learn how it works, adjustment layers can seem trickier than they are.

The *adjustment layer* is invisible, but its effects are applied to all layers below it. It is a fundamentally simple feature with many uses. To create one, context-click in an empty area of the Timeline panel, and choose New > Adjustment Layer (Ctrl+Alt+Y/Cmd+Opt+Y) (Figure 4.8).

Adjustment layers allow you to apply effects to an entire composition without precomping it. That by itself is pretty cool, but there's more:

Move the adjustment layer down the stack and any layers above it are unaffected, because the render order in After Effects goes from the lowest layer upward.

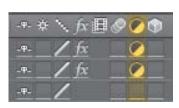

Figure 4.8 The highlighted column includes toggle switches, indicating an adjustment layer. Any layer can be toggled, but the typical way to set it is to create a unique layer. An adjustment layer created under Layer > New > Adjustment Layer (or via the shortcuts) is a white, compsized solid.

- ► Shorten the layer and the effects appear only on frames within the adjustment layer's In/Out points.
- ▶ Use Opacity to attenuate (basically, "dial back") any effect; most of them work naturally this way. Many effects do not include such a direct control, even when it makes perfect sense to "dial it back 50%," which you can do by setting Opacity to 50%.
- Apply a matte to an adjustment layer to hold out the effects to a specific area of the underlying image.
- Add a blending mode and the adjustment layer is first applied and then blended back into the result (Figure 4.9).

It's a good idea 99 percent of the time to make sure that an adjustment layer remains 2D, and you will most often also want it to be the size and length of the comp, as when applied. You may not ever choose to move, rotate, or scale an adjustment layer in 2D or 3D, but it is easily possible to do so accidentally. If you enlarge the composition, resize the adjustment layers as well.

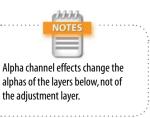

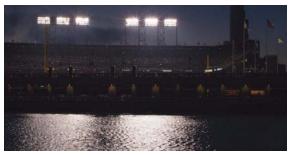

**Figure 4.9** Here, the source plate image (**a**) is shown along with two alternates in which Camera Lens Blur has been applied via an adjustment layer, held out by a mask. With the adjustment layer blending mode set to Normal (**b**), there is a subtle bloom of the background highlights, but changing it to Add (**c**) causes the effect to be applied as in (b) and then added over source image (a).

a

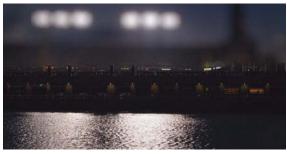

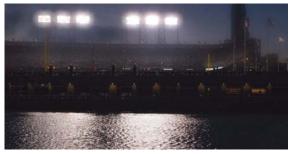

b c

#### **Guide Layers**

Like adjustment layers, *guide layers* are standard layers with special status. A guide layer's content appears in the current composition but not in any subsequent compositions or the final render (unless it is specifically overridden in Render Settings). You can use a guide layer for

- foreground reference clips (picture-in-picture timing reference, aspect ratio crop reference)
- temporary backgrounds to check edges when creating a matte
- text notes to yourself
- adjustment layers that are used only to check images (described further in the next chapter); a layer can be both an adjustment and a guide layer
- ► View LUTs (**Figure 4.10**)

Any image layer can be converted to a guide layer either by context-clicking it or by choosing Guide Layer from the Layer menu.

Figure 4.10 There are many uses for a guide layer; one simple one that is common to most color and compositing applications is a View LUT in which you apply an adjustment layer with a LUT adjustment that is for previewing only. When it comes time to render or nest this clip, the guide layer provides a guarantee that this layer and its effect doesn't show up.

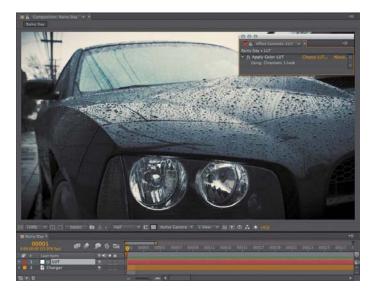

# Image Pipeline, Global Performance Cache, and Render Speed

The *render pipeline* is the order in which operations happen; by controlling it, you can solve problems and overcome bottlenecks. For the most part, render order is plainly displayed in the timeline and follows consistent rules:

- ▶ 2D layers are calculated from the bottom to the top of the layer stack—aka those numbered layers in the timeline.
- ▶ Layer properties (masks, effects, transforms, paint, and type) are calculated in strict top-to-bottom order within each layer (twirl down the layer to see it).
- ▶ 3D layers are calculated based on distance from the camera; coplanar 3D layers respect stacking order and should behave like 2D layers relative to one another.

So to review: In a 2D composition, After Effects starts at the bottom layer and calculates any adjustments to it in the order that properties are shown, top to bottom. Then, it calculates adjustments to the layer above it, composites the two of them together, and moves up the stack in this manner (**Figure 4.11**). Although effects within a given layer are generally calculated prior to transforms, an adjustment layer guarantees that its effects are rendered after the transforms of all layers below it.

Track mattes and blending modes are applied last, after all other layer properties (masks, effects, and transforms) have been calculated, *and* after their own mask, effect, and transform data are applied. Therefore, you don't generally need to pre-render a track matte simply because you've added masks and effects to it.

## **Global Performance Cache: Way Faster!**

The feature name Global Performance Cache is a generic term for what is, in fact, a set of interrelated technologies:

- a global RAM cache that is smarter about dividing your work to save as many individual processes as possible
- a persistent disk cache that saves those precalculated processes for continual reuse

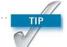

3D calculations are precise well below the decimal level but do round at some point. To avoid render errors, precomp them in a nested 2D layer.

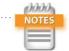

The Transform effect allows you to position, scale, or rotate a layer before other effects are applied, solely to avoid precomping.

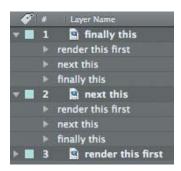

**Figure 4.11** 2D layers render starting with the bottom layer, rendering and compositing each layer above in order. Layer properties render in the order shown when twirled down; there is no direct way to change the order of these categories.

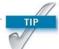

Although After Effects doesn't prohibit you from doing so, don't apply a track matte to another track matte and expect consistent results. Sometimes it works, but it's not really supposed to work, and most often it simply doesn't.

 a graphics pipeline that makes greater use of OpenGL to present and stream images onscreen

Global Performance Cache is the result of looking at what modern hardware can deliver that simply was not possible a few years ago, and figuring out how to make use of that hardware:

- cheap and plentiful RAM, and the ability of a 64-bit operating system to access far more of it (up to 192 GB on Windows 7, and well in excess of the 2 GB per processor core recommended for After Effects)
- fast attached storage, including SSD drives that routinely double the access speed of even the fastest HDD drive or array
- high-end graphics cards with GPUs that accelerate performance year after year at rates that way, way outstrip Moore's Law

Best of all, you don't really have to do anything special, beyond keeping your hardware up to date.

#### Memory Acceleration: Global RAM Cache

By slicing a clip with its many selections and effects into discrete chunks and storing each of those render steps individually, After Effects greatly reduces the need to re-render cached footage. You can change a given effect setting or range of keyframes without disrupting other parts of the image and clip that are unrelated to that change.

Reusable frames are recognized anywhere on the timeline: when you use loop expressions (Chapters 8 and 10), remap time, or copy and paste keyframes. Duplicated layers or whole duplicated comps are also recognized.

The net result is that you can commit an edit, preview the result without rendering from scratch, and undo the change without penalty. Since this, in essence, is how you spend your working day as an After Effects artist, the resulting 5–15x speed increase ripples throughout the process, allowing you not only to get to a result more quickly but to try more options without worrying about the time cost.

This tends to work a lot better with 2D layers since in 3D, light, reflection, shadows, refraction, and translucency are all influenced by the adjustment of a single element, such as a light or the position of a layer.

#### Continuous Access: Persistent Disk Cache

Data in the RAM cache is now much less fragile because it is constantly backed up in a *persistent disk cache*. If you run out of RAM, increment and save to a new version of the project or even quit the application and reopen the project. Its cache is available for instant playback and immediate rendering (**Figure 4.12b**).

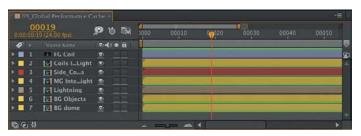

Figure 4.12 With Layer Cache Indicators on, you begin to see how After Effects breaks down the RAM cache into individual layers and even effects (a). With fast attached storage, you will see those green lines turn blue as they move from RAM to the disk (b).

Want to see how caching behaves

on individual layers? Under the Timeline panel menu, hold down **Ctrl/Cmd** and click Show Cache

Indicators, even if it's already

checked. Now each layer has its own blue or green bar if it's cached

(Figure 4.12a). Turn it off when

you have a good sense of how it

works, because it will slow down

your renders.

а

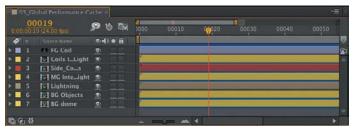

b

Persistent disk cache is also the most tweakable of the Global Performance Cache options, and the one for which your choice of hardware may make the greatest difference. Here's a list of the most effective tweaks, followed by a breakdown:

- dedicate fast attached storage to the After Effects cache
- use the Cache Work Area in Background command as you work
- ▶ incorporate **Dynamic Link** with Adobe Premiere Pro
- render locally

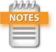

After Effects Persistent Disk Cache has been called "the closest thing After Effects will ever get to a cure for cancer."

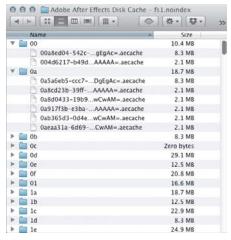

**Figure 4.13** If you were thinking the disk cache is a bunch of easily recognized files you can share and edit, think again!

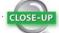

#### **How Do I Make More Frames Cache?**

Not seeing as much of the blue line atop your Timeline as you'd like? You basically have three options: load more layers and effects, cheat, or get faster storage.

Add enough render-heavy effects to a given 2D layer, and at some point it will cache. Similarly, you can hack the preferences file (using instructions later in this chapter) and change the "proclivity" preference, the basic metric for caching.

The real, practical solution is to get more and faster attached storage. The faster the physical disk you have available for the hard-disk cache, the more likely that it will pass the speed threshold to be used instead of simple re-rendering elements.

Before drawing out the first three points in more detail, note that the persistent disk cache is not at all sharable or portable. Place the cache on a shared drive and point two systems to it, and all you do is introduce instability: The two systems don't recognize those cached files in the same way, thus introducing conflicts and instability, and will simply continue to generate their own cache data. The data is designed to be accessed instantly and is cleverly designed to track a given comp and layers even as project versions change on a given system (**Figure 4.13**).

#### Disk Cache Boost 1: Get Fast Attached Storage

The persistent disk cache can be a little like a gigantic RAM extension, providing much longer memory and far greater capacity. As such, it's in your interest to maximize its performance and, if possible, capacity. Why? Not only because faster is better; After Effects actively evaluates whether it's in the application's best interests to commit a given process to disk. The greater the difference between processor and cache speed, the more likely a frame gets the blue cache indicator, ready to turn green at any time (and the faster it turns green, the faster it is ready for real time).

If you're working in After Effects on a laptop, the ideal setup is to install an SSD as your boot disk and main cache. This has the added benefits of rebooting and launching all applications more quickly, but means you probably want two internal drives, so that a larger, cheaper one can be used for longer-term storage.

In a desktop system, an SSD boot drive is equally valid, but you also have higher-performing options, such as the Fusion ioFX, which at this writing has just been raised to 1.6 TB of capacity via a PCI Express slot. It's sort of like having an SSD RAID, and if you have the cash, it may well be a component in the highest-performing After Effects computer you can build today (**Figure 4.14**).

Even that striped RAID array you have attached to your system can help you a bunch. Any drive other than the internal boot drive will work better, and if you edit footage professionally, you almost certainly already have just such a dedicated drive available.

## Disk Cache Boost 2: Commit a Comp

If you really hate waiting for a comp to preview and have a half-decent system and something better to do with your time, you can select a whole set of comps in the Project panel and cache them. Yes, if you're on a non-CUDA-enabled MacBook Pro and those comps are all full of HD ray-traced 3D animations, your system is going to sound like a jet preparing for takeoff and your laptop will scorch your lap. On the other hand, if you're on one of those systems that has more processor cores than you can count when you open up their little capacity meters in the system, well, you are finally going to get your money's worth.

Caveats? Downsides? You gotta pay to play. This is where gobs of low-latency storage is going to be your new best friend, other than the actual best friend that you get to spend time with when you are done for the day and not already burning the midnight oil. But there's always that CBB.

#### Disk Cache Boost 3: Rethink Dynamic Link

Adobe Premiere Pro has a unique ability to link directly to an After Effects comp. Dynamic Link is a feature that allows Adobe Premiere Pro to actually look inside an After Effects project for an existing comp that it can import (**Figure 4.15**), or designate a clip in a sequence as the basis for a new After Effects comp.

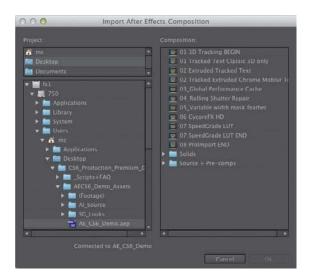

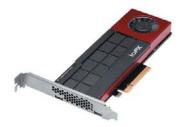

**Figure 4.14** Sure, this may be the geekiest image in the book, but the results of this system addition are pretty sexy.

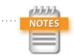

CBB stands either for Can't Be Bothered or Could Be Better. Both apply in visual effects circles, but unfortunately it's the latter that got the moniker.

**Figure 4.15** If you've never witnessed the power of Dynamic Link to peer inside an After Effects project from Adobe Premiere Pro or Adobe Media Encoder, it may seem like magic.

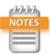

Preferences > General > Dynamic Link with After Effects Uses Project File Name with Highest Number is unchecked by default, but it could instead simply be called Make Dynamic Link Usable in the Real World.

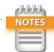

Preferences > Display > Show Rendering Progress in Info Panel and Flowchart shows what is happening on your system. It is disabled by default because it requires some extra processing power, but you may find you get that time back from the ability to spot and solve an obvious bottleneck. With either approach, there is an actual, live After Effects comp sitting in an Adobe Premiere Pro sequence. After Effects invisibly provides the ability to render it in the background. As any change is made to the comp on the After Effects side, it remains up to date in the Adobe Premiere Pro edit.

One drawback to embedding an After Effects composition into the Adobe Premiere Pro timeline in this manner is that the latter application lacks all of the means immediately at your disposal in After Effects to speed up a preview by lowering settings. It's all or nothing to cache a clip in the Adobe Premiere Pro timeline, without much certainty how long such a preview will even take.

If you're thinking that Global Performance Cache helps in such a case, you are correct. Suppose you have a heavy comp that requires 10 seconds to render each frame at full resolution. If you cache the comp at full, Adobe Premiere Pro has access to those cached frames *even if After Effects isn't open*. Render the sequence and that clip is ready for real-time playback in seconds, not minutes or hours.

Note that you do, however, still have to render to get rid of the red line above that clip, even if it's completely cached at full resolution. And, when you do so, it doesn't add to the After Effects cache. The way to make this work is to generate a preview in After Effects. This still requires you to perform an edit, but once you do so, it helps speed up the Adobe Premiere Pro timeline just as it does in After Effects.

#### **Proxies, Previews, and Network Renders**

Previous editions of this book advocated the use of proxies and previews as ways to accelerate the previewing and rendering process. This is exactly where Global Performance Cache changes the game, but only as long as you work on the "one artist, one project, one system" model, given that the cache is neither portable nor sharable.

For this reason, the old ways are still valid in any case where a project needs to be moved or shared, even if only for rendering purposes. The good news is that the cached data helps even this process to happen much more efficiently, because it is also used to render on the system that generated it.

#### **Post-Render Options**

Tucked away in the Render Queue panel, but easily visible if you twirl down the arrow next to Output Module, is a menu of three post-render actions to incorporate a render into a project. After the render is complete, you can use

- ▶ **Import** simply to bring the result back into the project
- ▶ **Import & Replace Usage** to replace the usage of the source comp in the project without blowing it away
- ▶ **Set Proxy** to add a proxy to the source (the most elegant solution, but the most high maintenance)

The latter two options even let you use the pick whip icon adjacent to the menu to connect whatever item in the Project panel needs replacement. If you've already created a pre-render or proxy, you can target that (**Figure 4.16**).

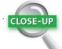

#### **File Name Templates**

Want to get super-swanky and elegant with your Render Queue output? Right next to each specified filename is a little pull-down menu that lets you choose from a set of name templates. A few different properties such as project or output module name can be automatically added to the name string, and if you click Custom, that's where the real magic begins. Here you can customize your own from a couple of dozen different criteria under the Add Property menu, and check the Default box for the one you want to use instead of using a simple comp name for all future renders.

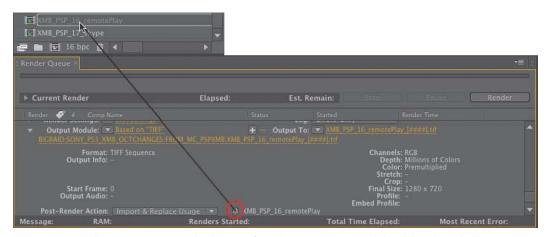

Figure 4.16 Virtually any project item can be the target for replacement or a proxy. Click and drag the pick whip icon to choose the item to be replaced by the render.

#### **Proxies and Pre-Renders**

Let's face it, dutifully rendering proxies is boring and will seem completely unnecessary with all of the new cache features—right up until the moment when you're in a rush and no longer have access to that cache, either when rendering remotely or handing off the project. Are you willing to buy some insurance on that cache? If so, this section is for you.

Proxy > None.

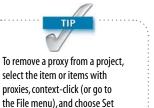

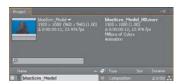

Figure 4.17 The black square icon to the left of an item in the Project panel indicates that a proxy is enabled; a hollow square indicates that a proxy is assigned but not currently active. Both items are listed atop the Project panel, the active one in bold.

Figure 4.18 I typically set Proxy Use to Current Settings, but Use Comp Proxies Only lets you set low-res stand-ins for footage and full-resolution pre-renders for comps, saving gobs of time.

Any image or clip in your Project panel can be set with a proxy, which is an imported image or sequence that stands in for that item. Its pixel dimensions, color space, compression, even its length and frame rate, can differ from the item it replaces. You can have a quick-and-dirty still or low-res, compressed, low-frame-rate clip stand in for a render-heavy comp.

To create a proxy, context-click an item in the Project panel and choose Create Proxy > Movie (or Still). A Render Queue item is created and, by default, renders at Draft quality and half-resolution; the Output Module settings create a video file with alpha, so that transparency is preserved and Post-Render Action uses the Set Proxy setting.

Figure 4.17 shows how a proxy appears in the Project panel. Although the scale of the proxy differs from that of the source item, it is scaled automatically so that transform settings remain consistent. This is what proxies seem to have been designed to do: allow a low-resolution file to stand in, temporarily and nondestructively, for the high-resolution final.

There's another use for proxies. Instead of creating low-res temp versions, you can instead generate final quality pre-rendered elements. With a composition selected, choose Composition > Pre-render and change the settings to Best for Quality and Full for Resolution, making certain that Import and Replace Usage is set for Output Module.

Here's the key: By default, the source file or composition is used to render unless specifically set otherwise in Render Settings > Proxy Use. Choose Use Comp Proxies Only, Use All Proxies, or Current Settings (**Figure 4.18**) and proxies can be used in the final render. Thus the speed and quality

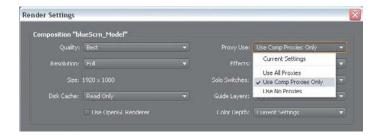

boost that the proxy provided as you worked can now also contribute to your render, even if the project (with its source) travels to another system.

#### **Background Renders**

Rendering from the Render Queue ties up the application and much of the machine's processing power, which used to mean that renders were left until lunchtime or off-hours. On a modern system with multiple processors, you can do much better than that (but take breaks anyway, they're good for you).

#### Adobe Media Encoder

It is too often overlooked that Adobe provides a background rendering application. Adobe Media Encoder (AME) is in many ways a superior alternative to the Render Queue. It can write formats such as DNxHD that After Effects can't, and it can optimize other formats that benefit from multi-pass rendering, in particular H.264. H.264 is a "long GOP" format, which means that it relies on keyframes with lots of image data surrounded by in-between frames that rely on them, and all of the frames must be rendered before it can work its magic. Only Adobe Media Encoder collects frames to compress them instead of writing each frame as it is rendered, and only it includes presets for many common web video services and mobile devices.

Choose Composition > Add To Adobe Media Encoder Queue to send a comp directly, or you can drag and drop an After Effects project into Adobe Media Encoder and look inside the project for renderable comps (**Figure 4.19**). You then choose render settings either by selecting them from the Preset Browser or customizing the settings (by clicking on the Preset for the render item and specifying your own, which you can then save as a custom preset of your own).

If you can get used to an unfamiliar user interface that doesn't match the Render Queue, you begin to reap the greatest reward of AME: background rendering. And once you have created the presets you use most often, you may even find that the UI mismatch isn't such a big deal.

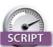

Render, Email, Save, and Shutdown by Lloyd Alvarez (http://aescripts. com/render-email-incremental-save-and-shutdown/) does just what it says; just queue up your render and when it's completed, your system can notify you, save the project and shut down.

**Figure 4.19** Dynamic Link allows other Adobe applications to see your Project panel; Adobe Media Encoder uses this to let you render comps for heavily compressed video formats directly from the project.

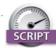

BG Renderer by Lloyd Alvarez (http://aescripts.com/bg-renderer/) may be the most universally used After Effects script. Not only does it automatically set up a background render by creating the command line for you, but it offers you a user interface for extra variables you might miss that determine the priority and number of processors used to render (Figure 4.20).

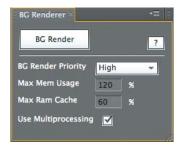

Figure 4.20 BG Renderer uses ScriptUI, which means that it looks like it's part of the interface and can remain in an open panel as you work. When you're ready to render, you can specify priority and number of processors. Click the button and a terminal window opens that shows the render progress, line by line. You may miss the progress bar of the Render Queue, but if you can live without that, the benefit is that you can keep working while your machine renders.

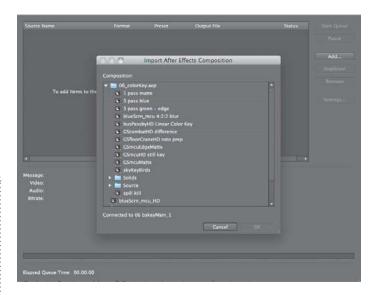

#### aerender

Background rendering allows a render to occur without the user interface, allowing you to continue working with it. The aerender application is found alongside the After Effects application on your system but runs via a command line (in Terminal Unix shell on Mac OS or the command shell in Windows). You can drag it into the shell window to run it, or press Enter (Return) to reveal its Unix manual pages. This lists the arguments that can be added in quotes to the command aerender and the location string of the project file.

But that's all such geeky gobbledygook when you have the BG Renderer script, which gives you access to all of these options via a panel in the After Effects UIs, with no need to type any code.

#### **Network Rendering**

The aerender command is also used by third-party rendering solutions that work a lot like BG Renderer but are distributed across multiple machines on a network. These programs can manage renders on multiple machines and perform

tricky operations like pause a render until an updated element from 3D is done or automatically re-queue failed renders. Because these third-party rendering options—Rush Render Queue, Pipeline's Qube!, Überware's Smedge, or Muster by Virtual Vertex, to name a few—also support other terminal-friendly applications, such as Maya and Nuke, it's an investment facilities that are large enough to have a render farm don't have to think twice about making.

These are not one-click installs, and they're generally justified only by dedicated machines and a dedicated nerd to manage it all. If that's beyond your facility at this point, you can still take advantage of all of this technology via the Cloud or via a service such as Render Rocket. You upload your source files and get back rendered output. The downside for compositors is that we generally require a lot of source data to produce final shots, compared with 3D artists who can sometimes create a final cinematic image with virtually no source.

#### Watch Folder

The slightly dotty granddaddy of network rendering on After Effects is Watch Folder (File > Watch Folder). Watch Folder looks in a given folder for projects ready to be rendered; these are set up using the Collect Files option. The Adobe Help topic "Network rendering with watch folders and render engines" includes everything you need to know.

Watch Folder is kind of okay on small, intimate networks, but it requires much more hands-on effort than dedicated render management software, and it breaks easily, at which point it requires human intervention. Since individual systems have become so powerful, it's easy to become lazy about taking the trouble required to set up a Watch Folder render, but if you're up against a deadline, don't have the dedicated software, and want to maximize multiple machines, it will do the trick.

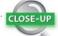

#### **Multiple After Effects Versions**

When you're desperate, you can open more than one After Effects on Mac OS or Windows. This is memory intensive and not ideal for rendering (for which BG Renderer is much preferred), but it lets you work with two projects at once.

On Mac OS, locate the Adobe After Effects application and duplicate it (**Cmd+D**); both will run after you clear the warning that the application has moved. On Windows, go to the Start menu, choose Run, type cmd, and click OK. In the DOS shell that opens, drag in AfterFX.exe from your Programs folder and then add —m (that's a space, a dash, and m as in "multiple"). Voilà, a second version initializes.

If you're merely trying to speed up rendering, it's recommended that you instead enable the Render Multiple Frames Simultaneously option under Preferences > Memory and Multiprocessing, leaving "Only for Render Queue, not for RAM Preview" checked—or go with BG Renderer.

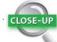

#### **Use Dropbox to Remotely Monitor Renders**

Add an output module that writes low-resolution JPEG stills to a Dropbox folder, and you can check that folder for render progress and review the actual frames anywhere if you have a device such as an iPhone that can include a Dropbox app.

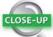

#### **Setting Preferences and Project Settings**

Here are a few default preferences I always change:

- Preferences > General > Levels of Undo: Got RAM? Set this to 99.
- Preferences > General: Check the options Allow Scripts to Write Files and Access Network.
- Preferences > General: Toggle Default Spatial Interpolation to Linear.
- Preferences > General: Dynamic Link with After Effects Uses Project File Name with Highest Number.
- Preferences > Display: Check all four boxes (unless you love those little thumbnails; they can slow you down on a network).
- Preferences > Import: 29.97 for broadcast, 24 fps for film, 23.976 for both (film for broadcast), and 25 fps for PAL-derived systems.
- Preferences > Media & Disk Cache: Choose a folder on a fast, attached disk.
- Preferences > Appearance: Turn Cycle Mask Colors on.
- Preferences > Auto-Save: On.

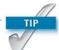

Press Alt+Ctrl+Shift (Opt+Cmd+Shift) immediately after launching After Effects to reset Preferences. Hold Alt (Opt) while clicking OK to delete the shortcuts file as well.

## **Optimize a Project**

Here are a few more workflow tweaks to get the best performance out of After Effects.

#### Hack Shortcuts, Text Preferences, or Projects

Some people are comfortable sorting through lines of code gibberish to find editable tidbits. If you're one of those people, After Effects Shortcuts and Preferences are saved as text files that are fully editable and relatively easy to understand. Unless you're comfortable with basic hacking (learning how code works by looking at other bits of code), however, I don't recommend it. The files are located as follows:

- Windows: [drive]:\Users\[user name]\AppData\ Roaming\Adobe\After Effects\12.0
- ► Mac: [drive]:/Users/[user profile]/Library/ Preferences/Adobe/After Effects/12.0/

Mac OS X started hiding the User/Library folder with the release of 10.7 (Lion). The easiest way to reveal it from the Finder is to select Go > Go to Folder and then type **Library**. The names of the files are

- Adobe After Effects 12.0-x64 Prefs.txt.
- ▶ Adobe After Effects 12.0 Shortcuts

These can be opened with any text editor that doesn't add its own formatting and works with Unicode. Make a backup copy before editing by simply duplicating the file (any variation in the filename causes it not to be recognized by After Effects). Revert to the backup by giving it the original filename should anything start to go haywire after the edit.

The Shortcuts file includes a bunch of comments at the top (each line begins with a # sign). The shortcuts are arranged in a specific order that must be preserved, and if you add anything, it must be substituted in the exact right place.

Be extra careful when editing Preferences; a stray character in this file can make After Effects unstable. Most of the contents should not be touched, but here's one example of a simple and useful edit (for studios where a dot is preferred before the number prefix instead of the underscore): Change

```
"Sequence number prefix" = "_"
to
```

"Sequence number prefix" = "."

This is the format often preferred by Maya, for example.

In other cases, a simple and easily comprehensible numerical value can be changed:

```
"Eye Dropper Sample Size No Modifier" = "1"
"Eye Dropper Sample Size With Modifier" = "5"
```

In many cases, the value after the = is a binary yes/no value, expressed as 0 for no and 1 for yes, so if you're nostalgic for how the After Effects render chime sounded in its first several versions, find

```
"Play classic render chime" = "0"
```

and change the 0 to a 1. Save the file, restart After Effects, and invoke those 20th-century glory days of the beige Mac.

#### XML and Open Sesame

After Effects projects can be saved as .aepx files. These work the same way but are written in plain Unicode text; you can edit them with an ordinary text editor. Most of what is in these files is untouchable; the main use is to locate and change file paths to swap footage sources without having to do so manually in the UI. If that means nothing to you, you're probably not the shell scripting nerd for whom a feature like that was created, but you might instead want to take a look at Open Sesame.

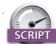

A fantastic script for specifying your own modifier keys called KeyEd Up was developed specifically for After Effects by Jeff Almasol, author of other scripts included with this book. Find it on Adobe After Effects Exchange at http://tinyurl.com/6cu6nq.

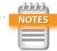

pt\_OpenSesame by Paul Tuersley saves and reads projects in a human-readable, plain-text format in which its relatively straightforward to make all sorts of changes.

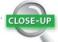

#### On the Mac: Force a Crash

When After Effects does crash, it attempts to do so gracefully, offering the option to save before it exits. The auto-save options, if used properly, further diminish the likelihood of losing project data. On Mac OS X, an extra feature may come in handy when the application becomes unresponsive without crashing.

Open Activity Monitor and look for After Effects to get its PID number. Now open Terminal, and enter kill —SEGV ### where "###" is replaced by the After Effects PID value. This should cause the application to crash and auto-save.

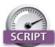

Although the RAM cache is less likely to become full or fragmented with 64-bit processing, Throttle-n-Purge by Lloyd Alvarez (http://aescripts.com/throttle-n-purge/) provides a UI panel with a one-button solution to clear all caches and get maximum efficiency out of a preview render (Figure 4.21). It also lets you switch bit depths more easily than the Project panel, and it lets you turn multiprocessing on and off without opening Preferences.

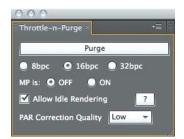

Figure 4.21 Throttle-n-Purge exposes controls to help you manage memory usage as well as offering a one-button option to purge all caches (undos and image buffers) and start over.

#### **Sync Settings**

Throughout Section I of this book we've looked at options that influence how you set your Preferences. Once you have them the way you like them, After Effects now allows you to sync them to your Creative Cloud account so that you can simply load them wherever you go. Just below the Preferences menu item, if you are logged in you will see your login address as a menu item with the option to Sync Settings Now.

It's not just preferences that are uploaded to be reused later. Keyboard shortcuts, render settings and even composition settings presets are transferred. To recover these or transfer them to another system, log in and choose Use Settings From A Different Account from the Edit menu (Windows) or After Effects menu (Mac).

Make sure to go to Preferences > Sync Settings and check Output Modules Settings Templates to sync your custom Output Modules as well. This isn't enabled by default simply to avoid the conflicts between settings with the same name on Mac and Windows, such as Lossless. If it's a concern not to mess up these settings, make sure to rename the redundant ones.

#### These Are the Fundamentals

You've reached the end of Section I (if you're reading this book linearly, that is), and we've done everything we could think of to raise your game with the After Effects workflow. Now it's time to focus more specifically on the art of visual effects. Section II, "Effects Compositing Essentials," will teach you the techniques, and Section III, "Creative Explorations," will show you how they work in specific effects situations.

So here comes the fun part.

## Index

| Symbols                                                     | render frames with                                             | 29.97 fps (frames per second),                    |
|-------------------------------------------------------------|----------------------------------------------------------------|---------------------------------------------------|
| (*) asterisk key, in Timeline, 38                           | placeholder, 10                                                | 316–317                                           |
| & (luminance), 182                                          | render pipeline for, 113                                       | 30 fps (frames per second), 6, 19                 |
| () decrement operator, in JavaScript,                       | render with Fast Draft, 25                                     | 32-bpc (bits per channel)                         |
| 332                                                         | replacement sky in, 418                                        | blending colors using 1.0                         |
| ~ (tilde) keyboard shortcut, 7, 9                           | Rotation property in, 42                                       | Gamma, 370–371                                    |
|                                                             | shadows in, 401–403                                            | color management in, 374                          |
| Numbers                                                     | smoke trails in, 426–427                                       | Compander for, 369–370                            |
| 1.0 gamma. See linear blending                              | tracking data in, 263–265<br>tracking motion between 2D and,   | dynamic range of, 355 in linear HDR compositing,  |
| 1.85 Academy aperture, 316                                  | 339–345                                                        | 366–367                                           |
| 2D                                                          | 3D Camera Tracker                                              | output, 372–373                                   |
| adjustment layers in, 111, 113 color correction in, 159–160 | limitations of, 236                                            | overview of, 367–369                              |
| decoding motion blur in, 59                                 | mocha AE vs., 261                                              | 35 mm film, 318                                   |
| heat distortion in, 444                                     | refining Camera Track in, 233–235                              | 35 mm lens, 271                                   |
| for illusion of depth in 3D space,                          | for replacement sky, 418                                       | 48 fps (frames per second) HFR, 316               |
| 263                                                         | tracking scene, 231–233                                        | 50 mm lens, 270–271                               |
| liquid layers in, 421                                       | understanding, 231                                             | 80/20 rule, for blending modes, 92                |
| matting 3D layer with, 99                                   | unsolvable shots in, 235–236                                   | Δ.                                                |
| render pipeline rules for, 113                              | 3D LUTs (look-up tables), 377–378,                             | A                                                 |
| scaling in, 292–293                                         | 391<br>3D Point Control, 343                                   | A over B composites, 3, 72                        |
| shapes in, 87                                               | 3D tracking                                                    | Adapt Feature on Every Frame,<br>253–254          |
| tracking in mocha AE, 256–257                               | in 3D Camera Tracker, 232                                      | Adaptive Sample Limit, Motion                     |
| tracking motion between 2D and,<br>339–346                  | data, 263–264                                                  | Blur, 59                                          |
| Transform controls in, 42                                   | for fire, 449                                                  | Add Bezier spline, mocha AE, 262                  |
| 2k displays                                                 | workflow, 263                                                  | Add blending mode                                 |
| crop effect for, 241                                        | .3DL file, 378                                                 | for bullet-hit explosions, 437–438                |
| lighting for, 192–193                                       | 4:1:1 compression, 182                                         | for fire, 447                                     |
| monitor setup for, 9                                        | 4:2:0 compression, 182                                         | for masks, 88–89                                  |
| 2.2 gamma value, in Windows, 360                            | 4:3 aspect ratio, 317–318                                      | for multipass renders, 407                        |
| 2.35:1 Cinemascope format, 316–317                          | 8-bpc (bits per channel)<br>16-bpc color vs., 139, 351–352     | Multiply mode vs., 419                            |
| 2.39:1 widescreen format, 317–318,                          | standard dynamic range of, 354                                 | for wispy smoke, mist, or fog, 419                |
| 398                                                         | video gamma space and,                                         | working with, 92–94<br>Add transfer mode, 365–366 |
| 2.4:1 widescreen format, 317                                | 360–361                                                        | Add with Invert mode, 88–89                       |
| 3D                                                          | 10-bit Cineon, 358                                             | Add X-spline, in mocha AE, 262                    |
| 2D as track matte for, 99<br>Advanced tab of, 50            | 16-bpc (bits per channel)                                      | Additional Edge Radius, Refine Soft               |
| anchor point in, 56–57                                      | color matching in ordinary                                     | Matte, 188                                        |
| camera animation in, 291–293                                | lighting, 150                                                  | Adjust Tension pointer, 218                       |
| camera projection into, 295–298                             | composites, 351–352                                            | adjustment layers                                 |
| camera settings in, 269–278                                 | shortcut for switching to, 139                                 | applying grayscale maps as luma                   |
| Cinema 4D and. See Cinema 4D                                | 16:9 widescreen format (HDTV                                   | mattes for, 407–408                               |
| Collapse Transformations in,                                | standard), 317–318                                             | blending modes and, 96                            |
| 108–109                                                     | 23.976 fps (frames per second)<br>applying wiggle time, 337    | color assignment to, 38                           |
| compositing in, 159–160, 299–301                            | frame rate and, 18                                             | depth maps for, 415<br>for fire, 447              |
| depth maps in, 414–416                                      | using Roto Brush, 206                                          | guide layers used as, 112                         |
| emulating 2D data as, 256<br>explosions in, 451–452         | 24 fps (frames per second)                                     | for heat distortion, 445                          |
| illusion of fire in, 449–450                                | avoiding unwanted motion blur,                                 | layer locks for, 38                               |
| light falloff in, 384–386                                   | 244                                                            | in project optimization, 110–111                  |
| lights in linearized working                                | for Cinema 4D, 280                                             | for storms, 428-429                               |
| space, 371                                                  | for composition setup, 6                                       | Adobe Media Encoder (AME), 26, 121                |
| motion blur in, 59, 61–62                                   | pulldown allowing for, 19                                      | advanced color options. See color,                |
| multipass compositing in,                                   | realism and, 316–317                                           | advanced options                                  |
| 404–409                                                     | rendering for 29.97 video, 30<br>shutter speed for, 59–60, 244 | advanced composition settings,                    |
| nesting layers in, 107                                      | silutter speed 101, 39-00, 244                                 | 109–110<br>Advanced Lightning, 443                |
|                                                             |                                                                | Auvanceu Lighthilly, 443                          |

| Allow Keyframes Between Frames, 52 Almosol, Jeff automatic camera projection setup script, 296 KeyedUp by, 125 Ilight wrap formula by, 395 Pre-compose by, 103 Alpha Add blending mode, 90 Alpha Bias, 181 Alpha Bias, 181 Alpha Bias, 181 Alpha Bias, 181 Alpha Bias, 181 Alpha Bias, 181 Alpha Bias, 181 Alpha Bias, 181 Alpha Bias, 181 Alpha Bias, 181 Alpha Bias, 181 Alpha Bias, 181 Alpha Bias, 181 Alpha Bias, 181 Alpha Bias, 181 Alpha Bias, 181 Alpha Mattey, 97 Alpha Mattey, 97 Alpha | advanced options, Warp Stabilizer                                                                                                    | copy and paste, 50–51                   | isolating object/plane in,                                                                                                    |
|----------------------------------------------------------------------------------------------------|----------------------------------------------------------------------------------------------------|-----------------------------------------|----------------------------------------------------------------------------------------------------|
| aerender, 122 All Panels workspace, 4 All Panels workspace, 4 All Panels workspace, 4 All Panels workspace, 4 All Manels workspace, 4 All Manels workspace, 4 All Manels workspace, 4 All Manels workspace, 4 Allow Keyframes Between Frames, 52 Almosol, Jeff automatic camera projection setup script, 296 Keyedlup by, 125 Alpha Add blending mode, 90 Alpha Bias, 181 Alpha Boundary, Roto Brush, 209 alpha Adhannels blending modes, 95 interpretation, 17, 82–84 paint for, 221, 222 in selections, 74 track mattes vs., 97 Alpha hwerted Matte, 97 Alpha Matte, 97 Alpha Matte, 97 Alpha Warted Matte, 97 Alpha Warted Matte, 97 Alpha Warted Matte, 97 Alpha hwerted Matte, 97 Alpha Warted Matte, 97 Alpha Arrange Project Items into Folders by, 105 Gor Renderer by, 122 Immigration by, 10 Arrange Project Items into Folders by, 105 Gor Renderer by, 122 Immigration by, 105 Renderer Email, Save, and Shutdown by, 121 Throttle-n-Purge by, 125 ambient motion, 425–427 AME (Adobe Media Encoder), 26, 121 amplitude, 326–328 anchor points keyboard shortcut, 42 repositioning with Pan Behind, 55 Stabilize track as applied to, 251 angle Control, 343 argle of view in 3D Camera Tracker, 234 for camera, 271–273 animated masks, 90-91 animation in-between, 214 of ambient motion, 425–426 annolary point in, 56 for Senderer facers, 52 arrobe, 334 Timeline for. See Timelline panel trimeline, 36 strobe, 334 Timeline for. See Timeline panel trimeline, 36 strobe, 334 Timeline for. See Timeline panel trimeline, 36 strobe, 334 Timeline for. See Timeline panel strobe, 324 in syr replacement, 416–4186 backliption, 396-397 backplate, 271 backmards compatibility, 16 banding, 139, 352 barrel distortion, 276–278 barel distortion, 276–278 barel distortion, 276–278 base frame, 208 Beam filight saber pefect, 440–44 barel, 297 barel distortion, 276–278 base frame, 208 Beam filight saber pefect, 440–44 barel, 297 barel distortion, 276–278 base frame, 208 Beam filinght saber perfect, 440–44 barel, 297 barel distortion, 276–278 base frame, 208 Beam filinght, 396–397 backplate | VFX, 243                                                                                                    | in Graph Editor, 44–50                  | 244–245                                                                                                    |
| All Panels workspace, 4 All Panels workspace, 4 All Panels workspace, 4 Allow Keyframes Between Frames, 52 Allow Keyframes Between Frames, 52 Alpha Mela Final Mela Final Mela F | .aepx files, 125                                                                                                    | keyframe, 214                           | keying out for mattes, 73                                                                                                    |
| All Panels workspace, 4 Allow Keyframes Bettween Frames, 52 Almosol, Jeff automatic camera projection setup script, 296 Keyedly by, 125 Ighit wrap formula by, 395 Pre-compose by, 103 Alpha Add blending mode, 90 Alpha Bias, 181 Alpha Add blending modes, 95 interpretation, 17, 82–84 paint for, 221, 222 in selections, 74 track mattes ws. 97 Alpha Inverted Matte, 97 Alpha Martes yr Alpha Martes ws. 97 Alpha Noverlay, Roto Brush, 209 alpha track mattes for animated masks, 90 removing grain in blue/ greenscreens using, 311 for shadows, 403 Alpha verted Matte, 97 Alpha Overlay, Roto Brush, 209 Alvarez, Lloyd Arrange Project Items into Folders by, 105 Roe Rendere by, 122 Immigration by, 10 Render, Email, Save, and Shutdown by, 121 Throttle-n-Purge by, 126 ambient motion, 425–427 AME (Adobe Media Encoder), 26, 121 amplitude, 326–328 Andle (Adobe Media Encoder), 25, 121 amplitude, 326–328 anchor points keyboard shortcut, 42 repositioning with Pan Behind, 56 Stabilize tracks applied to, 251 Angle Control, 343 angle of view in 3D Camera Tracker, 234 for camera, 271–273 angle Control, 343 angle of view in 3D Camera Tracker, 234 for camera, 271–273 animated masks, 90-91 animation in-between, 214 of ambient motion, 425–426 anchor point in, 56 for abricate the fore composites, 27–99 and triggering at markers, 334–335 of vind, 425–427 for Alpha Alexa Cameras, 197 Appla Camera Tracker, 234 for camera, 271–273 angle of view  read of with the stabilization of shot as proces in point stabilization of shot as proces in, 238 backlighting, 396–397 backprates in the stabilization of shot as proces in, 238 backlighting, 396–397 backprates ompatibility, 16 banding, 139, 352 backlighting, 396–397 backprates ompatibility, 16 banding, 139, 352 barrel distortion, 276–278 base frame, 208 Beam (light sabe) effect, 440–44 bandles, 214 and track mattes, 214–217 ASA settings in camera reports for shoot, 273 assembling shots logically and, 310 assembling shots logically and, 310 assembling shots logically and, 310 assembling shots logically and, 3 | aerender, 122                                                                                                    | of masks, 90-91                         | for light wraps, 396                                                                                                    |
| Allow Keyframes Between Frames, 52 Almosol, Jeff automatic camera projection setup script, 296 KeyedUp by, 125 Ilight wrap formula by, 395 Pre-compose by, 103 Alpha Add blending mode, 90 Alpha Bias, 181 Alpha Bias, 181 Alpha Bias, 181 Alpha Bias, 181 Alpha Bias, 181 Alpha Bias, 181 Alpha Bias, 181 Alpha Bias, 181 Alpha Bias, 181 Alpha Bias, 181 Alpha Bias, 181 Alpha Bias, 181 Alpha Bias, 181 Alpha Bias, 181 Alpha Bias, 181 Alpha Bias, 181 Alpha Mattey, 97 Alpha Mattey, 97 Alpha | Aligned toggle, Paint panel, 224                                                                                                    | parent hierarchy in, 57–58              | lighting on sets for, 198–200                                                                                                    |
| Almosol, Jeff automatic camera projection setup script, 296 Keyedlu by, 125 Right wrap formula by, 395 Pre-compose by, 103 Alpha Add belending mode, 90 Alpha Bias, 181 Alpha Boundary, Roto Brush, 209 alpha channels blending modes, 95 interpretation, 17, 82-84 paint for, 221, 222 in selections, 74 Alpha Track mattes vs., 97 Alpha Natte, 97 Alpha Noto Brush, 209-210 alpha track mattes vs., 97 Alpha Noto-Bave, 103 Alpha Vew, Roto Brush, 209-210 alpha track mattes vs., 97 Alpha Nover, Bordy, 209 Alpha Control, 343 Alpha vew, Roto Brush, 209 Alrange Project times into Folders, 105 B G Renderer by, 126 Almosow, 403 Alpha vew, Roto Brush, 209 Alpha Control, 393 B Load Project or Template at Startup by, 105 Render, Fmail, Save, and Shutdown by, 121 Throttle-n-Purge by, 126 Amily and the service of the service of  | All Panels workspace, 4                                                                                                    | presets for composites, 29-30           | matching foreground colors to.                                                                                                    |
| automatic camera projection setup script, 296 KeyedUp by, 125 Ilght wrap formula by, 395 Pre-compose by, 103 Alpha Padd blending mode, 90 Alpha Blast, 818 Il athreation, 17, 82-84 paint for, 221, 222 in selections, 74 track mattes vs., 97 Alpha Ilmerted Matte, 97 Alpha Matte, 97 Alpha  | Allow Keyframes Between Frames, 52                                                                                                    | relationships in, 55–58                 | See matching colors                                                                                                    |
| automatic camera projection setup script, 296 (keyedly by, 125 (light wrap formula by, 395 (Pre-compose by, 103 (Apha Bias, 181 (Apha Bias, 181 (Breatments)) (Production) (Production) (Pr | Almosol, Jeff                                                                                                    | strobe, 334                             | in point stabilization, 247–248                                                                                                    |
| setup script, 296 keyedup by, 125 light wrap formula by, 395 Pre-compose by, 103 Alpha Add blending mode, 90 Alpha Bias, 181 Alpha Boundary, Roto Brush, 209 alpha channels blending modes, 95 interpretation, 17, 82–84 paint for, 221, 222 in selections, 74 track mattes vs., 97 Alpha Natte, 97 Alpha Natte, 97 Alpha Natte, 97 Alpha Natte, 97 Alpha Natted Watte, 97 Alpha Norder Matte, 97 Alpha Norder Matte, 97 Alph | automatic camera projection                                                                                                    | Timeline for. See Timeline panel        |                                                                                                    |
| keyedup by, 125 light wrap formula by, 395 Pre-compose by, 103 Alpha Add blending mode, 90 Alpha Bias, 181 Alpha Bias, 181 Alpha Bias, 181 Alpha Bias, 181 Alpha Bias, 181 Alpha Bias, 181 Alpha Bias, 181 Alpha Bias, 181 Alpha Bias, 181 Alpha Bias, 181 Alpha Bias, 181 Alpha Bias, 181 Alpha Bias, 181 Alpha Bias, 181 Alpha Bias, 181 Alpha Bias, 181 Alpha Bias, 181 Alpha Bias, 181 Alpha Add blending mode, 90 Arrange Project Items into Folders, 105 Alpha Marte, 97 Alpha Inverted Matte, 97 Alpha Marte, 97 Alpha Marte, 97 Alpha  | setup script, 296                                                                                                    | triggering at markers, 334–335          | stabilization of shot as process                                                                                                    |
| light wrap formula by, 395 Pre-compose by, 103 Alpha Add blending mode, 90 Alpha Blas, 181 Alpha Boundary, Roto Brush, 209 alpha channels blending modes, 95 interpretation, 17, 82–84 paint for, 221, 222 in selections, 74 track mattes vs., 97 Alpha Matte, 97 Alpha Matte, 97 Alpha Watte, 97 Alpha Watte, 97 Alpha Watte, 97 Alpha Watte, 97 Alpha Watte, 97 Alpha Verday, Roto Brush, 209–210 alpha track mattes for animated masks, 90 removing grain in blue/ greenscreens using, 311 for shadows, 403 Alpha view, Roto Brush, 209 Alvarez, Lloyd Arrange Project Items into Folders by, 105 BG Renderer by, 122 Immigration by, 10 Layer Tagger by, 38 Load Project or Template at Startup by, 105 Render, Ennail, Save, and Shutdown by, 121 Throttle-n-Purge by, 126 ambient motion, 425–427 AMB (Adobe Media Encoder), 26, 121 amplitude, 326–328 Analysis Tools panel, SpeedGrade, 390 anamorphic lens flare, 398 anchor points keyboard shortcut, 42 repositioning with Pan Behind, 56 Stabilize tracks applied to, 251 Angle Control, 343 angle of view in 3D Camera Tracker, 234 for camera, 271–273 animated masks, 90-91 animation in-between, 214 of ambient motion, 425–426 anchor point in, 56  for abricated modes, 95 arithmetic operators, 328 Aperture, 299–301 backlyatia, 398 backlighting, 396–397 backplate, 271 backulate, 314, 398 backlyanding, 398 backlyalate, 271 backulate, 314, 398 backlyalate, 271 backulate, 314, 398 backlyalate, 271 backulate, 314, 398 backlighting, 396–307 backulate, 318 backunding, 139, 352 backulate, 271 backulate, 314, 398 backlighting, 396–397 backulate, 271 backulate, 271 backulate, 271 backulate, 271 backulate, 271 backulate, 271 backulate, 271 backulate, 314 backunding, 139, 352 backulate, 271 backulate, 271 backulate, 271 backulate, 271 backulate, 271 backulate, 271 backulate, 271 backulate, 271 backulate, 271 backulate, 271 backulate, 271 backulate, 271 backulate, 272 back settings, 310 backulate, 271 backulate, 272 back settings, 310 backulate, 231 backulate, 272 back settings, 316 backulate, 273 backlighting, 396–39 |                                                                                                    |                                         |                                                                                                    |
| Pre-compose by, 103 Alpha Adb leheding mode, 90 Alpha Bias, 181 Alpha Boundary, Roto Brush, 209 alpha Channels blending modes, 95 interpretation, 17, 82-84 paint for, 221, 222 in selections, 74 Alpha Mattes, 97 Alpha Mattes, 97 Alpha Matte, 97 Alpha Mattes, 97 Alpha Mattes, 97  | light wrap formula by, 395                                                                                                    | Annable, Graham, 69                     | backlighting, 396–397                                                                                                    |
| Alpha Add blending mode, 90 Alpha Bias, 181 Alpha Boundary, Roto Brush, 209 alpha channels blending modes, 95 interpretation, 17, 82–84 Apint for, 221, 222 in selections, 74 track mattes vs., 97 Alpha Natte, 97 Alpha Natte, 97 Alpha Natte, 97 Alpha Natte, 97 Alpha Natte, 97 Alpha Corelay, Roto Brush, 209–210 alpha track mattes for animated masks, 90 removing grain in blue/ greenscreens using, 311 for shadows, 403 Alphare, 1609 Alvarez, Lloyd Alvarez, Lloyd Alvarez, Lloyd Alvarez, Lloyd Arrange Project ttems into Folders by, 105 Renderer by, 102 Immigration by, 10 Layer Tagger by, 38 Load Project or Template at Startup by, 105 Render, Email, Save, and Shutdown by, 121 Throttlen-Purge by, 126 ambient motion, 425–427 AME (Adobe Media Encoder), 26, 121 amplitude, 326–328 Analysis Tools panel, SpeedGrade, 390 anamorphic lens flare, 314, 398 arithmetic operators, 328 Arrange Project ttems into Folders, 105 Revessive grain triggers, 307 grain removal and, 310 assembling shots logically, 33–34 asterisk key (*), in Timeline, 38 attmospheric haze. See particulate matter attached storage, 114–116 Audio Settings, 15 Auto Select Graph Type, 45 Auto Levels, 137 Auto Select Graph Type, 45 Auto Select Graph Type, 45 Auto-Eavel Graph Type, 45 Auto-Eavel Graph Typ |                                                                                                    |                                         |                                                                                                    |
| Alpha Bias, 181 Alpha Boundary, Roto Brush, 209 blending modes, 95 interpretation, 17, 82–84 paint for, 221, 222 in selections, 74 track mattes vs., 97 Alpha Inverted Matte, 97 Allpha Mertle, 97 Alpha Mertle, 97 Alpha Mertle, 97 Alpha Mertle, 97 Alpha Martle, 97 Alpha Martle, 97 Alpha Martle, 97 Alpha Martle, 97 Alpha Martle, 97 Alpha Martle, 97 Alpha Martle, 97 Alpha martle, 97 Alpha martle, 97 Alpha martle, 97 Alpha martle, 97 Alpha martle, 97 Alpha martle, 97 Alpha martle, 97 Alpha martle, 97 Alpha martle, 97 Alpha were, 80 Arria leave are prorts for shoot, 273 excessive grain triggers, 307 grain removal and, 310 aspect ratios, in distortion, 313 aspembling shots logically, 33–3-4 asterisk key (*), in Timeline, 38 atmospheric haze. See particulate matter attached storage, 114–116 Alpha view, 80to Brush, 209 Alvarez, Lloyd Arrange Project Items into Folders, 105 Auto Bezier, 50 Auto Detect, 3D Camera Tracker, 234 Auto-Scale, Warp Stabilizer VFX cropping in, 241 Auto-Scale, Warp Stabilizer VFX cropping in, 241 Throttle-n-Purge by, 126 ambient motion, 425–427 AME (Adobe Media Encoder), 26, 121 amplitude, 326–328 Analysis Tools panel, SpeedGrade, 390 anamorphic lens flare, 398 anchor points keyboard shortcut, 42 repositioning with Pan Behind, 56 Stabilize tracks applied to, 251 Angle Control, 343 angle of view in 3D Camera Tracker, 234 rore, 277 Amerly Alpha Martle, 97 Andro, 494 Average Error in 3D Camera Tracker, 231–233, 234 angle of view in 3D Camera Tracker, 231–233, angle of view in 3D Camera Tracker, 231–233, angle of view in 3D Camera Tracker, 231–233, angle of view in 3D Camera Tracker, 234 for camera, 271–273 animated masks, 90-91 animation in-between, 214 of ambient motion, 425–426 anchor point in, 56  depth maps, 414–416 for depth maps, 414–416 for depth maps, 414–416 for depth maps, 414–416 for depth maps, 414–416 for depth maps, 414–416 for depth maps, 414–416 for depth maps, 418–416 in Circen in the black function, 336, 339 Beam (light saber) effect, 440–44 beach curse in and less carbination, 30  | The state of the state of the s |                                         | •                                                                                                    |
| Alpha Boundary, Roto Brush, 209 alpha channels blending modes, 95 interpretation, 17, 82–84 ARRI Logd, 379 Alpha Inverted Matte, 97 Alpha Inverted Matte, 97 Alpha Inverted Matte, 97 Alpha Overlay, Roto Brush, 209–210 alpha track mattes for animated masks, 90 removing grain in blue/ greenscreens using, 311 for shadows, 403 Alpha view, Roto Brush, 209 Alrange Project Items into Folders by, 105 BG Renderer by, 122 Immigration by, 10 Layer Tagger by, 38 Load Project or Template at Startup by, 105 Render, Email, Save, and Shutdown by, 121 Throttle-n-Purge by, 126 ambient motion, 425–426 Ambient motion, 425–427 Angle Control, 343 angle of view in 3D Camera Tracker, 234 angle of view in 3D Camera Tracker, 234 angle of view in 3D Camera Tracker, 234 and of ambient motion, 425–426 anchor point in, 56  Auto Detacl, 306 Arri Alexa cameras, 197 ARRI Logd, 379 Base frame, 208 base frame, 208 ba |                                                                                                    |                                         | The state of the state of the s |
| alpha channels blending modes, 95 interpretation, 17, 82–84 paint for, 221, 222 in selections, 74 Afrack mattes vs., 97 Alpha loverlay, Roto Brush, 209–210 alpha track mattes for animated masks, 90 Alpha overlay, Roto Brush, 209 Alvarez, Lloyd Arrage Project Items into Folders by, 105 Be Renderer by, 122 Immigration by, 10 Layer Tagger by, 38 Load Project or Template at Startup by, 105 Render, Email, Save, and Shutdown by, 121 Throttle-n-Purge by, 126 ambient motion, 425–427 Ambe (Adobe Media Encoder), 26, 121 amplitude, 326–328 anchor points keyboard shortcut, 42 repositioning with Pan Behind, 56 Stabilize tracks applied to, 251 Angle Control, 343 angle of view in 3D Camera Tracker, 234 angle of view in 3D Camera Tracker, 234 angle of view in 3D Camera Tracker, 234 angle of oriem in-between, 214 of ambient motion, 425–426 anchor point in, 56 anchor point in, 56 anchor point in, 56 anchor point in, 56 anchor point in, 56 anchor point in, 56 for fabricated smoke, 420  bake fame, 208 Beam (light saber) effect, 440–44 bell-curve distribution, 336, 339 Bezier handles, 423 masks, 86 motion paths, 50 rotobezier shapes vs., 217–218 handles, 423 masks, 86 motion, 213 assemblings shots logically, 33–34 saterisk key (*), in Timeline, 38 astemskings shots logically, 33–34 saterisk key (*), in Timeline, 38 astemskings shots logically, 33–34 saterisk key (*), in Timeline, 38 astemskings shots logically, 33–34 saterisk key (*), in Timeline, 38 astemskings shots logically, 33–34 saterisk key (*), in Timeline, 38 astemskings shots logically, 33–34 asterisk key (*), in Timeline, 38 astemskings shots logically, 33–34 asterisk key (*), in Timeline, 38 astemskings shots logically, 33–34 asterisk key (*), in Timeline, 38 asterisk key (*), in Timeline, 38 asterisk key (*), in Timeline, 38 asterisk key (*), in Timeline, 38 asterisk key (*), in Timeline, 38 asterisk key (*), in Timeline, 38 asterisk key (*), in Timeline, 38 asterisk key (*), in Timeline, 38 asterisk key (*), in Timeline, 38 asterisk key (*), in Timeline, 38 asterisk k | •                                                                                                    |                                         | <del>-</del>                                                                                                    |
| blending modes, 95 interpretation, 17, 82–84 paint for, 221, 222 in selections, 74 track mattes vs., 97 Alpha Inverted Matte, 97 Alpha Marte, 97 Alpha Overlay, Roto Brush, 209–210 alpha track mattes for animated masks, 90 removing grain in blue/ greenscreens using, 311 for shadows, 403 Alpha view, Roto Brush, 209 Alvarez, Lloyd Arrange Project Items into Folders by, 105 BG Renderer by, 122 Immigration by, 10 Layer Tagger by, 38 Load Project or Template at Startup by, 105 Render, Email, Save, and Shutdown by, 121 Throttle-n-Purge by, 126 ambient motion, 425–427 AME (Adobe Media Encoder), 26, 121 amplitude, 326–328 Annalysis Tools panel, SpeedGrade, 390 anamorphic lens flare, 398 anchor points keyboard shortcut, 42 repositioning with Pan Behind, 56 Stabilize tracks applied to, 251 Angle Control, 343 angle of view in 3D Camera Tracker, 234 for camera, 271–273 animated masks, 90–91 animation in-between, 214 of ambient motion, 425–426 anchor point in, 56                                                                                                    | •                                                                                                    | - ·                                     |                                                                                                    |
| interpretation, 17, 82–84 paint for, 221, 222 in selections, 74 track mattes vs., 97 Alpha Matte, 97 Alpha Matte, 97 Alto Select ratios, in distortion, 313 Asembling plass obts logically, 33–4 Ba Rearetra Lide, 423 Biend Colors Using, 10 Gamma roble, 20 Background rendering, 121–123 Background rendering, 121–123 Background rendering, 121–123 Background rendering, 121–123 Background rendering, 12 | •                                                                                                    |                                         |                                                                                                    |
| paint for, 221, 222 in selections, 74 track mattes vs., 97 Alpha Inverted Matte, 97 Alpha Mette, 97 Alpha Overlay, Roto Brush, 209–210 alpha track mattes for animated masks, 90 removing grain in blue/ greenscreens using, 311 for shadows, 403 Alpha wiew, Roto Brush, 209 Alvarez, Lloyd Alvarez, Lloyd Arrange Project Items into Folders by, 105 BG Renderer by, 122 Immigration by, 10 Layer Tagger by, 38 Load Project or Template at Startup by, 105 Render, Email, Save, and Shutdown by, 121 Throttle-n-Purge by, 126 ambient motion, 425–427 AME (Adobe Media Encoder), 26, 121 anamorphic lens flare, 398 anchor points keyboard shortcut, 42 repositioning with Pan Behind, 56 Augle Green, 234 angle of view in 3D Camera Tracker, 234 for camera, 271–273 animated masks, 90–91 animation in-between, 214 of ambient motion, 425–426 anchor point in, 56  Auto Foiders by, 126 anchor point in, 56 anchor point in, 56  Bezier AASA settings in camera erports for shoot, 273 masks, 86 motion, paths, 50 rotobezier shapes vs., 217–218 mostlo, 210 mostor, 230 rotobezier shapes vs., 217–218 splines, 258 BG Renderer, 122 splines, 258 BG Renderer, 122 splines, 258 B | _                                                                                                    |                                         | <del>-</del>                                                                                                    |
| in selections, 74 track matters vs., 97 in camera reports for shoot, 273 masks, 86 Alpha Inverted Matte, 97 excessive grain triggers, 307 grain removal and, 310 aspect ratios, in distortion, 313 assembling shots logically, 33–34 asterisk key (**), in Timeline, 38 asterisk key (**), in Timeline, 38 asterisky (**), in Timeline, 38 asterisky in Keylighting, 150 -150 bit and the vice of the vice of the very (**), in Timeline, 38 asteris |                                                                                                    | _                                       |                                                                                                    |
| Alpha Inverted Matte, 97 Alpha Matte, 97 Alpha Matte, 97 Alpha Overlay, Roto Brush, 209–210 alpha track mattes for animated masks, 90 removing grain in blue/ greenscreens using, 311 for shadows, 403 Alpha view, Roto Brush, 209 Alvarez, Lloyd Arrange Project Items into Folders by, 105 BG Renderer by, 122 Immigration by, 10 Layer Tagger by, 38 Load Project or Template at Startup by, 105 Render, Email, Save, and Shutdown by, 121 Throttle-n-Purge by, 126 ambient motion, 425–427 AME (Adobe Media Encoder), 26, 121 amplitude, 326–328 Analysis Tools panel, SpeedGrade, 390 anamorphic lens flare, 398 anchor points keyboard shortcut, 42 repositioning with Pan Behind, 56 Stabilize tracks applied to, 251 Angle Control, 343 angle of view in 3D Camera Tracker, 234 for camera, 271–273 animated masks, 90,9–1 annimation in-between, 214 of ambient motion, 425–426 anchor point in, 56  in Camera Tracker, 234 of arabient motion, 425–426 anchor point in, 56  in Camera Tracker, 234 of arabient motion, 425–426 anchor point in, 56  in Great Tracker, 234 of or depth maps, 414–416 anchor point in, 56  in Gistortion, 313 assembling shots logically, 33–34 aspect ratios, in distortion, 313 assembling, 300 rrotobezier shapes vs., 217–218 splines, 258 Bot motion path, 50 motion path, 50 motiostor, 131 splines, 258 BG Renderer, 122 Bias settings, in Keylight, 181 billowing smoke, 422–424 billowing smoke, 422–424 billowing smoke, 422–424 billowing smoke, 422–424 billowing smoke, 422–424 billowing smoke, 422–424 billowing smoke, 422–424 billowing smoke, 422–424 billowing smoke, 422–424 billowing smoke, 422-424 billowing smoke, 422-424 billowing smoke, 42 |                                                                                                    |                                         |                                                                                                    |
| Alpha Inverted Matte, 97 Alpha Matte, 97 Alpha Matte, 97 Alpha Overlay, Roto Brush, 209–210 alpha track mattes for animated masks, 90 removing grain in blue/ greenscreens using, 311 for shadows, 403 Alpha view, Roto Brush, 209 Alvarez, Lloyd Arrange Project Items into Folders by, 105 BG Renderer by, 122 Immigration by, 10 Layer Tagger by, 38 Load Project or Template at Startup by, 105 Render, Email, Save, and Shutdown by, 121 Throttle-n-Purge by, 126 ambient motion, 425–427 AME (Adobe Media Encoder), 26, 121 amplitude, 326–328 Ander Opionts Render Blancoder), 26, 121 amplitude, 326–328 Ananorphic lens flare, 398 anchor points keyboard shortcut, 42 repositioning with Pan Behind, 56 Stabilize tracks applied to, 251 Angle Control, 343 angle of view in 3D Camera Tracker, 234 for camera, 271–273 animation in-between, 214 of ambient motion, 425–426 anchor point in, 56  Alpha view, Roto Brush, 209 Alvarez, Lloyd Auto Eezier, 50 Auto Bezier, 50 Auto Bezet, 19 Auto Bezier, 50 Auto Bezier, 50 Auto Bez |                                                                                                    | 5                                       |                                                                                                    |
| Alpha Matte, 97 Alpha Overlay, Roto Brush, 209–210 alpha track mattes for animated masks, 90 removing grain in blue/ greenscreens using, 311 for shadows, 403 Alpha view, Roto Brush, 209 Alvarez, Lloyd Arrange Project Items into Folders by, 105 BG Renderer by, 122 Immigration by, 10 Layer Tagger by, 38 Load Project or Template at Startup by, 105 Render, Email, Save, and Shutdown by, 121 Throttle-n-Purge by, 126 Ambient motion, 425–427 AME (Adobe Media Encoder), 26, 121 amplitude, 326–328 Ander (Adobe Media Encoder), 26, 121 amplitude, 326–328 Analysis Tools panel, SpeedGrade, 390 anamorphic lens flare, 398 anchor points keyboard shortcut, 42 repositioning with Pan Behind, 56 Stabilize tracks applied to, 251 Angle Control, 343 angle of view in 3D Camera Tracker, 234 for camera, 271–273 animated masks, 90 removing grain in blue/ asspent ratios, in distortion, 313 asspent ratios, in distortion, 313 asspent ratios, in distortion, 313 asspenting ins tologically, 33–34 asterisk key (*), in Timeline, 38 attached storage, 114–116 Auto Faze. See particulate matter altract and matter altract and politiculate matter altract and starched storage, 114–116 Auto Eezier, 50 Auto Evetc, 3D Camera Tracker, 234 for stabilization of shot, 238 Synthesize Edges in, 241 Auto-Scale, Warp Stabilizer VFX cropping in, 241 improving, 240 in color keying. See color keyi contrast adjustments, 130–13 in depth maps, 303 in olifference mode, 95 in edge premultiplication, 81 in Difference mode, 95 in edge premultiplication, 81 in Difference mode, 95 in color keying. See color keyi contrast adjustments, 130–13 in depth maps, 303 in depth maps, 303 in depth maps, 303 in olifference mode, 95 in edge premultiplication, 81 in Stratup by, 105 see specifi numbers of bp bitx-depth identifier, 139 bitxmap lpha edges, 78–79 bitxmap lpha edges, 78–79 bitxacy line, Jerem, 405 bit-depth identifier, 139 bitxmap lpha edges, 78–79 bitxacy line, Jerem, 405 bit-depth identifier, 139 bitxmap lpha edges, 78–79 bitxacy line, Jerem, 405 bit-depth identifier, 139 bitx |                                                                                                    |                                         |                                                                                                    |
| Alpha Overlay, Roto Brush, 209–210 alpha track mattes for animated masks, 90 removing grain in blue/ greenscreens using, 311 for shadows, 403 Alpha view, Roto Brush, 209 Alvarez, Lloyd Arrange Project Items into Folders by, 105 BG Renderer by, 122 Auto-Save, 14, 125 Almergation by, 10 Layer Tagger by, 38 Load Project or Template at Startup by, 105 Render, Email, Save, and Shutdown by, 121 Throttle-n-Purge by, 126 ambient motion, 425–427 AME (Adobe Media Encoder), 26, 121 amplitude, 326–328 Analysis Tools panel, SpeedGrade, 390 anamorphic lens flare, 398 anchor points keyboard shortcut, 42 repositioning with Pan Behind, 56 Stabilize tracks applied to, 251 Angle Control, 343 angle of view in 3D Camera Tracker, 234 for camera, 271–273 animated masks, 90 alpha track mattes atmospheric haze. See particulate matter matter matter matter matter matter atmospheric haze. See particulate matter matter atmospheric haze. See particulate billowing smoke, 422–424 Birn, Jeremy, 405 bit-depth identifier, 139 bitmap alpha edges, 78–79 bits per channel (bpc). See specifi no Linean Tracker, 234 in Loevels, 137 Auto Exel., 125 atmospheric haze. See particulate billowing smoke, 422–424 Birn, Jeremy, 405 bit-depth identifier, 139 bitmap alpha edges, 78–79 bits per channel (bpc). See specifi in Cineon log files, 354–355, 358–359 in color keying. See color keyi corpoping in, 241 improving, 240 Smoothness settings in, 240–241 for stabilization of shot, 238 Synthesize Edges in, 241 Auto-Save, 14, 125 Auto-Save, 14, 125 Smoothness settings in, 240–241 for stabilization of shot, 238 synthesize Edges in, 241 Auto-Save, 14, 125 Auto-Save, 14, 125 Aut | •                                                                                                    | 5 55                                    |                                                                                                    |
| alpha track mattes for animated masks, 90 removing grain in blue/ greenscreens using, 311 Alpha view, Roto Brush, 209 Alvarez, Lloyd Arrange Project Items into Folders by, 105 BG Renderer by, 122 Inmigration by, 10 Layer Tagger by, 38 Load Project or Template at Startup by, 105 Render, Email, Save, and Shutdown by, 121 Throttle-n-Purge by, 126 ambient motion, 425–427 AME (Adobe Media Encoder), 26, 121 amplitude, 326–328 Analysis Tools panel, SpeedGrade, 390 anamorphic lens flare, 398 annchor points keyboard shortcut, 42 repositioning with Pan Behind, 56 Stabilize tracks applied to, 251 Angle Control, 343 angle of view in 3D Camera Tracker, 234 for camera, 271–273 animated masks, 90 anamorphit in, 56  assembling shots logically, 33–34 atestesk key (*), in Timeline, 38 atterisk key (*), in Timeline, 38 atterisk key (*), in Timeline, 38 atterisk key (*), in Timeline, 38 attrached storage, 5e particulate billowing smoke, 422–424 billowing smoke, 422–424 billowing smoke, 422–424 billiowing smoke, 422–424 billiowing smoke, | •                                                                                                    |                                         | •                                                                                                    |
| for animated masks, 90 removing grain in blue/ greenscreens using, 311 for shadows, 403 Alpha view, Roto Brush, 209 Alvarez, Lloyd Arrange Project Items into Folders by, 105 BG Renderer by, 122 Immigration by, 10 Layer Tagger by, 38 Load Project or Template at Startup by, 105 Render, Email, Save, and Shutdown by, 121 Throttle-n-Purge by, 126 ambient motion, 425-427 AME (Adobe Media Encoder), 26, 121 anamorphic lens flare, 398 anchor points keyboard shortcut, 42 repositioning with Pan Behind, 56 Stabilize tracks applied to, 251 Angle Control, 343 angle of view in between, 214 of ambient motion, 425-426 anchor point in, 56  attached storage, 114-116 billowing smoke, 422-424 billowing smoke, 422-424 bit dethifier, 139 bitmap alpha edges, 78-79 bits per channel (bpc.) See specifi numbers of bpc bit-depth identifier, 139 bitmap alpha edges, 78-79 bits per channel (bpc.) See specifi numbers of bpc bit-depth identifier, 139 bitmap alpha edges, 78-79 bits per channel (bpc.) See specifi numbers of bpc bit-depth identifier, 139 bitmap alpha edges, 78-79 bits per channel (bpc.) See specifi numbers of bpc bit-depth identifier, 139 bitmap alpha edges, 78-79 bits per channel (bpc.) See specifi numbers of bpc bit-depth identifier, 139 bitmap alpha edges, 78-79 bits  |                                                                                                    |                                         |                                                                                                    |
| removing grain in blue/ greenscreens using, 311 for shadows, 403 attached storage, 114–116 billowing smoke, 422–424 Birn, Jeremy, 405 Birn, Jeremy, 405 Biack Borke, 78–79 bits per channel (bpc), 5ex specific numbers of bpc bits per channel (bpc), 5ex specific numbers of bpc bits per channel (bpc), 5ex specific numbers of bpc bits per channel (bpc), 5ex specific numbers of bpc bits per channel (bpc), 5ex specific numbers of bpc bits per channel (bpc), 5ex spe | •                                                                                                    |                                         |                                                                                                    |
| greenscreens using, 311 for shadows, 403 Alpha view, Roto Brush, 209 Alvarez, Lloyd Arrange Project Items into Folders by, 105 BG Renderer by, 122 Immigration by, 10 Layer Tagger by, 38 Load Project or Template at Startup by, 105 Render, Email, Save, and Shutdown by, 121 Throttle-n-Purge by, 126 Ambient motion, 425-427 AME (Adobe Media Encoder), 26, 121 amplitude, 326-328 Ander Opinits keyboard shortcut, 42 repositioning with Pan Behind, 56 Stabilize tracks applied to, 251 Angle Control, 343 angle of view in 3D Camera Tracker, 234 of ambient motion, 425-426 anchor point in, 56 and broger in the storage, 114-116 bit Auto Settings, 15 bit depth identifier, 139 bits per channel (bpc). See specifi numbers of bpc bits per channel (bpc). See specifi numbers of bpc bits depth size apdes, 324 in bitmap alpha edges, 78–79 bits per channel (bpc). See specifi numbers of bpc bits depths, 234 in bitmap alpha edges, 78–79 bits per channel (bpc). See specifi numbers of bpc bits depths, 234 in bitmap alpha edges, 78–79 bits per channel (bpc). See specifi numbers of bpc bits per channel (bpc). See specifi numbers of bpc bits depths, 234 in Chrosology in the specific promotes, 24 in Cineon Specifical, 354–355, 358–359 in color keying. See color keying. See color keying. See color keying. See color keying. See color keying. See c |                                                                                                    | • • • • • • • • • • • • • • • • • • • • |                                                                                                    |
| for shadows, 403 Alpha view, Roto Brush, 209 Alvarez, Lloyd Arrange Project Items into Folders by, 105 BG Renderer by, 122 Immigration by, 10 Layer Tagger by, 38 Load Project or Template at Startup by, 105 Render, Email, Save, and Shutdown by, 121 Throttle-n-Purge by, 126 ambient motion, 425–427 AME (Adobe Media Encoder), 26, 121 amplitude, 326–328 Anchor points keyboard shortcut, 42 repositioning with Pan Behind, 56 Stabilize tracks applied to, 251 Angle Control, 343 angle of view in 3D Camera Tracker, 234 for camera, 271–273 animated masks, 90–91 animation in-between, 214 of ambient motion, 425–426 anchor point in, 56  Auto Setzings, 15 Auto Levels, 137 Auto Levels, 137 Auto-Scale, Warp Stabilizer VFX cropping in, 241 in proving, 240 in Color keying. See color keyi contrast adjustments, 130–13 in depth maps, 303 in Difference mode, 95 in edge premultiplication, 81 in Extract, 167, 447 hex color values for, 373 input. See Input Black/Input White in Luminescent Premultiply, 96–97 on monitors, 91, 355 with no clear reference, 157–1 in ordinary lighting, 150–152 pixel values in, 33, 73, 91–92 shooting fires against, 446–4 as transparency in mattes, 73 Black & White effect, 392–395 black box technology, 186 Blade Runner, 423 Blend Colors Using 1.0 Gamma enabling in all color modes, 3 in fire composites, 447                                                                                                    |                                                                                                    |                                         | _                                                                                                    |
| Alpha view, Roto Brush, 209 Alvarez, Lloyd Arrange Project Items into Folders by, 105 Auto Detect, 3D Camera Tracker, 234 Folders by, 105 Auto Levels, 137 Auto-Save, 14, 125 Immigration by, 10 Layer Tagger by, 38 Load Project or Template at Startup by, 105 Render, Email, Save, and Shutdown by, 121 Throttle-n-Purge by, 126 ambient motion, 425-427 AME (Adobe Media Encoder), 26, 121 amplitude, 326-328 Analysis Tools panel, SpeedGrade, 390 anamorphic lens flare, 398 annohr points keyboard shortcut, 42 repositioning with Pan Behind, 56 Stabilize tracks applied to, 251 Angle Control, 343 angle of view in 3D Camera Tracker, 234 for camera, 271-273 animated masks, 90-91 animation in-between, 214 of ambient motion, 425-426 anchor point in, 56  Audio Settings, 15 Auto Bezier, 50 Auto Bezier, 50 Auto Bezier, 50 Auto Detect, 3D Camera Tracker, 234 for depth maps, 141 auto-Scale, Warp Stabilizer VFX cropping in, 241 improving, 240 improving, 240 in Cinen logifles, 354-355, in Cineon log files, 354-355, in Cineon log files, 354-355, in Cineon log files, 354-355, in Cineon log files, 354-355, in Cineon log files, 354-355, in Cineon log files, 354-355, in Cineon log files, 354-359 in Cior |                                                                                                    |                                         |                                                                                                    |
| Alvarez, Lloyd Arrange Project Items into Folders by, 105 BG Renderer by, 122 Auto Levels, 137 Auto Save, 14, 125 Immigration by, 10 Layer Tagger by, 38 Load Project or Template at Startup by, 105 Render, Email, Save, and Shutdown by, 121 Throttle-n-Purge by, 126 Ambient motion, 425–427 AME (Adobe Media Encoder), 26, 121 annahorphic lens flare, 398 anchor points keyboard shortcut, 42 repositioning with Pan Behind, 56 Stabilize tracks applied to, 251 Angle Control, 343 angle of view in 3D Camera Tracker, 234 of ambient motion, 425–427 animated masks, 90–91 animation in-between, 214 of ambient motion, 425–426 anchor point in, 56 Auto Bezier, 50 Auto Detect, 3D Camera Tracker, 234 Auto Levels, 137 Auto Levels, 137 Auto Levels, 137 Auto Levels, 137 Auto Seacy Gurner Tracker, 234 in blizer VFX cropping in, 241 in bitmaps, 78 in Cineon log files, 354–355, 358–359 in color keying. See color keying contrast adjustments, 130–13 in depth maps, 303 in Difference mode, 95 in edge premultiplication, 81 in Extract, 167, 447 hex color values for, 373 input. See Input Black/Input White in Luminescent Premultiply, 96–97 on monitors, 91, 355 with no clear reference, 157–1 in ordinary lighting, 150–152 pixel values in, 33, 73, 91–92 in Screen mode, 92 shooting fires against, 446–4 as transparency in mattes, 73 Black & White effect, 392–395 black box technology, 186 Blade Runner, 423 Blend Colors Using in Il color modes, 3 in fire composites, 447                                                                                                    |                                                                                                    | <del>-</del>                            |                                                                                                    |
| Arrange Project Items into Folders by, 105 BG Renderer by, 122 Immigration by, 10 Layer Tagger by, 38 Load Project or Template at Startup by, 105 Render, Email, Save, and Shutdown by, 121 Throttle-n-Purge by, 126 ambient motion, 425–427 AME (Adobe Media Encoder), 26, 121 amplitude, 326–328 Analysis Tools panel, SpeedGrade, 390 anchor points keyboard shortcut, 42 repositioning with Pan Behind, 56 Stabilize tracks applied to, 251 Angle Control, 343 angle of view in 3D Camera Tracker, 231–233 animated masks, 90–91 animation in-between, 214 of ambient motion, 425–426 anchor point in, 56 Auto Detect, 3D Camera Tracker, 234 for dambient motion, 425–426 anchor point in, 56 Auto Levels, 137 Auto-Save, 14, 125 Auto-Save, 14, 125 Auto-Save, 14, 125 Auto-Save, 14, 125 Auto-Save, 14, 125 Auto-Save, 14, 125 Auto-Save, 14, 125 Auto-Save, 14, 125 Auto-Save, 14, 125 Auto-Save, 14, 125 Auto-Save, 14, 125 in bitmaps, 78 in bitmaps, 78 in bitmaps, 78 in bitmaps, 78 in bitmaps, 78 in bitmaps, 78 in clineon log files, 354–355, in cineon log files, 354–355, in cineon log files, 354–355, in cineon log files, 354–355, in cineon log files, 354–355, in cineon log files, 354–355, in cineon log files, 354–355, in cineon log files, 354–355, in cineon log files, 354–355, in cloreor log files, 354–355, in color keying. See color keying. See color keying |                                                                                                    |                                         |                                                                                                    |
| Folders by, 105 BG Renderer by, 122 Immigration by, 10 Layer Tagger by, 38 Load Project or Template at Startup by, 105 Render, Email, Save, and Shutdown by, 121 Throttle-n-Purge by, 126 ambient motion, 425-427 AME (Adobe Media Encoder), 26, 121 amplitude, 326-328 Anchor points keyboard shortcut, 42 repositioning with Pan Behind, 56 Stabilize tracks applied to, 251 Angle Control, 343 angle of view in 3D Camera Tracker, 234 for camera, 271-273 animated masks, 90-91 animation in-between, 214 of arbient motion, 425-426 anchor point in, 56  Auto-Seale, Warp Stabilizer VFX in Auto-Scale, Warp Stabilizer VFX Auto-Save, 14, 125 in Auto-Scale, Warp Stabilizer VFX in Auto-Scale, Warp Stabilizer VFX in Auto-Scale, Warp Stabilizer VFX in Cineon log files, 354-355, in Cineon log files, 354-355, in Cineon hog files, 354-355, in Cineon hog files, 354-355, in Cineon hog files, 354-355, in Cineon hog files, 354-355, in Color keying. See color keyi contrast adjustments, 130-13 in depth maps, 303 in Difference mode, 95 in edge premultiplication, 81 in Extract, 167, 447 hex color values for, 373 input. See Input Black/Input hex color values for, 373 input. See Input Black/Input hex color values for, 373 input. See logue for in edge premultiply, 196-97 on monitors, 91, 355 with no clear reference, 157-1 in ordinary lighting, 150-152 with no clear referenc | •                                                                                                    |                                         |                                                                                                    |
| BG Renderer by, 122   Auto-Save, 14, 125   in bitmaps, 78   in Cineon log files, 354–355, 234   cropping in, 241   358–359   in color keying. See color keying startup by, 105   Smoothness settings in, 240–241   contrast adjustments, 130–13   in Difference mode, 95   in edge premultiplication, 81   in Extract, 167, 447   Auto-trace, 76   in Extract, 167, 447   Avatar, 404   Avatar, 404   Avatar, 404   Avatar, 404   Avatar, 404   Avatar, 404   Avatar, 404   Avatar, 404   Avatar, 404   Avatar, 404   Avatar, 404   Avatar, 404   Avatar, 404   Avatar, 404   Avatar, 405   in Cinema 4D Lite, 287   in Cinema 4D Lite, 287   in Cinema 4D Lite, 287   on monitors, 91, 355   with no clear reference, 157–1 on monitors, 91, 355   backgrounds   in 3D Camera Tracker, 231–233, angle of view   in 3D Camera Tracker, 231–233, angle of view   in 3D Camera Tracker, 234   for camera, 271–273   animated masks, 90–91   animation   in-between, 214   of ambient motion, 425–426   anchor point in, 56   for fabricated smoke, 420   in fire composites, 447   fire composites, 447   fire composites, | - ·                                                                                                    |                                         |                                                                                                    |
| Immigration by, 10 Layer Tagger by, 38 Load Project or Template at Startup by, 105 See color keyi Startup by, 105 See color keyi Sander, Email, Save, and Shutdown by, 121 Throttle-n-Purge by, 126 Ambient motion, 425-427 AME (Adobe Media Encoder), 26, 121 Amplitude, 326-328 Analysis Tools panel, SpeedGrade, 390 anamorphic lens flare, 398 anchor points keyboard shortcut, 42 repositioning with Pan Behind, 56 Stabilize tracks applied to, 251 Angle Control, 343 angle of view in 3D Camera Tracker, 234 for camera, 271-273 animated masks, 90-91 animation in-between, 214 of ambient motion, 425-426 anchor point in, 56  Auto-Scale, Warp Stabilizer VFX cropping in, 241 in passed in color keyi contrast adjustments, 130-13 in depth maps, 303 in depth maps, 303 in Difference mode, 95 in edge premultiplication, 81 in Extract, 167, 447 hex color values for, 373 input. See Input Black/Input in SD Camera Tracker, 233-235 with no clear reference, 157-1 in ordinary lighting, 150-152 with no clear reference, 157-1 in ordinary lighting, 150-152 shockgrounds in Sometical and AD Lite, 289-290 customizing in composites, 27-29 defocusing with bokeh, 306 depth cues for particulate matter in-between, 214 of ambient motion, 425-426 anchor point in, 56  Auto-Select Graph Type, 45 Auto-Trace, 76 Auto-Trace, 76 Auto-Trace, 76 Auto-Trace, 76 Auto-Trace, 76 Auto-Trace, 76 Auto-Trace, 76 Auto-Trace, 76 Auto-Trace, 76 Auto-Select Graph Type, 45 in Extract, 167, 447 hex color values for, 373 input. See Input Black/Input in Luminescent Premultiply, 96-97 on monitors, 91, 355 with no clear reference, 157-1 in ordinary lighting, 150-152 with no clear reference, 157-1 in ordinary lighting, 150-152 pixel values in, 33, 73, 91-92 in Cinema 4D Lite, 289-290 customizing in composites, 27-29 defocusing with bokeh, 306 depth cues for particulate matter and, 414 Blade Runner, 423 Blend Colors Using 1.0 Gamma enabling in all color modes, 3 in fire composites, 447                                                                                                    | •                                                                                                    |                                         |                                                                                                    |
| Layer Tagger by, 38 Load Project or Template at improving, 240 in color keying. See color keying. Startup by, 105 Sender, Email, Save, and Shutdown by, 121 Throttle-n-Purge by, 126 Ambient motion, 425–427 AME (Adobe Media Encoder), 26, 121 Analysis Tools panel, SpeedGrade, 390 anamorphic lens flare, 398 anchor points keyboard shortcut, 42 repositioning with Pan Behind, 56 Stabilize tracks applied to, 251 Angle Control, 343 angle of view in 3D Camera Tracker, 234 oin 3D Camera Tracker, 234 oin 3D Camera Tracker, 234 oin 3D Camera Tracker, 234 oin 3D Camera Tracker, 234 oin 3D Camera Tracker, 234 oin 3D Camera Tracker, 234 oin 3D Camera Tracker, 234 oin 3D Camera Tracker, 234 oin 3D Camera Tracker, 234 oin 3D Camera Tracker, 234 oin 3D Camera Tracker, 234 oin 5D Camera Tracker, 234 oin 5D Camera Tracker, 237 oin 5D Camera Tracker, 237 oin 5D Camera | •                                                                                                    |                                         | · · · · · · · · · · · · · · · · · · ·                                                                                                    |
| Load Project or Template at Startup by, 105 Smoothness settings in, 240–241 contrast adjustments, 130–13 in depth maps, 303 in depth maps, 303 in depth maps, 414 in depth maps, 414 in  | - ·                                                                                                    | · · · · · · · · · · · · · · · · · · ·   | <del>-</del>                                                                                                    |
| Startup by, 105  Render, Email, Save, and Shutdown by, 121  Throttle-n-Purge by, 126 Auto Select Graph Type, 45 Ambient motion, 425–427  AME (Adobe Media Encoder), 26, 121 Amplitude, 326–328 Average Error Analysis Tools panel, SpeedGrade, 390 anamorphic lens flare, 398 anchor points  keyboard shortcut, 42 repositioning with Pan Behind, 56 Stabilize tracks applied to, 251  Angle Control, 343 angle of view in 3D Camera Tracker, 234 for camera, 271–273 animated masks, 90–91 animation in-between, 214 of ambient motion, 425–426 anchor point in, 56  Smoothness settings in, 240–241 for stabilization of shot, 238 in depth maps, 303 in depth maps, 303 in beremulties in edge pror in edge premultipleation, 81 in Extract, 167, 447 hex color values for, 373 input. See Input Black/Input in Luminescent Premultiply, 96–97 on monitors, 91, 355 with no clear reference, 157–1 in ordinary lighting, 150–152 in ordinary lighting, 150 |                                                                                                    |                                         |                                                                                                    |
| Render, Email, Save, and Shutdown by, 121 Synthesize Edges in, 241 in Difference mode, 95 Throttle-n-Purge by, 126 Auto Select Graph Type, 45 in edge premultiplication, 81 ambient motion, 425–427 Auto-trace, 76 in Extract, 167, 447 hex color values for, 373 amplitude, 326–328 Average Error in 3D Camera Tracker, 233–235 in Cinema 4D Lite, 287 with no clear reference, 157–1 sackgrounds in 3D Camera Tracker, 231–233, angle of view in 3D Camera Tracker, 231–233, animated masks, 90–91 animation in-between, 214 of ambient motion, 425–426 anchor point in, 56 for dabricated smoke, 420 in Grabination in fire composites, 447                                                                                                    |                                                                                                    |                                         |                                                                                                    |
| Shutdown by, 121 Throttle-n-Purge by, 126 Auto Select Graph Type, 45 Ambient motion, 425–427 AME (Adobe Media Encoder), 26, 121 amplitude, 326–328 Analysis Tools panel, SpeedGrade, 390 anchor points  keyboard shortcut, 42 repositioning with Pan Behind, 56 Stabilize tracks applied to, 251 Angle Control, 343 angle of view in 3D Camera Tracker, 234 for camera, 271–273 animated masks, 90–91 anchor point in-between, 214 of ambient motion, 425–426 anchor point in fire composites, 447  Synthesize Edges in, 241 in Difference mode, 95 in edge premultiplication, 81 in extract, 167, 447 hex color values for, 373 in put. See Input Black/Input in 3D Camera Tracker, 233–235 White in Luminescent Premultiply, 96–97 on monitors, 91, 355 with no clear reference, 157–1 in ordinary lighting, 150–152 shooting fires against, 446–4 as transparency in mattes, 73 Black & White effect, 392–395 black box technology, 186 and Auto Select Graph Type, 45 in edge premultiplication, 81 in Extract, 167, 447 hex color values for, 373 in put. See Input Black/Input in Luminescent Premultiply, 96–97 on monitors, 91, 355 with no clear reference, 157–1 in ordinary lighting, 150–152 in 3D Camera Tracker, 231–233, 234 in Screen mode, 92 shooting fires against, 446–4 as transparency in mattes, 73 Black & White effect, 392–395 black box technology, 186 Blade Runner, 423 Blend Colors Using 1.0 Gamma enabling in all color modes, 3 in fire composites, 447                                                                                                    |                                                                                                    |                                         |                                                                                                    |
| Throttle-n-Purge by, 126 ambient motion, 425–427 AME (Adobe Media Encoder), 26, 121 amplitude, 326–328 Average Error anamorphic lens flare, 398 anchor points keyboard shortcut, 42 repositioning with Pan Behind, 56 Stabilize tracks applied to, 251 Angle Control, 343 angle of view in 3D Camera Tracker, 231–233, for camera, 271–273 animated masks, 90–91 animation in-between, 214 of ambient motion, 425–426 anchor point in today Mute and Select Graph Type, 45 auto-trace, 76 Auto-trace, 76 Auto-trace, 76 Auto-trace, 76 Auto-trace, 76 Auto-trace, 76 Auto-trace, 76 Auto-trace, 76 Auto-trace, 76 Auto-trace, 76 Auto-trace, 76 in Extract, 167, 447 hex color values for, 373 input. See Input Black/Input in Luminescent Premultiply, 96–97 on monitors, 91, 355 with no clear reference, 157–1 backgrounds in 3D Camera Tracker, 231–233, pixel values in, 33, 73, 91–92 in Cinema 4D Lite, 289–290 as transparency in mattes, 73 Black & White effect, 392–395 black box technology, 186 and Al14 for depth maps, 414–416 enabling in all color modes, 3 in fire composites, 447                                                                                                    |                                                                                                    |                                         |                                                                                                    |
| ambient motion, 425–427  AME (Adobe Media Encoder), 26, 121 amplitude, 326–328  Analysis Tools panel, SpeedGrade, 390                                                                                                    |                                                                                                    |                                         |                                                                                                    |
| AME (Adobe Media Encoder), 26, 121 amplitude, 326–328 Analysis Tools panel, SpeedGrade, 390 anamorphic lens flare, 398 anchor points keyboard shortcut, 42 repositioning with Pan Behind, 56 Stabilize tracks applied to, 251 Angle Control, 343 angle of view in 3D Camera Tracker, 231–233, 234 ror camera, 271–273 animated masks, 90–91 animation in-between, 214 of ambient motion, 425–426 anchor point in 3D Camera Tracker, 244 of ambient motion, 425–426 anchor point in, 56  Avatar, 404 Avatar, 404 Av | - ·                                                                                                    |                                         | - · · · · · · · · · · · · · · · · · · ·                                                                                                    |
| amplitude, 326–328 Average Error in 3D Camera Tracker, 233–235 White in Luminescent Premultiply, 96–97 anamorphic lens flare, 398 anchor points keyboard shortcut, 42 repositioning with Pan Behind, 56 Stabilize tracks applied to, 251 Angle Control, 343 angle of view in 3D Camera Tracker, 231–233, for camera, 271–273 animated masks, 90–91 animation in-between, 214 of ambient motion, 425–426 anchor point in, 56  Average Error in 3D Camera Tracker, 233–235 White in Luminescent Premultiply, 96–97 on monitors, 91, 355 background rendering, 121–123 with no clear reference, 157–1 in ordinary lighting, 150–152 pixel values in, 33, 73, 91–92 in Cinema 4D Lite, 289–290 customizing in composites, 27–29 defocusing with bokeh, 306 depth cues for particulate matter and, 414 for depth maps, 414–416 enabling in all color modes, 3 in fire composites, 447                                                                                                    |                                                                                                    |                                         |                                                                                                    |
| Analysis Tools panel, SpeedGrade, 390 in 3D Camera Tracker, 233–235 White 390 anamorphic lens flare, 398 anchor points  keyboard shortcut, 42 repositioning with Pan Behind, 56 Stabilize tracks applied to, 251  Angle Control, 343 angle of view in 3D Camera Tracker, 231–233, 234 for camera, 271–273 animated masks, 90–91 animation in-between, 214 of ambient motion, 425–426 anchor point in, 56  Analysis Tools panel, SpeedGrade, in 3D Camera Tracker, 233–235 White in Luminescent Premultiply, 96–97 on monitors, 91, 355 with no clear reference, 157–1 in ordinary lighting, 150–152 pixel values in, 33, 73, 91–92 in 3D Camera Tracker, 231–233, pixel values in, 33, 73, 91–92 shooting fires against, 446–4 as transparency in mattes, 73 Black & White effect, 392–395 black box technology, 186 depth cues for particulate matter and, 414 for depth maps, 414–416 enabling in all color modes, 3 anchor point in, 56 for fabricated smoke, 420 in fire composites, 447                                                                                                    |                                                                                                    |                                         |                                                                                                    |
| anamorphic lens flare, 398 anchor points keyboard shortcut, 42 repositioning with Pan Behind, 56 Stabilize tracks applied to, 251 Angle Control, 343 angle of view in 3D Camera Tracker, 234 for camera, 271–273 animated masks, 90–91 animation in-between, 214 of ambient motion, 425–426 anchor point in, 56  in Cinema 4D Lite, 287  background rendering, 121–123 backgrounds rendering, 121–123 with no clear reference, 157–1 in ordinary lighting, 150–152 pixel values in, 33, 73, 91–92 in Screen mode, 92 shooting fires against, 446–4 as transparency in mattes, 73 Black & White effect, 392–395 black box technology, 186 depth cues for particulate matter and, 414 for depth maps, 414–416 enabling in all color modes, 3 in fire composites, 447                                                                                                    | · · · · · · · · · · · · · · · · · · ·                                                                                                    | 5                                       |                                                                                                    |
| anamorphic lens flare, 398 anchor points  keyboard shortcut, 42 repositioning with Pan Behind, 56 Stabilize tracks applied to, 251  Angle Control, 343 angle of view in 3D Camera Tracker, 234 for camera, 271–273 animated masks, 90–91 animation in-between, 214 of ambient motion, 425–426 anchor point in, 56  B  background rendering, 121–123 backgrounds in 3D Camera Tracker, 231–233, 234 in Screen mode, 92 shooting fires against, 446–4 as transparency in mattes, 73 customizing in composites, 27–29 aleghouse for particulate matter and, 414 for depth maps, 414–416 for fabricated smoke, 420 in Ginema 4D Lite, 289–290 defocusing with bokeh, 306 depth cues for particulate matter and, 414 for depth maps, 414–416 enabling in all color modes, 3 in fire composites, 447                                                                                                    | · · · · · · · · · · · · · · · · · · ·                                                                                                    |                                         |                                                                                                    |
| anchor points keyboard shortcut, 42 repositioning with Pan Behind, 56 Stabilize tracks applied to, 251 Angle Control, 343 angle of view in 3D Camera Tracker, 234 for camera, 271–273 animated masks, 90–91 animation in-between, 214 of ambient motion, 425–426 anchor point in, 56  B background rendering, 121–123 backgrounds in 3D Camera Tracker, 231–233, 234 camera zoom in, 292 in Cinema 4D Lite, 289–290 defocusing with bokeh, 306 depth cues for particulate matter and, 414 for depth maps, 414–416 for fabricated smoke, 420 en monitors, 91, 355 with no clear reference, 157–1 in ordinary lighting, 150–152 pixel values in, 33, 73, 91–92 in Screen mode, 92 shooting fires against, 446–4 as transparency in mattes, 73 Black & White effect, 392–395 black box technology, 186 Blade Runner, 423 Blend Colors Using 1.0 Gamma enabling in all color modes, 3 in fire composites, 447                                                                                                    |                                                                                                    | ,                                       |                                                                                                    |
| keyboard shortcut, 42 repositioning with Pan Behind, 56 Stabilize tracks applied to, 251 Angle Control, 343 angle of view in 3D Camera Tracker, 234 in Cinema 4D Lite, 289–290 animated masks, 90–91 animated masks, 90–91 animated masks, 90–91 in-between, 214 of ambient motion, 425–426 anchor point in, 56  background rendering, 121–123 with no clear reference, 157–1 in ordinary lighting, 150–152 in Soreamera, 231–233, pixel values in, 33, 73, 91–92 in Screen mode, 92 shooting fires against, 446–4 as transparency in mattes, 73 Black & White effect, 392–395 black box technology, 186 Blade Runner, 423 Blend Colors Using 1.0 Gamma enabling in all color modes, 3 in fire composites, 447                                                                                                    |                                                                                                    | В                                       |                                                                                                    |
| repositioning with Pan Behind, 56 Stabilize tracks applied to, 251  Angle Control, 343  angle of view  in 3D Camera Tracker, 231–233, in Screen mode, 92 shooting fires against, 446–4 in Cinema 4D Lite, 289–290 animated masks, 90–91 animated masks, 90–91 animation in-between, 214 of ambient motion, 425–426 anchor point in, 56  backgrounds in 3D Camera Tracker, 231–233, in Screen mode, 92 shooting fires against, 446–4 as transparency in mattes, 73 Black & White effect, 392–395 black box technology, 186 Blade Runner, 423 Blend Colors Using 1.0 Gamma enabling in all color modes, 3 in fire composites, 447                                                                                                    |                                                                                                    |                                         |                                                                                                    |
| Stabilize tracks applied to, 251  Angle Control, 343  angle of view  in 3D Camera Tracker, 231–233,  angle of view  in 3D Camera zoom in, 292  in Screen mode, 92  shooting fires against, 446–4  as transparency in mattes, 73  for camera, 271–273  customizing in composites, 27–29  animated masks, 90–91  animation  in-between, 214  of ambient motion, 425–426  anchor point in, 56  in 3D Camera Tracker, 231–233,  pixel values in, 33, 73, 91–92  in Screen mode, 92  shooting fires against, 446–4  as transparency in mattes, 73  Black & White effect, 392–395  black box technology, 186  Blade Runner, 423  Blend Colors Using 1.0 Gamma  enabling in all color modes, 3  in fire composites, 447                                                                                                    |                                                                                                    |                                         |                                                                                                    |
| Angle Control, 343 angle of view camera zoom in, 292 in 3D Camera Tracker, 234 for camera, 271–273 animated masks, 90–91 animation in-between, 214 of ambient motion, 425–426 anchor point in, 56  angle Control, 343 234 in Screen mode, 92 shooting fires against, 446–4 as transparency in mattes, 73 Black & White effect, 392–395 black box technology, 186 Blade Runner, 423 Blend Colors Using 1.0 Gamma enabling in all color modes, 3 in fire composites, 447                                                                                                    |                                                                                                    |                                         |                                                                                                    |
| angle of view camera zoom in, 292 shooting fires against, 446–4 in 3D Camera Tracker, 234 in Cinema 4D Lite, 289–290 as transparency in mattes, 73 for camera, 271–273 customizing in composites, 27–29 Black & White effect, 392–395 animated masks, 90–91 defocusing with bokeh, 306 animation depth cues for particulate matter in-between, 214 and, 414 for depth maps, 414–416 ganchor point in, 56 for fabricated smoke, 420 in fire composites, 447                                                                                                    | ···                                                                                                    |                                         |                                                                                                    |
| in 3D Camera Tracker, 234 in Cinema 4D Lite, 289–290 as transparency in mattes, 73 for camera, 271–273 customizing in composites, 27–29 Black & White effect, 392–395 animated masks, 90–91 defocusing with bokeh, 306 animation depth cues for particulate matter in-between, 214 and, 414 Blend Colors Using 1.0 Gamma of ambient motion, 425–426 for depth maps, 414–416 enabling in all color modes, 3 anchor point in, 56 for fabricated smoke, 420 in fire composites, 447                                                                                                    |                                                                                                    |                                         |                                                                                                    |
| for camera, 271–273 customizing in composites, 27–29 animated masks, 90–91 defocusing with bokeh, 306 black box technology, 186 animation depth cues for particulate matter in-between, 214 and, 414 Blend Colors Using 1.0 Gamma of ambient motion, 425–426 for depth maps, 414–416 enabling in all color modes, 3 anchor point in, 56 for fabricated smoke, 420 in fire composites, 447                                                                                                    |                                                                                                    |                                         |                                                                                                    |
| animated masks, 90–91 defocusing with bokeh, 306 animation depth cues for particulate matter in-between, 214 and, 414 Blend Colors Using 1.0 Gamma of ambient motion, 425–426 for depth maps, 414–416 enabling in all color modes, 3 anchor point in, 56 for fabricated smoke, 420 in fire composites, 447                                                                                                    |                                                                                                    | ·                                       |                                                                                                    |
| animation depth cues for particulate matter in-between, 214 and, 414 Blade Runner, 423 Blend Colors Using 1.0 Gamma of ambient motion, 425–426 for depth maps, 414–416 enabling in all color modes, 3 anchor point in, 56 for fabricated smoke, 420 in fire composites, 447                                                                                                    |                                                                                                    |                                         |                                                                                                    |
| in-between, 214 and, 414 Blend Colors Using 1.0 Gamma of ambient motion, 425–426 for depth maps, 414–416 enabling in all color modes, 3 anchor point in, 56 for fabricated smoke, 420 in fire composites, 447                                                                                                    |                                                                                                    |                                         |                                                                                                    |
| of ambient motion, 425–426 for depth maps, 414–416 enabling in all color modes, 3 anchor point in, 56 for fabricated smoke, 420 in fire composites, 447                                                                                                    |                                                                                                    | ·                                       | •                                                                                                    |
| anchor point in, 56 for fabricated smoke, 420 in fire composites, 447                                                                                                    |                                                                                                    | •                                       |                                                                                                    |
|                                                                                                    |                                                                                                    |                                         |                                                                                                    |
| III COLUCIO, 4.21 = 4.23 TOT TITO 4.41=/1/18 IOI III PAI DIPONINO 97                                                                                                    | in camera, 291–293                                                                                                    | for fire 447–448                        | for linear blending, 92                                                                                                    |

| linear blending without 32-bpc                                                                                                    | 440-443                            | focal depth and 3D compositing       |
|----------------------------------------------------------------------------------------------------|------------------------------------|--------------------------------------|
| HDR, 366                                                                                                    | motion. See motion blur            | 299–301                              |
| in multipass renders, 407                                                                                                    | in native video space vs. linear   | focal depth and bokeh blur,          |
| working with, 370–371                                                                                                    | space, 363–365                     | 296–298                              |
| blending modes                                                                                                    | blur maps, 303–306                 | formats and, 317–318                 |
| Add, 92–94                                                                                                    | Blur Radius                        | frame rates and, 316–317             |
| for adjustment layers, 111                                                                                                    | Beam effect, 440                   | grain, 307–312                       |
| for bullet-hit explosions, 437–438                                                                                                    | Camera Lens Blur, 302              | lens artifacts by, 312               |
| Color, 95                                                                                                    | bokeh blur                         | lens data, 273–275                   |
| Difference, 95                                                                                                    | adding with Diffraction Fringe,    | lens distortion, 275–278             |
| for fire, 447                                                                                                    | 303                                | lens flare, 313–314                  |
| HSB, 95                                                                                                    | chromatic aberration with, 316     | lens settings, 270–271               |
| introduction to, 76                                                                                                    | defined, 297                       | less color is more, 318–320          |
| in layers with Collapsed                                                                                                    | as lens artifact, 273, 312–313     | panoramas in, 317–318                |
| Transformations, 108                                                                                                    | understanding, 297–298             | projection, 294–298                  |
| Light, 94                                                                                                    | Box Blur, 402                      | push and zoom, 292–293               |
| for light wrap, 396–397                                                                                                    | Brightness & Contrast, 130–133     | real camera emulation of,            |
| Luminescent Premultiply, 96–97                                                                                                    | brightness adjustments             | 272–273                              |
| in multipass renders, 407                                                                                                    | in Add and Screen modes, 92–93     | real camera settings of, 271–272     |
| Multiply, 94                                                                                                    | in Cineon log space, 356–357       | seeing with, 269                     |
| Overlay, 94                                                                                                    | — ·                                |                                      |
| The state of the state of the s | Curves control for, 139–145        | telling story with, 290–291          |
| Preserve Underlying                                                                                                    | digital film and, 357–359          | tracking motion of. See motion       |
| Transparency, 95–96                                                                                                    | dynamic range and, 354–356         | tracking                             |
| render pipeline rules, 113                                                                                                    | Gamma control for, 133–134         | understanding, 268                   |
| Screen, 94                                                                                                    | HSB blending modes for, 95         | unreality of, 269                    |
| Silhouette, 95                                                                                                    | input values for. See Input        | vignettes and, 312, 315              |
| Stencil, 95                                                                                                    | Black/Input White                  | Camera Lens Blur                     |
| for wispy smoke, mist, or fog, 419                                                                                                    | in linearized workspace, 361–363   | adding blur map, 303–305             |
| Block Size, 67                                                                                                    | in native video space vs. linear   | bokeh and, 306–307                   |
| blue channel. See also RGB                                                                                                    | space, 363–365                     | fixing blur map edges, 305–306       |
| (red, green, blue)                                                                                                    | output values for. See Output      | understanding, 301–303               |
| for chromatic aberration, 316                                                                                                    | Black/Output White                 | camera projection (mapping),         |
| in color keying, 168                                                                                                    | in video gamma space, 360–361      | 294–296                              |
| in Extract, 167                                                                                                    | for wispy smoke, mist, or fog, 419 | camera, real-world                   |
| in noise suppression, 183                                                                                                    | Brush Dynamics setting, 222        | After Effects camera vs., 271–273    |
| refining grain settings, 308                                                                                                    | Brush Tips panel, 221–223          | chromatic aberration by, 315–31      |
| bluescreens                                                                                                    | Brush tool, 221–223                | color choices of, 318–319            |
| applying instance of Keylight                                                                                                    | brushes, Liquify, 424              | formats in, 317–318                  |
| to, 173                                                                                                    | bullets                            | frame rates in, 316–317              |
| cameras for shooting, 196–197                                                                                                    | hits and squibs, 438               | lens artifacts by, 313               |
| in color keying, 171–179, 201                                                                                                    | shells and interactive light       | lens flare by, 313–314               |
| in cyclorama, 198                                                                                                    | from, 437                          | lens length numbers on motion        |
| fine-tuning image quality, 185                                                                                                    | the shoot for, 435–436             | picture, 271                         |
| garbage matte mask added to, 75                                                                                                    |                                    | panoramas in, 317–318                |
| improving with Remove                                                                                                    | C                                  | recording lens data, 273–275         |
| Grain, 311                                                                                                    | cache. See also disk caching       | shooting for stabilization,          |
| mattes resulting from, 73                                                                                                    | for composites, 27–29              | 237-239, 244                         |
| overview of, 171                                                                                                    | persistent disk cache, 115         | training your eye with, 320          |
| Screen Balance for, 181                                                                                                    | purging RAM, 126                   | vignettes in, 173, 312, 315          |
| sky as, 417, 419, 426                                                                                                    | Cache Work Area in Background, in  | Camera Tracker. See 3D Camera        |
| suppressing color spill, 195                                                                                                    | Global Performance Cache, 103, 115 | Tracker                              |
| blur                                                                                                    | Calibration LUTs, 378              | Caps Lock, 24–25                     |
| adding grain with, 311                                                                                                    | camera                             | caret sliders, Levels, 129           |
| bokeh. See bokeh blur                                                                                                    | 3D and Cinema 4D. See Cinema       | cc                                   |
| Box Blur, 402                                                                                                    | 4D                                 | Lens effect, 326, 431                |
| Camera Lens. See Camera Lens                                                                                                    | animation, 291–293                 | Light Burst 2.5, 342                 |
| Blur                                                                                                    | Camera Lens Blur, 301–307          | Light Rays effect, 401               |
| Compound Blur, 447                                                                                                    | Camera Settings, 269–272           | Simple Wire Removal tool, 226        |
| Fast Blur. See Fast Blur                                                                                                    | chromatic aberration by, 315–316   | CG 101: A Computer Graphics Industry |
| Gaussian Blur, 402                                                                                                    | for color keying, 196–197          | Reference, 73                        |
| in light saber methodology.                                                                                                    | commands 270                       | Channel Blur, 183                    |

| Channel Combiner effect                         | moving through wispy, 421-422                              | color matching in dramatic                 |
|-------------------------------------------------|------------------------------------------------------------|--------------------------------------------|
| in chroma subsampling, 182                      | wispy, 419–421                                             | lighting, 153–157                          |
| in edge fringing, 84                            | CMOS sensor cameras, 244                                   | color matching in ordinary                 |
| in noise suppression, 183                       | Collapse Transformations, 107–109                          | lighting, 151-153                          |
| Channel Control menu,                           | Collect Source Files, 13–14                                | color matching with individual,            |
| Hue/Saturation, 146                             | color                                                      | 135–136                                    |
| Channel menus, 135-136                          | adjusting in Levels, 129                                   | for composites, 29                         |
| Channel selector, Curves, 140                   | advanced options for. See color,                           | Extract effect for, 166–168                |
| channels. See color channels                    | advanced options                                           | foreground/background                      |
| Chapman, Brennan, 107                           | backgrounds in composites,                                 | integration with, 148                      |
| Chatter Reduction                               | 27–29                                                      | Hue/Saturation and, 145–146                |
| in Refine Edge brush, 213                       | blending modes for, 95                                     | Color Control, 343                         |
| in Refine Soft Matte, 188                       | in Camera Lens Blur, 304–305                               | color correction. See also color looks     |
| in Roto Brush, 210                              | in chromatic aberration effect,                            | Auto Levels for, 137                       |
| Checkbox Control, 343                           | 313, 315–316                                               | brightness adjustments, 133–134            |
| chewy mattes, 166, 185-190                      | commentary, in Timeline, 37–38                             | channels for, 136–138                      |
| Choke Matte value, 168, 178                     | Compander and, 369                                         | contrast adjustments, 130–133              |
| choking mattes, 184, 193                        | correcting. See color correction                           | gamma exposure slamming,                   |
| chroma subsampling, 182                         | default expressions changing                               | 160–161                                    |
| chromatic aberration, 313, 315–316              | property, 324                                              | histograms for, 136–139                    |
| CIN file format, Cineon, 21, 353–354            | depths. See color depths                                   | Hue/Saturation for. See                    |
| Cinema 4D                                       | distortion in cameras, 312–316                             | Hue/Saturation                             |
| Cineware in, 279–280                            | layer management with, 38                                  | image optimization and, 129–136            |
| Lite, 285–290                                   | and light. See light                                       | importance of, 128–129                     |
| preparing comps for, 280                        | in linear interpolation, 343–345                           | individual channels for, 135–136           |
| render and layer settings in,                   | in linearized working space, 363,                          | Levels for. See Levels                     |
| 283–285                                         | 366–367                                                    | matching foreground/                       |
| sharing in, 281–283                             | look of. See color looks                                   | background. See matching                   |
| understanding, 279                              | management, 373–379                                        | colors                                     |
| <del>-</del>                                    | matching. See color matching                               |                                            |
| working with any current version<br>of, 280–281 | in multipass rendering, 405–409                            | Photoshop's Curves control for,<br>138–145 |
|                                                 |                                                            |                                            |
| Cineon                                          | nonlinear response to, 360–361<br>Project Settings for, 15 | summary of, 161 color depths               |
| color space, 361                                |                                                            | •                                          |
| digital film in, 357–359                        | sampling and conversion of,                                | in color management, 374                   |
| dynamic range in, 353                           | 346–347                                                    | Color Settings for, 15                     |
| Log space in, 356–359                           | spaces, encoding, 358–359                                  | composition setup and, 6                   |
| output, 372                                     | spill, 184–185, 196                                        | raising for project, 352                   |
| overview of, 353–354                            | timing, 148                                                | toggling between, 139, 368                 |
| Cineware                                        | color, advanced options                                    | color keying                               |
| individual render passes in, 405                | 16-bpc composites and, 351–352                             | adding grain when, 311                     |
| overview of, 279–280                            | Cineon Log space and, 356–359                              | bluescreen for, 171–179                    |
| sharing camera data with,                       | digital film and, 357–359                                  | cameras for, 196–197                       |
| 281–284                                         | dynamic range and, 354–356                                 | closing holes in, 193                      |
| versions of Cinema 4D for,                      | film and Cineon files in, 353–354                          | color spill in, 195–196                    |
| 280-281                                         | linear compositing and. See linear                         | core mattes in, 168, 177–178               |
| circles of confusion, 302                       | HDR compositing                                            | costume contamination and, 196             |
| Citizen Kane, 297                               | linear LDR compositing in,                                 | edge mattes in, 177–179, 188, 192          |
| clean plates, defined, 129                      | 373–379                                                    | edge selection in, 193–194                 |
| climate. See environment                        | linearized working space in,                               | evaluating shot in full motion,            |
| Clip Black control                              | 361–363                                                    | 179                                        |
| in Keylight, 175, 177, 179, 182                 | understanding, 350–351                                     | Extract effect for, 167–168                |
| in Refine Soft Matte, 188                       | video gamma space in, 360–361                              | greenscreen for, 171–179                   |
| Clip Rollback control, 183                      | Color Balance, 443                                         | hi-con mattes for, 166–170                 |
| Clip White control                              | color blending                                             | holdout mattes in, 190                     |
| in Keylight, 175, 177, 182                      | with 1.0 gamma. See linear                                 | Keylight for. See Keylight                 |
| in Refine Soft Matte, 188                       | blending                                                   | lighting and, 198–200                      |
| Clone Stamp, 221, 422                           | modes for, 95                                              | Linear Color key for, 169–170              |
| cloning, 223–226                                | for tint effect, 135, 393                                  | linear keyers for, 166–170                 |
| clouds                                          | color channels                                             | problem solving, 184–196                   |
| for billowing smoke, 422–424                    | 3D LUTs and, 377–379                                       | procedural mattes for, 164–166,            |
|                                                 |                                                            | 190-192                                    |

| refining mattes in, 174, 186–190                                    | moving projects, 13–14                                    | in depth cues for particulate                                  |
|---------------------------------------------------------------------|-----------------------------------------------------------|----------------------------------------------------------------|
| separating plates for multiple                                      | multiprocessing of, 25-26                                 | matter, 413                                                    |
| passes in, 177–178                                                  | nesting, 102–103                                          | in hi-con mattes, 166–170                                      |
| set contact and, 196–200                                            | organizing sources, 8–10                                  | in Levels, 130–134                                             |
| side-by-side layout in, 173–174                                     | output of, 30–33                                          | in ordinary lighting, 150–151                                  |
| spill suppression in, 184–185                                       | pixel aspect ratio in, 6, 15, 18–19                       | reality distortion with, 313                                   |
| understanding, 164                                                  | plug-ins for, 29–30                                       | in Refine Edge brush, 212–213                                  |
| color looks                                                         | precipitation in, 430–431                                 | in Roto Brush, 210                                             |
| backlighting for, 396–397                                           | previewing of, 27–29                                      | for wispy smoke, mist, or fog, 419                             |
| flares for, 397–398                                                 | Project Settings for, 15                                  | Convert Vertex, 217–218                                        |
| light scattering for, 399–401                                       | pulldowns in, 19                                          | coordinate systems, 340                                        |
| light volume for, 399–401                                           | quality of, 22–24                                         | copy and paste                                                 |
| light wrap for, 396–397                                             | Render Queue settings for, 30–33                          | animation, 50–51                                               |
| reflected light for, 399                                            | resolution of, 22–24                                      | masks, 91                                                      |
| shadows for, 401–403                                                | responsiveness of, 24–26                                  | core mattes                                                    |
| with SpeedGrade. See                                                | save options, advanced, 14–15                             | closing holes in, 193                                          |
| SpeedGrade<br>understanding, 386                                    | selections for. <i>See</i> selections settings for, 15–22 | in color keying, 177–178<br>defined, 162                       |
| color matching. See also color                                      | shadows in. See shadows                                   | refining, 192                                                  |
| correction                                                          | source formats in, 20–21                                  | rescuing chewy matte, 188                                      |
| basic technique, 148–149                                            | user interface for, 22–29                                 | Corner Pin tracking, 251, 256, 259, 262                        |
| direction and position for, 159                                     | workspace setup for, 3–5                                  | costume contamination, 185                                     |
| in dramatic lighting, 153–155                                       | Composition area, Render                                  | crashing of After Effects, 125                                 |
| for fire, 447                                                       | Settings, 30                                              | Create Camera, 231, 287                                        |
| importance of, 128–129                                              | composition markers, Timeline, 38                         | Create Orbit Null, camera, 279                                 |
| individual channels for, 135–136                                    | Composition Settings                                      | Create Stereo 3D Rig, camera, 279                              |
| with no clear reference, 155-158                                    | Advanced tab of, 59, 109–110                              | cropping                                                       |
| in ordinary lighting, 149–153                                       | for composites, 22                                        | 4:3 image for widescreen                                       |
| overview of, 146-148                                                | for motion blur, 59                                       | format, 317                                                    |
| Color Picker, 362–363                                               | numbering frames in, 15                                   | in Warp Stabilizer VFX, 241                                    |
| color pots, SpeedGrade, 389                                         | Composition viewer, 11, 84–85                             | CRW file format, 21                                            |
| Color tab, SpeedGrade, 387–388                                      | compositions. See composites                              | .cube format, 378, 379                                         |
| Colorista plug-in, 162, 386                                         | Compound Blur                                             | current time, in RAM preview, 27                               |
| column views, in Timeline, 36–37                                    | for diffraction effect, 421                               | Curves control, 139–145, 428–429                               |
| combining projects, 13–14                                           | features of, 447                                          | Custom Look layers, 389, 391                                   |
| comments, in comp template, 104                                     | for fire, 447                                             | Cycle Mask Colors, 88–89, 215                                  |
| comp space                                                          | for smoke trails and plumes,                              | cycloramas, 198                                                |
| coordinate system for, 340                                          | 426–427                                                   | D                                                              |
| to layer surface, 345–346                                           | compression                                               |                                                                |
| Compander effect, 369–370<br>composites. <i>See also</i> linear HDR | artifacts, 214, 312                                       | darkening                                                      |
| compositing                                                         | chromatic, 182<br>in final output, 33                     | with Add or Multiply mode, 94                                  |
| alpha channel interpretation                                        | low resolution of HD due to, 318                          | masks, 89                                                      |
| in, 17                                                              | noise suppression for heavy, 183                          | in multipass renders, 407<br>date column, in Project panel, 13 |
| animation presets for, 29–30                                        | of proxies, 120                                           | DaVinci Resolve, 162                                           |
| assembling shots logically, 33–34                                   | in QuickTime, 375                                         | The Day After Tomorrow, 39, 424, 430                           |
| basic, 2–5                                                          | of source formats, 21                                     | day for night, in SpeedGrade,                                  |
| caching, 27–29                                                      | concatenation, 110                                        | 394–395                                                        |
| for Cinema 4D, 280                                                  | conditional events, 332–336                               | Deactivate Live Update, 24                                     |
| combining projects, 13–14                                           | Confidence settings, 254–255                              | debris                                                         |
| composition settings for, 21–22                                     | consolidating projects, 13–14                             | animating bullet, 438                                          |
| composition setup for, 6-8                                          | context-clicks, 11                                        | for chunky explosions, 452                                     |
| consolidating projects, 13–14                                       | continuous access, 115–118                                | in light saber methodology, 442                                |
| context-clicks for, 11                                              | contrails, 426–427                                        | Decontamination, 188–189                                       |
| deep image, 415–416                                                 | contrast                                                  | decrement method, for values, 39                               |
| fields in, 18–19                                                    | by altering light direction, 384                          | decrement operator (), in                                      |
| Find Missing Footage in, 11–13                                      | for clarity in mattes, 165                                | JavaScript, 332                                                |
| frame rates in, 18                                                  | in color-to-grayscale conversion,                         | deep images, 415–416                                           |
| importing sources of, 8–10                                          | 394                                                       | Defocus layer, Camera Lens Blur, 301                           |
| Interpret Footage for, 15–16                                        | in Curves, 139–145                                        | delay, time, 329                                               |
| introduction to, 2                                                  | in daylit scene, 437                                      | deleting expressions, 325                                      |
| keyboard shortcuts for, 11                                          |                                                           | delta, defined, 182                                            |

| density, 88, 132, 357                | dot notation hierarchy, of           | premultiplication of, 81          |
|--------------------------------------|--------------------------------------|-----------------------------------|
| depth cues, 414–416                  | expressions, 327                     | protecting on mattes, 166         |
| depth maps, 414–416, 452             | DPX file format                      | Refine Edge for, 210–214          |
| depth inaps, 414–410, 432            |                                      |                                   |
| ·                                    | Cineon Log in, 356                   | Remove Color Matting for, 83–84   |
| in 3D compositing, 299–301           | output, 372–373                      | of selections, 78–84, 193–194     |
| for bokeh blur, 296–298              | as source format, 20–21              | Synthesize Edges for, 241–242     |
| in cameras, 272                      | drop shadows, 402–403                | transparency of, 81–84            |
| deep compositing and, 415–416        | Dropbox, 123                         | troubleshooting, 83–84            |
| in multipass 3D compositing, 408     | DSLR cameras                         | editing                           |
| optics and edges of objects, 79      | dynamic range of, 356                | expressions, 325                  |
| Despill Bias, 181                    | Keylight and, 196–197                | mask shapes, 85                   |
| Despot cleanup tools, 183            | recording reference data, 273        | effects                           |
| Detailed Analysis, Warp Stabilizer   | shooting for stabilization, 244      | in 3D Camera Tracker, 231–233     |
| VFX, 243                             | duplicate layer, 98                  | Beam, 440-443                     |
| Difference                           | duration                             | Black & White, 392–395            |
| blending mode, 95                    | Paint menu setting, 222–223          | blur, 402                         |
| mattes, 170                          | in Project panel, 18                 | CC Lens, 326, 431                 |
| diffraction. See Compound Blur       | setting up composition, 6            | CC Light Rays, 401                |
| Diffraction Fringe, 303              | dust busting, 226                    | Channel Combiner, 84, 182–183     |
| Diffuse layer, 407                   | The DV Rebel's Guide: An All-Digital | Compander, 369–370                |
| diffuse lights, on sets, 198–199     | Approach to Making Killer Action     | in composites, 29–30              |
| diffuse (soft) light, 383            | Movies on the Cheap, 312, 435        | energy, 439–443                   |
| digital cameras, 354–355             | Dynamic Link                         | Exposure, 273, 447                |
| =                                    | Cineware comparison to,              |                                   |
| digital film, color options, 357–359 |                                      | Extract, 166–168                  |
| Digital Lighting & Rendering, Second | 279–280                              | fine-tuning Refine Edge brush,    |
| Edition, 405                         | optimizing projects with, 117–118,   | 212                               |
| Digital Video and HDTV Algorithms    | 122                                  | Fractal Noise, 427, 448           |
| and Interfaces, 360                  | dynamic range. See also HDR (high    | Grow Bounds, 108–109              |
| dimensionality, 449–450              | dynamic range)                       | Lens, 326, 431                    |
| direction of light, 384              | advanced color and, 354–356          | light saber, 439–443              |
| Directional Blur, 61                 | in Beam effect, 440                  | muzzle flash, 435–436             |
| disk caching                         | digital image limitations and, 350   | Noise, 308                        |
| attached storage for, 114–116        | high. See HDR (high dynamic          | Optics Compensation, 276–278      |
| Cache Work Area in Background        | range)                               | Ramp effect, 304, 308             |
| in, 103, 115                         |                                      | Red Giant Corner Pin, 262         |
| as Global Performance Cache, 113     | E                                    | Refine Soft Matte, 185–190        |
| in persistent disk cache, 115–118    | Ease Curves, 293                     | Remove Color Matting, 83–84       |
| Disney Animation, 69, 214            | ease() method, 342-343, 345          | resetting, 132, 135-136           |
| displacement                         | Easy Ease, 45–46, 50                 | for selections, 77                |
| for fire, 447                        | Easy Rider, 313, 397                 | Separate RGB, 316                 |
| for heat distortion, 443-446         | Ebberts, Dan, 106                    | Shatter, 452                      |
| distance                             | edge mattes                          | Simple Choker, 168, 178           |
| depth cues for particulate           | for bluescreens, 177–179             | Spill Suppressor, 178–179         |
| matter, 414                          | customizing, 95                      | Star Wars light saber, 440–443    |
| depth maps for planes of,            | edge selection with, 193–194         | support for 16-bpc, 351           |
| 414–416                              | refining, 183                        | tilt-shift lens, 304–305          |
| falloff, 385                         | rescuing chewy matte, 188            | Timecode, 16                      |
| distortion                           | edge multiplication, 81–84, 96–97    | Trapcode Lux, 397, 399, 401       |
| after stabilization of shot, 239,    | edges                                | Turbulence Displace, 427          |
| 243                                  | of bitmap alpha, 78                  | Turbulent Noise, 419–421          |
| for billowing smoke, 422–424         | blurring of frame, 302               | Effects & Presets panel, 5, 29–30 |
| with chromatic aberration,           |                                      | Ellipse tool, 315                 |
| 315–316                              | color correction in Keylight, 178    | embedded timecodes, 16            |
| emulating real camera, 273           | feathered alpha for, 78–79           | Emitter, 429                      |
| <del>-</del>                         | fixing banding in, 352               | encoding                          |
| heat, 443–446                        | fixing blur map for, 305–306         | 5                                 |
| lens, 273, 275–278                   | fringing of, 82–83                   | log, 358–359                      |
| with lens artifacts, 313             | Guess option for, 82                 | video gamma, 360–361              |
| with lens flare, 313–314             | importing correctly, 82–83           | energy effects, 439–443           |
| understanding, 312–313               | Interpret Footage for, 81–83         | environment                       |
| with vignette, 315                   | introduction to, 78                  | ambient motion in, 425–427        |
| Distortion Mesh property, 423        | opacity of, 80                       | billowing smoke in, 422–424       |
|                                      |                                      | depth cues for, 414               |

| depth maps for, 414–416            | random distribution and,                 | file name templates, 119           |
|------------------------------------|------------------------------------------|------------------------------------|
| fog, smoke, and mist in, 419–422   | 339–340                                  | film                               |
| infinite depth in, 418             | random time in, 338–339                  | and Cineon files, 353–354          |
| Liquify effect for, 424            | for randomness, 335-340                  | density, 357                       |
| Mesh Warp for, 423                 | reducing opacity with, 345               | dynamic range of, 354–356          |
| overview of, 412                   | reducing saturation away from            | Film Size, 271                     |
| particulate matter in, 412–416     | camera with, 342–345                     | filtering, in Timewarp, 69         |
| plumes in, 426–427                 | time delay and, 329-330                  | Final Result, 175–176, 178, 184    |
| precipitation in, 427–431          | tracking data with, 252                  | Find Edges, 193                    |
| sky replacement in, 416–418        | tracking motion between 2D/3D,           | Find Missing Footage, 12           |
| smoke trails in, 426–427           | 339–346                                  | fire. See also pyrotechnics; smoke |
| wet look in, 428-429               | triggering animation at markers,         | blending modes for, 447–448        |
| wind in, 425-427                   | 334–335                                  | dimensionality in, 449–450         |
| Eoin, Marcus, 322                  | understanding, 322–323                   | elements for, 446-447              |
| EPIC cameras, 369                  | wiggle time in, 337–338                  | explosions of, 450–452             |
| Eraser, 221                        | EXR (EXtended Range) file format         | heat distortion for, 443-446       |
| Erodilation, 193                   | 32-bpc color output, 373                 | light interactions for, 448        |
| Error Threshold, 67                | defined, 21                              | understanding, 446                 |
| Evolution animation, 419, 421      | multipass rendering via, 407             | firearms                           |
| Excel spreadsheet, 50              | OpenEXR format, 370                      | creating shots with, 434–435       |
| Expansion settings, Mask Feather,  | Extract effect, 166-168                  | hits and squibs from, 438–439      |
| 220                                |                                          | muzzle flash and smoke from,       |
| explosions                         | F                                        | 436–437                            |
| bullet-hit, 438                    | f-stop settings                          | shells and interactive light       |
| creating effect of, 425-426        | in 3D compositing and focal              | from, 437                          |
| muzzle, 436                        | depth, 300–301                           | the shoot for, 435–436             |
| in pyrotechnics, 450-452           | in color keying, 200                     | First Vertex, 91, 217-218          |
| exporting, camera data, 282–283    | emulating real camera for, 273           | fish-eye lens shots, 276–278       |
| Exposure effect                    | matching existing footage, 300           | fixed (prime) lens, 272, 398       |
| creating fire, 447                 | recording camera lens data,              | flares, 314-315, 397-398           |
| emulating real camera for, 273     | 273–274                                  | flashes, 442-443                   |
| for storms, 429                    | F9 keys, 45                              | Fleischer, Max, 121                |
| exposures, for HDR images, 355–356 | fabricated explosions, 449–450           | floating point files               |
| Expression Language menu, 324      | fades, 345                               | decimal numbers, 355–356           |
| expressions                        | falloff, light, 384–386                  | formats, 370                       |
| additional information for, 348    | Fast Blur                                | HDR compositing and, 366–36        |
| color sampling in, 346–347         | in Beam effect, 440                      | Flowchart view, 53–54              |
| from comp space to layer surface   | in edge selection, 194                   | focal depth                        |
| with, 345–346                      | in heat distortion, 445–446              | 3D compositing and, 299–301        |
| conditional events in, 332–333     | for light wrap, 396                      | and bokeh blur, 296–298            |
| controls for, 343                  | in native video space vs. linear         | Focal Length, 272–275              |
| conversion in, 346–347             | space, 365                               | fog, 419–422                       |
| copying, 325                       | for storms, 429                          | folders, for project items, 104    |
| creating, 324–325                  | working with, 402                        | foot room, 138                     |
| deleting, 325                      | Fast Draft, 25                           | Force Alphabetical Order, 10       |
| disabling, 325                     | feather                                  | foregrounds                        |
| editing, 325                       | in Mask Feather. <i>See</i> Mask Feather | in 3D Camera Tracker, 234–235      |
| effect tracks parented layer,      | in Refine Edge brush, 212–213            | altering light direction in, 384   |
| 341–342                            | in Refine Soft Matte, 188–189            | in depth cues, 414                 |
| exposing, 325                      | in Roto Brush, 210                       | in depth maps, 414–416             |
| interpolation methods in,          | in Synthesis Edge Feather, 242           | effect of camera zoom on, 292      |
| 343–345                            | feathered alpha edges, 78–79             | isolating object/plane in,         |
| language of, 326                   | feathered masks, 392, 420–421            | 244–245                            |
| layer's index for, 328–330         | feature regions, in point tracker,       | in light wraps, 396                |
| limitations of, 323                | 249–251, 253–254                         | for lighting on sets, 198–200      |
| linking effect parameters to       | Field of View (FOV) value, 276–278       | matching background color to       |
| properties with, 326–328           | fields, 18–19                            | See matching colors                |
| linking mask shapes with, 221      | file formats                             | in point stabilization, 247–248    |
| looping keyframes with, 330–332    | Cineon, 353                              | refining grain settings for,       |
| playing only frames with markers,  | source, 20–21                            | 308–310                            |
| 335–336                            | widescreen, 316–317                      | in sky replacement, 416–418        |
|                                    | ,,                                       | smoky or misty, 420                |

| Fractal Noise effect                   | God rays (volumetric light), 399–400 | Grid layer, 277–278                  |
|----------------------------------------|--------------------------------------|--------------------------------------|
| for dissipating contrails, 427         | GPU, for SpeedGrade, 387             | ground planes, in 3D Camera Tracker, |
| for smoke, 448                         | gradient backgrounds, 28             | 231                                  |
| for wispy smoke, mist, or fog,         | grading shots. See SpeedGrade        | Grow Bounds effect, 108–109          |
| 419–421                                | grain                                | Guess option, Interpret Footage, 82  |
| Frame Blend, 63                        | Bias settings increasing, 181        | guide layers, 104, 112               |
| Frame Mix, 63–66                       | bokeh blur and. See bokeh blur       |                                      |
| frame rates                            | introduction to, 307                 | H                                    |
| in Cinema 4D, 280                      | low scene light triggering, 307      | hacking shortcuts, 124               |
| in composites, 6, 18                   | management strategies for,           | Hand tool, 24                        |
| distorting reality with, 313           | 307–310                              | handles, in Synthesize Edges,        |
| preserving, 110                        | removal of, 310–312                  | 241–242                              |
| and realism, 316–317                   | Graph Editor                         | hard (direct) light, 94, 383         |
| for soap operas/reality TV, 316        | basic animation in, 44–45            | HDR (high dynamic range)             |
| timing and retiming, 62–64             | Ease Curves in, 45–46                | 16-bpc composites, 351–352           |
| framing layers, in Timeline, 56        | Easy Ease in, 45–46                  | Cineon files, 353–354                |
| free-transform box, 217                | Hold keyframes in, 49–50, 52         | Cineon Log space, 356–359            |
| Free Transform mode, 85                | layer bar mode vs., 51–52            | digital film, 357–359                |
| Freeze Frame, 63, 65                   | Linear keyframes in, 44              | 2                                    |
| fringing, 82–83, 184                   | overview of, 42–43                   | dynamic range, defined, 354–356      |
| fromCompToSurface(), 345-346           | separating XYZ in, 46–48             | film, 353–354                        |
| ft-Cubic Lens Distortion, 315          | Show Properties in, 43               | linear compositing in. See linear    |
| Full Range preset, Cineon files, 359   | Show Reference Graph in, 44–45       | HDR compositing                      |
| full resolution, 207                   |                                      | linearized working space and,        |
|                                        | Snap button in, 48<br>summary of, 50 | 361–363, 366–367                     |
| Furnace User Guide, 67                 |                                      | source images, 366–367               |
| Fusion ioFX, 116                       | transform boxes in, 48–49            | video gamma space, 360–361           |
| G                                      | view in, 44–45                       | heat distortion, 443–446             |
| _                                      | Graph Options menu, 44–45, 48        | hi-con (high-contrast) mattes        |
| gamma adjustments                      | graphics cards, 114                  | for bullet-hit explosions, 438       |
| with Curves Control, 139–145           | gray                                 | linear keyers and, 166–170           |
| in dramatic lighting, 154–157          | for blur maps, 303–306               | for storms, 429                      |
| in Hue/Saturation, 146                 | in color correction, 132–133         | Hide Layer Controls, 28              |
| in Levels, 133–134                     | in color keying, 164, 174–175,       | high dynamic range. See HDR (high    |
| in QuickTime, 375                      | 182, 194                             | dynamic range)                       |
| gamma encoding, 360                    | for compositions in Flowchart, 53    | highlights                           |
| gamma exposure slamming, 160–161       | matching, 148                        | for billowing smoke, 422             |
| garbage mattes (gmattes)               | in overlay and light modes, 94       | Camera Lens Blur for, 302            |
| in closing holes, 193                  | suppressing color spill to, 195      | light direction for, 384             |
| in color keying, 172                   | for transparency in mattes, 73       | for muzzle flash, 437                |
| for holdout mattes, 190                | grayscale                            | histograms                           |
| in Keylight, 177                       | in depth maps, 415                   | adjusting Levels with, 129           |
| procedural, 190–192                    | in mattes, 73                        | channels and, 136–138                |
| in sky replacement, 418                | in multipass renders, 409            | in Extract, 166–168                  |
| Gaussian Blur, 402                     | green channel. See also RGB (red,    | for problem solving, 134, 138–139    |
| Gaussian random expressions, 336,      | green, blue)                         | hits, bullet, 438                    |
| 339                                    | in chromatic aberration, 316         | The Hobbit, 316                      |
| glass elements, in lens flare, 314-315 | in color matching, 135-136, 150,     | Hold keyframes, 49-50, 52            |
| glass, shattering effect for, 452      | 153–158                              | holdout mattes                       |
| glints, from reflected light, 399      | in heat distortion, 446              | adding in mocha AE, 262              |
| Global Performance Cache               | in noise suppression, 183            | in color keying, 190–191             |
| attached storage in, 116               | refining grain with, 308             | deep image compositing               |
| Global RAM Cache in, 113–115           | greenscreens                         | replacing, 415–416                   |
| memory acceleration in, 114–115        | bluescreens vs., 171–172             | in Keylight, 179                     |
| optimizing projects with, 113–114      | in color keying, 171–179             | in Liquify, 424                      |
| persistent disk cache in, 115–118      | fine-tuning image quality, 185       | hot look, 440–443                    |
| Premiere Pro's Dynamic Link in,        | fringing and choking in, 184         | hotspots, 384                        |
| 117–118                                | Life of Pi using, 268                | HSB (Hue, Saturation, and            |
| Global RAM Cache, 113–115              | removing grain from, 311             | Brightness). See also                |
| glows, 448                             | Screen Balance for, 181              | Hue/Saturation                       |
| gmattes. See garbage mattes            | shooting, 196–197                    | blending modes for, 95               |
| (gmattes)                              | suppressing color spill and, 195     | Hue/Saturation control for, 146      |
| (ginatics)                             | - app. cosg co.or apin aria, 173     | riue, Jaturation Control 101, 140    |

| HSLA (hue, saturation, lightness, and    | Intersect mode, for masks, 88-89     | Hand tool, 24                    |
|------------------------------------------|--------------------------------------|----------------------------------|
| alpha) color space, 347                  | Inverse Square Clamped lights,       | Hold keyframes, 49               |
| Hue/Saturation                           | 385–386                              | Import Multiple Files, 4         |
| in edge selection, 194                   | iPhones, shooting for stabilization, | inserting selected items at top  |
| ineffective for black and white          | 244                                  | layer, 40                        |
| images, 393                              | IRIDAS .cube LUT, SpeedGrade, 391    | Interpret Footage, 81            |
| matching colors with. See                | IRIDAS FrameCycler, 9                | keyframe navigation/selection,   |
| matching colors                          | isolation                            | 54                               |
| reducing saturation in, 394              | solving light characteristics, 384   | keyframe offsets, 55             |
| for storms, 428-429                      | in Warp Stabilizer VFX, 245–246      | keyframes, optimum handling      |
| suppressing color spills with,           |                                      | of, 216                          |
| 195–196                                  | J                                    | layer/composition markers, 38    |
| understanding, 145–146                   | Jacob's Ladder, 337–338              | layer duplication, 98            |
|                                          | JavaScript, 326-328, 330, 332-336    | layer positioning, 6             |
| I                                        | JPG file format, 21                  | layers and composition           |
| ICC color conversion, 357                |                                      | markers, 38                      |
| Identifier, 370                          | K                                    | layers, hiding controls, 28–29   |
| idx variable, 336                        | Keep Colors, Linear Color Key, 170   | layers in Timeline, 39–41        |
| If It's Purple, Someone's Gonna Die, 318 | Key Color eyedropper tool, 169       | layers, locking, 38              |
| if statements, 332–336                   | keyboard shortcuts                   | mask keyframe settings, 90       |
| Illustrator, 15                          | 16-bpc color, 150                    | mask shapes, 85                  |
| image layers, 112, 311                   | Add to Render Queue, 7               | mattes, clarity in, 165          |
| image quality, 353                       | adding images, 6                     | maximizing screen, 9             |
| image sequences, 8–10                    | Adjust Tension pointer, 218          | Miniflow view, 105               |
| Imagineer, 256                           | adjustment layers, 110               | in mocha AE, 262                 |
| Immigration, 10                          | alpha channels, 136                  | motion blur, 59, 255             |
| Import & Replace Usage, 119              | Alpha Overlay/Alpha                  | noise suppression, 183           |
| importing                                | Boundary/Alpha view, 209             | Null Objects, 57                 |
| composite sources, 8–10                  | animated masks, 90-91                | parent layers in Timeline, 57–58 |
| Maya scenes, 263–265                     | animation, showing/hiding            | Pen tool, 217                    |
| Mochalmport for, 259                     | paths, 47                            | precomping, 103                  |
| as post-render option, 119               | background, duplicating/             | Preferences, resetting, 124      |
| selections, 82–83                        | deleting effects in, 428             | previewing composition, 7        |
| for sharing camera data, 282–283         | background, eliminating within       | Project Settings, 15             |
| in-between animation, 214                | selection, 208                       | quickly change display           |
| Incidence passes, 407                    | backgrounds, 28-29, 165              | resolution, 23                   |
| The Incredibles, 307                     | Bezier masks, 86                     | raising project color depth, 352 |
| Increment and Save, 14–15                | Brush tool, 222–223                  | Refine Edge brush, 211           |
| increment method, values, 39             | closing multiple compositions,       | Reload Footage, 11               |
| index attribute, 328–330, 332            | 105                                  | Render Queue, 7, 30              |
| indirect light, 404                      | color channels, 29                   | responsiveness, 24–25            |
| Industrial Light & Magic, 370            | color channels, flipping             | RGB Straight, 83                 |
| infinite depth, 418                      | through, 308                         | Roto Brush, 207, 209             |
| Info panel, 4–5, 33                      | column views, 37                     | rulers, 28                       |
| Input Black/Input White                  | composites, 11                       | Shape layers, 87                 |
| creating fire, 447–449                   | composition markers, 38              | Shape Path Visibility button, 29 |
| individual channels for color            | Composition viewers, 105             | Shape tools/layers for, 87       |
| matching, 135                            | Corner Pin tracking, 262             | Shift+RAM Preview, 27            |
| in Levels, 130–133                       | Deactivate Live Update, 24           | Show Cache Indicators, 115       |
| in RGB histograms, 136–139               | Easy Ease, 45–46                     | Show Channel, 29, 135–136        |
| interactive light                        | Effects & Presets panel, 5           | Show Grid, 28                    |
| in Beam effect, 442                      | expressions, 324                     | Show Rulers, 28                  |
| for fire, 447–448                        | Find Missing Footage, 11             | SpeedGrade, 389                  |
| gunshells and, 437                       | Flowchart view, 53–54                | switching to 16 bpc color, 139   |
| interlaced footage, 18–19                | frames, selecting more than          | time navigation, 39              |
| Intermediate Result, in Keylight,        | one, 10                              | Time Remap, 64                   |
| 175–178, 184, 188                        | framing layers, 56                   | Time Stretch, 63                 |
| interpolation methods, 343–345           | full resolution, 206                 | in Timeline, 39–42               |
| Interpret Footage                        | grading shots, 389–390               | Title/Action Safe, 28            |
| in composites, 15–16                     | Graph Editor, 43                     | Toggle Mask, 29                  |
| for edges, 81–83                         | grids, 28                            | Tools panel, 4                   |
| overriding all settings with, 20         |                                      | transform boxes, 48–49           |

| keyboard shortcuts (continued)    | Layer panel                        | Levels                                                      |
|-----------------------------------|------------------------------------|-------------------------------------------------------------|
| Transform controls, 42            | anchor points in, 56               | brightness controls in, 133–134                             |
| Trim Comp to Work Area, 40        | brush tools only operating in, 222 | channels for color matching in,                             |
| undocking panel, 7                | color keying in, 173–174           | 135–136                                                     |
| View Options, 29                  | Freeze button in, 214              | color-matching in, 150-151,                                 |
| zoom, centering, 181              | mask feather in, 220               | 153–157                                                     |
| zoom in and out, 24               | mask options in, 84                | contrast adjustments, 130–133                               |
| KeyedUp, 125                      | new mask shape to replace target   | Curves control vs., 139                                     |
| keyframe assistant, 326           | mask, 91                           | in edge selection, 194                                      |
| keyframes                         | paint tools in, 222                | histograms and channels in,                                 |
| adding points to, 215             | Refine Edge stroke and, 212        | 136–139                                                     |
| for articulated mattes, 214–218   | Roto Brush tool in, 207, 209       | Input Black/Input White in,                                 |
| copying and pasting data, 50–51   | timecode/frame display in, 329     | 130–133                                                     |
| created by Disney animators, 214  | tracker feature in, 249            | integrating foreground/                                     |
| in layer bar mode vs. Graph       | tracking with, 249                 | background elements with, 148                               |
| Editor, 51–52                     | View menu in, 225                  | Output Black/Input White in,                                |
| looping, 330–332                  | Warp Stabilizer in, 247            | 130–133                                                     |
| offsetting values of multiple, 55 | Layer/Source, in Timeline, 37      | resetting, 132                                              |
| optimum handling of, 216          | layer space transforms, 339–341    | for storms, 429                                             |
| rotoscoping masks, 215–217        | layer surface, 340, 345–346        |                                                             |
| Roving, 51                        | Layer Tagger, 38                   | understanding, 129–130<br>viewing color percentages in, 153 |
| 5.                                |                                    |                                                             |
| in Timeline, 42–50                | Layer viewer, masks, 84–85         | Life of Pi, 268                                             |
| Keylight                          | layers                             | light                                                       |
| Bias settings in, 181             | adjustment, 110–111                | in After Effects, 392–395                                   |
| Clip Rollback in, 183             | anchor points in, 56               | altering direction of, 384                                  |
| Clip White/Clip Black in, 182     | combining, 72–77                   | backlighting, 396–397                                       |
| evaluating full motion shot       | controls in Timeline, 39–41        | in chromatic aberration, 315–316                            |
| in, 179                           | creating grain with Noise, 308     | and color. See light                                        |
| first passes in, 173–174          | Custom Look, 389, 391              | color-matching in dramatic,                                 |
| garbage mattes in, 172–173        | diffuse, 407                       | 153–157                                                     |
| keying footage with, 171–173      | framing, 56                        | color-matching in ordinary,                                 |
| Linear Color Key vs., 169         | guide, 112                         | 149–153                                                     |
| matte choke in, 184               | index attribute for, 328–330       | effect on film, 357                                         |
| multiple passes in, 177–179       | "liquid" 2D, 421                   | falloff, 384–386                                            |
| noise suppression in, 183         | locking, 37                        | flares, 397–398                                             |
| overview of, 180                  | markers in Timeline, 38            | gunshells and interactive, 437                              |
| refinement in, 181                | Parent hierarchy in Timeline,      | in heat distortion, 443–446                                 |
| refining mattes in, 174–176       | 57–58                              | hotspots, 384                                               |
| Screen Balance in, 180–181        | precomping to optimize number      | interactive, 448                                            |
| Screen Gain in, 180               | of, 103                            | in lens flare, 314–315                                      |
| Screen Grow/Shrink in, 184        | Shape, 87–88                       | location of, 383                                            |
| Screen Softness in, 183           | sharing data in Cinema 4D,         | in multipass 3D compositing,                                |
| spill suppression in, 184–185     | 283–284                            | 404-409                                                     |
| KeyTweak, 221                     | Layers panel, SpeedGrade, 391–392  | for muzzle flash, 437                                       |
| Kino Flo lights, 198              | LDR compositing, linear, 373–379   | overview of, 382                                            |
| Kluge paper feeder, 365           | lens                               | quality of, 383                                             |
| Knoll Lens Flare, 398–399         | settings, 270–272                  | reflected, 399                                              |
| Knoll Light Factory, 314          | tilt-shift effect, 304             | scattering of, 399–401                                      |
| Kodak, test image, 353            | lens artifacts, 273, 312-313       | shadows, 401–404                                            |
| Kr3d files, RED, 197              | lens data, 273–275                 | sharing camera data and, 283                                |
| Kronos, retiming tool             | lens distortion, 273, 275-278      | solving wrong position/direction                            |
| in Pixel Motion, 64               | Lens effect, 326, 431              | with, 159–160                                               |
| as stand-alone plug-in, 65        | lens flare                         | in SpeedGrade, 387–392                                      |
| in Timewarp, 65–69                | chromatic aberration in, 316       | volume of, 399–401                                          |
|                                   | from comp space to layer surface,  | wrapping, 396–397                                           |
| L                                 | 345–346                            | Light blending modes, 94                                    |
| la nuit américaine, 394           | effect, 398                        | Light Burst 2.5, 342                                        |
| language, of expressions, 326     | for fire, 448                      | Light layer controls, 385                                   |
| laptops, time navigation for, 39  | light sources of, 398              | Light Rays effect, 401                                      |
| Lawrence of Arabia, 317           | by physical camera, 313–314        | light saber (Beam) effect, 440–443                          |
| Lawrence of Arabia, 317           | in SpeedGrade, 397–398             | Lighten mode, masks, 89                                     |

| lighting                           | lossless compression, TIFF, 21                  | copying, 76, 91                     |
|------------------------------------|-------------------------------------------------|-------------------------------------|
| color keying and, 185              | Luma Inverted Matte, 97, 415                    | density of, 88-89                   |
| excessive grain from low           | Luma Key, 167                                   | for fabricated smoke or mist,       |
| scene, 307                         | luma mattes                                     | 420-421                             |
| on set, 198–200                    | altering light direction with, 384              | First Vertex for, 91                |
| lightning, 443                     | applying grayscale maps as,                     | for fog, 420–421                    |
| linear blending                    | 407–408                                         | linking with expressions, 221       |
| Add mode with, 92                  | applying particle layers as, 420                | Mask Feather, 85                    |
| adding realism with, 367           | applying to adjustment layer, 194               | for mist, 421                       |
| Blend Colors Using 1.0 Gamma       | defined, 96, 406                                | mocha shape, 86                     |
| for, 92, 370–371                   | depth maps for, 415                             | modes of, 88–90                     |
| for fire, 447                      | in edge selection, 194                          | moving, 91                          |
| for LDR footage, 371               | for fabricated smoke or mist, 420               | moving through mist, 421–422        |
| without 32-bpc HDR, 366            | in heat distortion, 446                         | opacity of, 88                      |
| Linear Color Key, 166–167, 169–170 | in Luminescent Premultiply,                     | options for, 84                     |
| linear, defined, 360               | 96-97                                           | overlapping inverted layers, 90     |
| linear gradients, 140, 142         | for sky, 418                                    | overlapping issues of, 88–89        |
| linear HDR compositing             | for storms, 428                                 | overview of, 74–76                  |
| 32-bpc in, 367–369                 | in Track Matte menu, 97                         | pasting, 91                         |
| blending colors with 1.0 Gamma     | for wet look, 428                               | Roto Brush, 74–75                   |
| in, 370–371                        | luminance                                       | rotobezier shapes for, 217–218      |
| Compander in, 369–370              | chroma subsampling and, 182                     | rotoscoping, 215–217                |
| introduction to, 363–366           | correcting in Timewarp, 67                      | Shape tools and layers for, 87      |
| linearized workspace for,          | Extract effect for, 166–168                     | in SpeedGrade, 391–392              |
| 366–367                            | Luminescent Premultiply, 96–98                  | Subtract mode for, 88–89            |
| mixed bit depths in, 369–370       | LUTs (look-up tables)                           | tracking and translating, 220–221   |
| linear interpolation, 343–345      | applying to Cineon logs, 358–359                | Match Grain tool, 307–310           |
| linear keyframes, 44, 50           | ARRI LogC and, 379                              | Match Legacy After Effects          |
| linear LDR compositing, 373–379    | color management in, 374–375                    | QuickTime Gamma Adjustments,        |
| linearized working space           | overview of, 377–379                            | 376–377                             |
| choosing, 374                      | SpeedGrade presets, 391                         | matching colors. See color matching |
| HDR source and, 366–367            | LZW lossless compression, TIFF, 21              | matching composition settings,      |
| understanding, 361–363             | ,,                                              | 30–31                               |
| Link Focus options, 279            | M                                               | Matching Softness, 169              |
| linking effect parameters to       | .ma files (Maya) scenes, 263–265                | Matching Tolerance eyedropper       |
| properties, 326–328                | Mac OS X                                        | tool, 169                           |
| "liquid" 2D layers, 421            | crashing of After Effects on, 125               | Material Options, 295               |
| Liquify effect, 424                | gamma value in, 360                             | Math.min(), 335–336                 |
| Live Update, 24                    | revealing User/Library folder                   | matte choke, 184, 191–192           |
| LME (Local Motion Estimation), 67  | in, 124                                         | mattes                              |
| Load Project or Template at        | Magic Bullet Colorista, 162                     | adding Refine Edge to, 210–214      |
| Startup, 105                       | Magic Bullet Looks, 315                         | Alpha/ Alpha Inverted, 97           |
| location of light, 383             | mapping, camera, 294–296                        | alpha track, 311, 403               |
| Lock icon, 105                     | Marcie (Kodak test image), 353                  | articulated, 214–217                |
| locking                            | markers                                         | avoiding chewy, 166, 185–190        |
| layers, 37                         | for conditional events, 332–333                 | core. See core mattes               |
| shots, 239, 246, 290, 294          | play only frames with, 335–336                  | creating with Roto Brush,           |
| source time, 224                   | triggering animation at, 334–335                | 206–210                             |
| log encoding, 358–361              | Mask Expansion tool, 85                         | defined, 73                         |
| logarithmic curves, 353, 356–359   | Mask Feather                                    | Difference, 170                     |
| .look files, 379                   | refining mattes with, 218–220                   | edge. See edge mattes               |
| Look tab, SpeedGrade, 389          | selections, 85                                  | garbage. See garbage mattes         |
| look-up tables. See LUTs (look-up  | for vignettes, 315                              | (gmattes)                           |
| tables)                            | Mask Interpolation, 91                          | hi-con, 166–170, 429, 438           |
| Looks plug-in, for color, 386      | Mask Path keyframes, 220                        | holdout. See holdout mattes         |
| Looks, Red Giant software, 162     | masks                                           | luma. See luma mattes               |
| loopIn(), 330–332                  | Add mode for, 88–89                             | Luma Inverted Matte, 97, 415        |
| loopInDuration(), 331-332          |                                                 | overview of, 73                     |
| looping keyframes, 330–332         | Add with Invert mode for, 88–89 animated, 90–91 | procedural, 164–166                 |
| loopOut(), 330–332                 | Auto-trace for, 76                              | Refine Matte, 179, 306              |
| loopOutDuration(), 331–332         | Bezier, 86                                      | Refine Soft Matte effect, 185–190   |
| loops, Ram preview options, 27     | combinations of, 87–90                          | refined, 218–221                    |
| . 5 5 ps, main preview options, 21 | COMBINATIONS 01, 07-30                          | 10111104, 210 ZZ1                   |

| mattes (continued)                    | decoding, 59–61                      | noise                                |
|---------------------------------------|--------------------------------------|--------------------------------------|
| screen, 180                           | emulating real camera for, 272       | grain and, 307–311                   |
| spreading, 193                        | enhancement, 61–62                   | Perlin, 337                          |
| track. See track mattes               | HDR images in linearized             | suppressing in Keylight, 183         |
| Maxon Cinema 4D, 280–282, 289         | workspace and, 366–367               | None mode, for masks, 89             |
| Maya (.ma) files                      | in light saber methodology,          | nonlinear response to color, 360–361 |
| 3D tracking data for, 263–265         | 440–442                              | Normal passes, 384                   |
| camera integration for, 263           | in mocha AE, 259                     | Normality, 407                       |
| editing preferences, 124–125          | in motion tracking, 254–256          | normalized pixel values, 91          |
| <del>-</del> -                        | <del>-</del>                         |                                      |
| Pixel Cloud for, 384                  | in native video space vs. linear     | Nudge controls, mocha AE, 259        |
| rendering tips, 10                    | space, 363–365                       | null objects                         |
| Media tab, SpeedGrade, 387–388        | for precipitation, 430               | applying track data to, 253          |
| Mediacore, 20                         | Refine Edge brush with, 213          | in Cinema 4D Lite, 288–290           |
| memory                                | refining mattes with, 220            | in Maya scene, 264–265               |
| acceleration, 114–115                 | in Timewarp, 66                      | sharing camera data, 283             |
| adjusting in multiprocessing, 26      | Warp Stabilizer and, 239, 243        | numbering                            |
| Throttle-n-Purge controlling, 126     | motion path, in camera animation,    | color values, 352                    |
| Merge command, 282–283                | 292                                  | for comp template, 104               |
| Merge Projects script, 14             | motion tracking                      | in composition, 15                   |
| Merge to HDR Pro, Photoshop,          | between 2D and 3D, 339–346           | fields for Camera Settings,          |
| 355–356                               | 3D Camera Tracker for, 231–236       | 271–272                              |
| mesh distortion tool, Liquify as, 424 | camera integration for, 263–265      | lens length, 270–271                 |
| Mesh Warp, 422, 423                   | for composite precipitation,         | sliders for Levels, 129              |
| methods, dot notation hierarchy       | 430–431                              |                                      |
| for, 328                              | introduction to, 230                 | 0                                    |
| midtones. See gamma adjustments       | mocha AE planar tracker for,         | occlusion, in multipass setup,       |
| Midtones tab, SpeedGrade, 388–390     | 256–262                              | 407-408                              |
| miniatures, exploding, 449–450        | point tracker for. See point tracker | on set, shooting, 196–200            |
| Miniflow view, 53                     | Warp Stabilizer for. See Warp        | opacity                              |
| Minimal workspace, for composites,    | Stabilizer VFX                       | of adjustment layers, 111            |
| 4–5                                   | moving projects, composites, 13–14   | of colors in expressions, 346–347    |
| Minimax, 191, 193                     | multipass 3D compositing, 404-409    | of edges, 80                         |
| Mirror Blend control, 226             | multipasses, in Keylight, 177–179    | for fades, 345                       |
| Missing Effects, finding, 12          | Multiply blending mode               | for HSB blending modes, 95           |
| Missing Footage, finding, 11–12       | Add mode vs., 419                    | in light wraps, 397                  |
| mist, 419–422                         | creating wispy smoke, mist, or       | of masks, 88, 220                    |
| mocha AE planar tracker               | fog, 419                             | of mattes, 73                        |
| basics, 257–260                       | defined, 94                          | in multipass renders, 407            |
| Copy/Paste selection tool, 76         | in multipass renders, 407            | of vignettes, 315                    |
| nitty-gritty of, 260–262              | multiprocessing, 25–26               | OpenEXR, 370                         |
| tracking matte selection, 221         | multithreading, 25                   | OpenSesame, 16, 125                  |
| understanding, 256–257                | muzzle flash effect, 435–437         | Optical Flares, 398–399              |
| mocha shape, 76                       | mazzie nasn eneet, 433 437           | · ·                                  |
| Mochalmport, 259                      | N                                    | Optics Compensation effect, 276–278  |
| mochaPro, 256                         |                                      | optics, in AE camera. See camera     |
| Mode setting, paint strokes, 222      | name templates, files, 119           | optics, mimicking natural behavior   |
| monitor color, 351                    | naming conventions                   | of, 78–80                            |
|                                       | brush strokes, 223                   | optimizing projects                  |
| monitor-referred values, 361          | brushes in Brush Tips panel, 223     | adjustment layers for, 110–111       |
| Monitor tab, SpeedGrade, 387–388      | projects and renders, 34             | Adobe Media Encoder for, 121         |
| monitors                              | source files, 7                      | advanced composition settings        |
| converting Cineon files to color      | navigation, in Timeline, 39–41       | for, 109–110                         |
| space of, 353                         | nearestKey(),332                     | aerender for, 122                    |
| as nonlinear, 360                     | Neat Video, 310                      | attached storage for, 114            |
| Ram preview options, 27               | negatives, film, 357–359             | background renders for, 121–123      |
| setting up workspace, 9               | nested compositions, 64, 103,        | Cache Work Area in Background        |
| SpeedGrade requirements, 387          | 105–108                              | for, 103, 115                        |
| moon shots, 397                       | nested time, 108-110                 | Collapse Transformations for, 108    |
| motion blur                           | network rendering, 122–123           | composition nesting for, 102–103     |
| in 3D Camera Tracker, 236             | No Motion, in Warp Stabilizer VFX,   | continuous access for, 115–118       |
| accurate, 58–59                       | 239                                  | Dynamic Link for, 117–118, 122       |
| avoiding unwanted 244                 | nodal nans 418                       | •                                    |

| Global Performance Cache for,       | parallax                               | RE:Map, 405                            |
|-------------------------------------|----------------------------------------|----------------------------------------|
| 113–114                             | in fire composites, 449–450            | Silhouette, 226                        |
| Global RAM Cache for, 113–115       | pan in 3D tracker lacking, 234         | for transparency, 77                   |
| guide layers for, 112               | in sky replacement, 418                | plumes, 422, 426–427                   |
| hacking shortcuts for, 124          | in smoke, fog, or mist, 420–422        | PNG file format, 20–21                 |
| memory acceleration for, 114–115    | in tracking rotation and scale, 252    | Point Control, 343                     |
| nested compositions for, 103,       | Warp Stabilizer and, 237               | point of interest, 291                 |
| 105–108                             | parent hierarchy                       | point stabilization, 247–248, 250      |
| nested time for, 108–110            | in animation, 57–58                    | point tracker                          |
| network rendering for, 122–123      | in Timeline panel, 37                  | Confidence settings in, 254            |
| persistent disk cache for, 115–118  | parented layer, effect tracks, 341–342 | mocha AE planar tracker vs., 256       |
| post-render options for, 119        | parenthesized comps, 108               | motion blur in, 254–256                |
| pre-renders for, 119–121            | Particle Playground, 428, 445          | nulls in, 253                          |
| precomping for, 102–103             | Particular                             |                                        |
|                                     |                                        | positioning in, 252                    |
| precomping issues, 106–109          | for composite precipitation,           | rotation in, 252                       |
| preferences and project settings    | 430–431                                | scale in, 252                          |
| for, 124–125                        | for precipitation, 427, 429–430        | selecting features in, 249–251         |
| previews for, 118–119               | for smoke trails or contrails,         | tricky features in, 253–254            |
| Project panel for, 103–105          | 426–427                                | tweaking tracks in, 251–252            |
| proxies for, 119–121                | particulate matter                     | understanding, 249                     |
| render pipelines in, 113            | creating heat distortion, 443–446      | points, in articulated mattes, 214–217 |
| render speed in, 118                | depth cues for, 414–416                | pollution. See particulate matter      |
| Shortcuts file in, 124              | depth maps for, 414–416                | Position keyframes                     |
| space management for, 107–108       | in environment, 412–416                | in 3D Camera Tracker, 231–232          |
| Sync Settings for, 125–126          | for smoke trails or contrails,         | repositioning anchor point             |
| time management for, 107–108        | 426-427                                | without changing, 56                   |
| Timeline management for,            | for smoky or misty foreground,         | in Timeline, 43–44, 46–48              |
| 105–106                             | 420                                    | Position Pass, with Pixel Cloud, 384   |
| Watch Folder for, 123               | for wispy smoke, mist, or fog, 419     | position values, 251–252               |
| Orientation, in 3D Camera Tracker,  | Pen tool                               | post-render options, 119               |
| 231–232                             | for Bezier masks, 86                   | Posterize Time, 64                     |
| origin point, in 3D Camera Tracker, | for Bezier motion path, 50             | postexpression value of property,      |
| 231                                 | for rotobezier shapes, 217             | 323                                    |
| Output Black/Output White           | Perlin noise, 337                      | Pre-compose, 103                       |
| in depth maps, 415                  | persistent disk cache, 115–118         | pre-rendering                          |
| in Levels, 130–133                  | PF track, 38                           | in mocha AE, 260                       |
| in RGB histograms, 136–139          | Photoshop                              | in project optimization, 119–121       |
| Output Modules, 31–33               | backwards compatibility of, 15         | precipitation                          |
| output, of composites, 30–33        | Clone Stamp tool in, 422               | composite, 430–431                     |
| over-range values, 353, 355, 359    | for composites, 6, 21–22               | creating, 429–430                      |
| Overall tab, in SpeedGrade, 388–390 | Curves control in, 140                 | understanding, 427–428                 |
| Overlay blending mode, 94           | Merge to HDR Pro in, 355–356           | in wet look, 428–429                   |
| overriding composition settings,    | paint tools, 221–222, 226              | precomping, 102–103, 106–109           |
| 30–31                               | Photoshop file format (PSD), 21–22,    | Preferences                            |
| 30-31                               | 374                                    | adding points to keyframes, 215        |
| P                                   | pick whip, in expressions, 324,        | changing default frame setting in      |
|                                     |                                        |                                        |
| Paint                               | 326–327                                | Roto Brush, 208                        |
| cloning in, 221–226                 | PID number, forcing crash on           | editing, 124–125                       |
| dust busting in, 226–227            | Mac, 125                               | Sync Settings for, 125–126             |
| guidelines for, 204–205             | Pixar movies, 307                      | Premiere Pro's Dynamic Link, 117–118   |
| with Refine Edge brush, 210–214     | pixel aspect ratios (PAR), 6, 18–19    | premultiplication, 81–84, 96–97        |
| in reverse stabilization, 246–247   | Pixel Cloud, 384                       | Preserve Frame Rate, 110               |
| with Roto Brush, 205–210            | Pixel Motion, 63–67                    | Preserve Resolution When               |
| rotoscoping and. See Paint          | Pixel Motion Blur, 62                  | Nested, 110                            |
| wire/rig removal in, 226            | plates, 3, 129                         | Preserve Underlying Transparency,      |
| Pan Behind tool, 55–56              | Play button, in Tracker panel, 250     | 95–96                                  |
| Panel menu, 11                      | plug-ins                               | presets                                |
| panoramas, 316–317                  | 16-bpc, 351                            | keyframe transition types, 50          |
| PAR (pixel aspect ratios), 6, 18–19 | Cinema 4D, 279                         | Paint brushes, 222                     |
|                                     | Colorista, 162, 386                    | in SpeedGrade, 391                     |
|                                     | for composites, 29–30                  |                                        |

| Preview panel                                     | Radius, light falloff setting, 385     | reflected light, 399                  |
|---------------------------------------------------|----------------------------------------|---------------------------------------|
| combining with Info panel, 5                      | rain. See precipitation                | Region of Interest (ROI), 23–24, 181, |
| composites, 27–29                                 | RAM Preview, 7–8, 27, 332              | 308                                   |
| maximizing screen in, 9                           | RAM requirements, 113–115              | relative time, vs. absolute, 62-63    |
| RAM Preview settings in, 23, 27                   | Ramp effect                            | Reload Footage, 11                    |
| previews, in project optimization,                | creating blur map with, 303–305        | RE:Map plug-in, 405                   |
| 118–119                                           | for gradient backgrounds, 27           | Remove Color Matting effect, 83–84    |
| primary animation, 425                            | Gradient Ramp effect, 414              | Remove Grain tool, 310–311            |
| Primary controls, SpeedGrade,                     | in grain management, 308               | Remove Unused Footage, 12, 14         |
| 389–391                                           | Ramp gradient, 135–136, 414            | Render, Email, Save, and Shutdown,    |
| Primatte keyer, 201                               | random distribution, 339               | 121                                   |
| prime (or fixed) lens, 272, 398                   | random() function, 338–339             | render pipelines, 113                 |
| procedural garbage mattes, 190–193                | random time, expressions for,          | Render Queue                          |
| procedural mattes, 164–166                        | 338–339                                | creating proxies, 120                 |
| project naming conventions, 34                    | randomness                             | keyboard shortcuts for, 30            |
| Project panel                                     | expressions for, 335–336               | nested compositions in, 64            |
| accessing items in, 11                            | random distribution, 339               | post-render options in, 119           |
| bit-depth identifier in, 139                      |                                        |                                       |
|                                                   | random time, 338–339                   | processing power used in, 121         |
| caching set of comps in, 117                      | wiggle time, 337–338                   | rendering multiple frames             |
| composition setup in, 6                           | raster images, 75–76, 79               | simultaneously in, 35–36              |
| as file system, 103–105                           | Raw tracks, 252                        | settings for, 30–33                   |
| locating comp in, 106                             | ray-traced 3D animations               | Straight vs. Multiplied Alpha         |
| proxy appearance in, 120                          | blending modes and, 109                | in, 82                                |
| revealing date column in, 13                      | caching set of comps and, 116          | tear away and toggling, 7             |
| workspace setup, 3–4                              | information on extruded, 279           | renders                               |
| Project script, 296                               | projecting image onto extruded         | with adjustment layers, 110           |
| Project Settings, 15                              | shape, 296                             | background, 121–123                   |
| Projection, 294–296, 315–316                      | Reconstruction brush, in Liquify, 424  | composition in Media Encoder,         |
| Propagation settings, Roto Brush, 211             | red, blue, green. See RGB (red, green, | 26                                    |
| proxies, 119–121                                  | blue)                                  | Freeze button for completed           |
| PSD file format, 21–22, 374                       | red, blue, green, alpha. See RGBA      | mattes, 214                           |
| pt_EffectSearch, 29                               | (red, blue, green, and alpha)          | multipass, 404–409                    |
| pulldowns, 19                                     | RED Camera, 197, 244, 353              | of multiple frames                    |
| Puppet tool, 424                                  | red channel. See also RGB (red, green, | simultaneously, 25–26, 123            |
| Purview, 210                                      | blue)                                  | naming conventions for, 34            |
| push functions, 272, 292–293                      | for color matching, 135–136            | optimizing speed of, 118              |
| pyrotechnicians, 447                              | color-matching in dramatic             | post-render options, 119              |
| pyrotechnics                                      | lighting, 154–157                      | proxies and pre-renders, 119–121      |
| energy effects, 439–443                           | color-matching in ordinary             | sharing data in Cinema 4D,            |
| explosions, 450–452                               | lighting, 151–153                      | 283–284                               |
| fire, 446-450                                     | color-matching with no clear           | speeding up, 113–118                  |
| firearms, 434-439                                 | reference, 157–158                     | tuning in multiprocessing, 25–26      |
| heat distortion, 443-446                          | Red Giant Software                     | Repeat Edge Pixels, 396               |
| light sabers, 439–443                             | color finishing with, 386              | Repeat values, 87                     |
| understanding, 434                                | Colorista by, 162                      | Replace Footage, 11                   |
|                                                   | Corner Pin effect by, 262              | Reset Levels, 132                     |
| Q                                                 | Looks by, 162                          | resetting effects, 132, 135–136       |
| quality                                           | Primatte keyer by, 201                 | resolution                            |
| of composites, 22–24                              | Warp by, 403                           | accuracy of Roto Brush with           |
| of image, 353                                     | Redifinery's Merge Projects, 14        | full, 207                             |
| of light, 383                                     | Reel Smart Motion Blur, 62             | advanced composition settings         |
| quantization, 139                                 | Refine Edge                            | for, 110                              |
| QuickTime                                         | in Keylight, 186                       | lowest in widescreen images, 317      |
| color management in, 375                          | in Roto Brush, 205–206, 210–214        | maximizing screen, 9                  |
| embedded timecode in, 16                          | Refine Edge Matte effect, 212          | preserving when nested, 110           |
| working with, 11                                  | Refine Matte, 179, 306                 | of shadow maps, 295                   |
| working with, 11                                  | Refine Soft Matte effect, 185–190      | responsiveness, 24–26                 |
| R                                                 | refining mattes                        | Result tab, SpeedGrade, 387           |
|                                                   | in color keying, 174–176               | retiming                              |
| Radial Blur, 61, 316<br>radioactive isotypes, 357 | in Keylight, 181                       | absolute vs. relative time in, 62     |
| radiometrically linear color data 366             | in rotoscoping, 218–221                | Freeze Frame for, 65                  |

| nested compositions for, 64           | summary of, 227                      | Luminescent Premultiply for,                  |
|---------------------------------------|--------------------------------------|-----------------------------------------------|
| Time Remap for, 64–65                 | tracking mask in, 220-221            | 96–97                                         |
| Time Stretch for, 63-64               | translating mask in, 220–221         | masks for. See masks                          |
| Timewarp for, 65–69                   | Roving keyframes, 51                 | mattes, 73                                    |
| Return of the Jedi, 160               | RPF files, 407                       | Multiply blending mode for, 94                |
| Reverse Lens Distortion, 276          | RPF sequences, 263                   | opacity of, 80                                |
| reverse stabilization, 246–247        | · sequences, 205                     | Overlay blending mode for, 94                 |
| ReverseMaskPath, 90                   | S                                    | premultiplication of, 81–84                   |
| RE:Vision Effects, 161                |                                      | Preserve Underlying                           |
|                                       | S-curve adjustments, 144–145         | · -                                           |
| RGB (red, green, blue)                | sampleImage(),347                    | Transparency for, 95–96                       |
| color management and, 373–377         | Samples Per Frame, Motion Blur, 59   | Screen blending mode for, 94                  |
| in Curves, 139–145                    | sampling, color, 346–347             | Shape tools/layers for, 87                    |
| in dramatic lighting, 153–157         | Sandison, Michael, 322               | Silhouette blending mode for, 95              |
| histograms, 138–139                   | SanityCheck, 375                     | Stencil blending mode for, 95                 |
| Hue/Saturation in, 146                | saturation. See Hue/Saturation       | summary of, 99                                |
| in Keylight color values, 179–180     | saving options, advanced, 14–15      | track mattes for, 97–99                       |
| in Levels, 136–139                    | scale                                | transparency of, 81–84                        |
| in ordinary lighting, 151–153         | in cloning, 225                      | sensor sizes, 274                             |
| of video images on computers,         | in grain, 311                        | Separate RGB effect, 316                      |
| 182                                   | limitations of fire, 446             | separating XYZ, 185                           |
| RGB Straight, 83                      | in Refine Edge brush, 211            | Set Focus Distance to Layer, 279              |
| RGBA (red, blue, green, and alpha),   | in Roto Brush, 207                   | Set Matte, 98                                 |
| 347                                   | tracking of, 252                     | Set Proxy, 119                                |
| rgbToHsl (), 347                      | in Warp Stabilizer VFX, 238–241      | Shadow Catcher, 232, 403                      |
| rig removal, 226                      | in wispy smoke, mist, or fog, 419    | shadows                                       |
| right-clicking, 11                    | SCARLET cameras, 369                 | banding in, 352                               |
| ROI (Region of Interest) tool, 23–24, | scattering of light, 399–401         | in billowing smoke, 422                       |
| 181, 308                              | scene-referred values, 361           | in color keying, 185                          |
| rolling shutter artifacts, 243–244    |                                      | light in, 199, 383–384, 401–404               |
| Rolling Shutter Removal, 313          | Scott, Michael (Dorkman), 440        | Shape layers, 84, 87–88                       |
| =                                     | Screen Balance setting, 180–181      | Shape tools, 87–88                            |
| Rolling Shutter Repair, 243           | Screen blending mode, 93–94          | •                                             |
| Rolling Shutter Ripple, 243           | Screen Color, 173–174, 177           | shape tracking, 262                           |
| Rosco colors, 181                     | Screen Gain, 180                     | sharing selections with track mattes,         |
| rotation, 252                         | screen mattes. <i>See</i> Keylight   | 97–99                                         |
| Roto Brush                            | Screen Pre-blur, 183                 | sharpening, for increased grain, 312          |
| 3D Camera Tracker and, 234–235        | Screen Softness, 183                 | Shatter effect, 452                           |
| add Refine Edge in, 210–214           | Screen transfer mode, 365–366        | shells, gunshot, 435, 437                     |
| depth maps with, 415                  | screens                              | Shift Channels, 193, 308, 316                 |
| fixing blur map edges with, 306       | maximizing, 9                        | Shift+RAM Preview, 23, 27                     |
| foreground mattes with, 66            | Ram preview options, 27              | Shortcuts file, 124                           |
| guidelines for, 205–206               | Second Amendment, 435                | Show Cache Indicators, 115                    |
| Linear Color Key vs., 166             | secondary animation, 425             | Show Channel, 29, 135–136                     |
| overview of, 75                       | secondary layers, in SpeedGrade, 392 | Show Grid, 28                                 |
| working with, 206-210                 | seedRandom() function, 338-339       | Show Properties, 43                           |
| rotoscoping                           | segmentation boundaries, 207–208     | Show Reference Graph, 44–45                   |
| articulated mattes in, 214–218        | selections                           | Show Rulers, 28                               |
| creating masks with, 74               | Add blending mode for, 92–94         | Show Transform Box, 48–49                     |
| for depth cues, 414–415               | <del>-</del>                         | Shutter Angle, 59–61, 272                     |
| fixing blur map with, 306             | alpha channels in, 74                | Shutter Phase, 59–60                          |
| guidelines for, 204–205               | Bezier masks, 86                     |                                               |
| <del>-</del>                          | bitmap alpha, 78–79                  | shutter speed, 244, 254–255<br>shy layers, 38 |
| introduction to, 204                  | blending modes for, 76, 92–97        |                                               |
| Mask Feather tool in, 218–220         | Color blending modes for, 95         | Silhouette                                    |
| Motion Blur and, 218–219              | combined techniques for, 77          | Alpha blending mode, 396                      |
| organic shapes, 206–209               | combining layers of, 72–77           | blending modes, 95                            |
| Paint for. See Paint                  | compositing with, 72                 | rotoscoping with, 226                         |
| procedural matte generation vs.,      | Difference blending mode for, 95     | silver halide crystals, 357                   |
| 164–166                               | edges of, 78–84                      | Simple Choker, 168, 178, 191–192              |
| procedural mattes vs., 164–166        | effects for, 77                      | Simple Wire Removal tool, 226                 |
| Refine Edge, 205–206, 210–214         | feathered alpha edges in, 78–79      | Single Frame Duration setting, Paint,         |
| Roto Brush for. See Roto Brush        | HSB bending modes for, 95            | 227                                           |
| rotobezier shapes 217-218             | Light blending modes for 91          | single-node camera, 291                       |

| Skip Existing Files, 31              | stabilization                           | composition setup in, 6              |
|--------------------------------------|-----------------------------------------|--------------------------------------|
| sky replacement                      | point, 247–248                          | content-clicks on layer in, 11       |
| bluescreens vs., 417                 | reverse, 246–247                        | copy and paste animations in,        |
| infinite depth in, 417               | shooting for, 244                       | 50-51                                |
| overview of, 416–417                 | of shots, 237–238                       | deactivating Live Update in, 24      |
| for storms, 428–429                  | when result is worse, 242–243           | frame blend in, 63–64                |
| slamming gamma, 161–162              | Stabilize Motion, in Tracker panel,     | Graph Editor in, 42–50               |
| Slider Control, 343                  | 250                                     | keyboard shortcuts in, 39–42,        |
| slippage, solving track, 261–262     | Stabilize Motion, Warp Stabilizer VFX,  | 52–56                                |
| Slope and Mirror Blend controls, 226 | 237–238                                 | keyframes in, 42–50, 55              |
| Slope control, 226                   | Stabilize tracks, in Tracker panel, 251 | layer bar mode vs. Graph Editor,     |
| smoke. See also fire                 | Standard workspace, 4                   | 51–52                                |
| billowing, 422–424                   | Star Wars, 440–443                      | Layer menu in, 11                    |
| from bullet-hits, 437–438            | Status view, 173–175                    | layers in, 39–41                     |
| creating, 419–421                    | Stencil Alpha blending mode, 192,       | managing multiple comps from,        |
| distorting, 423                      | 396                                     | 105–106                              |
| for fire, 448                        | Stencil blending mode, 95               | motion blur in, 58–62                |
| from firearms, 436–437               | stock footage, for fires, Compound      | navigation in, 39–41, 54             |
| moving through wispy, 421–422        | Blur                                    | nested compositions in, 64           |
| showing color of, 413                | storms. See precipitation               | parent hierarchy in, 57–58           |
| swirling with Liquify, 424           |                                         | summary of, 69–70                    |
| - · · · ·                            | Stretch value, Time Stretch, 63–64      |                                      |
| trails, 426–427                      | strobe animation, 334                   | time display in, 329                 |
| Smoky Flyover features, 421–422      | Subspace Warp, 242–243, 248, 286        | time navigation in, 39               |
| Smooth Falloff, 385                  | Subtract mode, 88–89                    | Time Remap in, 64–69                 |
| smoothing                            | swiping, with Roto Brush, 207           | time stretch in, 63–64               |
| in Refine Edge brush, 212            | Sync Settings, 32, 125–126              | Timewarp in, 65–69                   |
| in Timewarp, 67                      | Synthesis Edges, 241–242                | understanding, 36                    |
| in Warp Stabilizer VFX, 240–241      | Synthesis Range, 242                    | views in, 41                         |
| Snap button, 48                      | SynthEyes, 315                          | working with Roto Brush in, 209      |
| snow. See precipitation              | <b>T</b>                                | timetoFrames(),38                    |
| The Social Network, 304              | T                                       | Timewarp, 65–69                      |
| soft (diffuse) light, 383            | television                              | Tinderbox, 399                       |
| solo layers, 37–38                   | 29.97 fps for reality, 316–317          | tint, 135, 393, 428–429              |
| source elements, 3–4                 | color and, 386                          | Title/Action Safe, 28                |
| source formats, 20–21                | HID formats for, 317–318                | toComp() expression, 341–342         |
| source layer, 237–239                | PAL, 183                                | Toggle Mask, 29                      |
| source of composites, 8–11           | using Cinema 4D for                     | Toy Story 3, 404                     |
| space management, 107–108            | commercials, 285                        | Track Camera, 231                    |
| SpeedGrade                           | templates, 103–104, 119                 | Track in mocha AE, 257, 260          |
| black and white, 393–394             | text, default expressions               | track mattes                         |
| color management with, 374–375       | highlighting, 324–325                   | render pipeline rules for, 113       |
| day for night, 394–395               | three-way color correctors, 319–320     | for sharing selections, 97–99        |
| getting into, 387                    | Throttle-n-Purge, 126                   | for undoing strong keylight, 384     |
| grading shots in, 389–391            | TIFF file format, 4, 20–21, 374         | track points                         |
| LUTs and, 377–379                    | tilde (~) keyboard shortcut, 7, 9       | in 3D Camera Tracker, 232–233        |
| masks in, 391–392                    | tilt-shift lens effect, 304–305         | in Cinema 4D Lite, 287               |
| popular grades of, 392–395           | time                                    | in isolation of object/plane,        |
| presets in, 391                      | absolute vs. relative, 62               | 244–245                              |
| for primary color correction, 319    | delays in, 329–330                      | in reverse stabilization, 246–247    |
| requirements, 387                    | management of, 107-108                  | in Warp Stabilizer VFX, 244–245      |
| secondaries in, 391–392              | navigation of, in Timeline, 39          | Tracker panel, 249–251               |
| UI for, 387–388                      | random, 338–339                         | Tracker2Mask, 256                    |
| spill suppression, 184–185, 196      | Time Remap, 64-65, 335-336              | TrackerViz, 220, 255                 |
| Spill Suppressor effect, 178–179     | Time Sampling, 30–31                    | tracking                             |
| Spline tool, 419                     | Time Stretch, 37, 63–64                 | masks, 220-221                       |
| spot light meter, 198                | timecodes, 16                           | motion. See motion tracking          |
| spreading mattes, 193                | Timeline panel                          | Trajectory script, 314               |
| Spy Kids 3-D, 94                     | absolute vs. relative time in, 62       | transform boxes, 48–49               |
| squibs, bullet, 438                  | anchor point in, 56–57                  | Transform controls, in Timeline, 42, |
| sRGB, 374, 376–377                   | color commentary in, 37–38              | 56                                   |
| SSD boot drive, 116                  | column views in 36–37                   | Transform effect, 308                |

| Iransform tracks, in Iracker panel,     | View Edge Region, Refine Soft        | Wing menu, 153                                      |
|-----------------------------------------|--------------------------------------|-----------------------------------------------------|
| 251                                     | Matte, 188                           | wire removal, 226                                   |
| transforms, layer space, 340–346        | View LUT, 112                        | Working Space setting, 376                          |
| translating masks, 220–221              | View menu, 56–57, 225                | workspaces                                          |
| transparency                            | View Options, 29                     | resetting to customized                             |
| with blending modes, 92–97              | views                                | version, 8                                          |
| with compositing formula, 78            | column, 36–37                        | setting linearized, 361-363                         |
| with layers, 72–77                      | Flowchart, 53                        | setting up, 3–5                                     |
| with mask modes/combinations,           | of LUTs, 378–379                     | world space, coordinate system                      |
| 88-91                                   | in Preview panel, 27                 | for, 340                                            |
| with masks, 84-88                       | in Timeline panel, 41                | wrapping, light, 395, 396–397                       |
| with opacity, 80                        | vignettes, 313, 315                  | Write On setting, Paint menu, 223                   |
| optics and, 78–80                       | Vivid Light blending mode, 94        | 2 sextg, . a                                        |
| with premultiplication, 81–84           | volumetric light, 399–401            | X                                                   |
| sharing selections with track           | volumethe light, 355 Tot             |                                                     |
| mattes, 97–99                           | W                                    | X Position keyframes, 46–48<br>X Rotation, 278, 429 |
| working with, 81                        |                                      |                                                     |
| <del>-</del>                            | Warp brush, 424                      | X-spline tool, 258, 262                             |
| Trapcode                                | Warp Layer, in Timewarp, 67          | V                                                   |
| Lux effect, 397, 399, 401               | Warp Stabilizer VFX                  | Υ                                                   |
| Particular. See Particular              | advanced options in, 243             | Y axis, in 3D, 292                                  |
| Shine, 400–401                          | Auto-Scale in, 240–242               | Y Position keyframes, 46–48                         |
| Tripod Pan Shots, 234                   | Crop in, 241                         | YCrCb, video images in, 182                         |
| True Comp Duplicator, 107               | eliminate warping in, 242            | YUV, 182–183                                        |
| Truffaut, Francois, 394                 | inability to fix motion blur in, 243 |                                                     |
| Tuning section, in Timewarp, 67         | isolating object or plane in,        | Z                                                   |
| Turbulence brush, 424                   | 245-246                              | Z Position keyframes, 46-48                         |
| Turbulence Displace effect, 427         | locking shot in, 239                 | ZBornToy, 407                                       |
| Turbulent Noise effect, 419–421,        | new features in, 236–237             | Zeno's paradox, 80                                  |
| 436-437                                 | point stabilization in, 247-248      | zoom functions                                      |
| Tweaking controls, Match Grain,         | reverse stabilization in, 246–247    | in 3D Camera Tracker, 232, 264                      |
| 308–309                                 | shooting for stabilization in, 244   | in cameras, 272, 292–296                            |
| Twilight Zone, 316                      | Smoothness adjustments in,           | flares, 398                                         |
| two-node camera, 291, 299–301           | 240–241                              | ·                                                   |
| , , , , , , , , , , , , , , , , , , , , | stabilizing shot in, 237–239         | keyboard shortcut for, 24                           |
| U                                       | Synthesize Edges in, 241–242         | Zorro, 38                                           |
| überkey, defined, 53                    | warping, eliminating in Warp         |                                                     |
| Unified Camera tool, 291                | Stabilizer VFX, 242                  |                                                     |
| unsolvable shots, in 3D Camera          | Watch Folder, 123                    |                                                     |
| Tracker, 235–236                        |                                      |                                                     |
|                                         | weighting, 69, 393–394               |                                                     |
| Used spyglass, 12                       | Welles, Orson, 297                   |                                                     |
| user interfaces (UIs)                   | wet look, 427–430                    |                                                     |
| for composites, 4, 22–29                | What Dreams May Come movie, 231      |                                                     |
| in Curves control, 140                  | white                                |                                                     |
| in SpeedGrade, 387–388                  | in bitmaps, 78                       |                                                     |
| V.                                      | contrast adjustments, 130–133        |                                                     |
| V                                       | in depth maps, 303                   |                                                     |
| Vanilla Sky, 416                        | in dramatic lighting, 153–157        |                                                     |
| variables, JavaScript, 330              | in Extract, 167                      |                                                     |
| Vector Detail, 67                       | hex color values for, 373            |                                                     |
| vector shapes                           | on monitors, 91, 355                 |                                                     |
| brushes based on, 222                   | with no clear reference, 157–158     |                                                     |
| masks as hand-drawn, 74-76, 84          | as opacity in mattes, 73             |                                                     |
| versions, of Cinema 4D, 280–281         | in ordinary lighting, 150, 152–153   |                                                     |
| vibrance, 302                           | output. See Output Black/Output      |                                                     |
| video                                   | White                                |                                                     |
| adjustments in linear space vs.         | pixel values in, 73, 91–92           |                                                     |
| native, 363–366                         | in Screen mode, 92                   |                                                     |
| gamma space of, 360–361                 | using SpeedGrade for, 393–394        |                                                     |
| HDR images in, 367                      | widescreen formats, 317–318          |                                                     |
| not sharing between Photoshop/          | wiggle() expressions, 337–338        |                                                     |
| After Effects, 21                       | wind, 425–427                        |                                                     |
| / II (C) E11CC(3, Z1                    |                                      |                                                     |

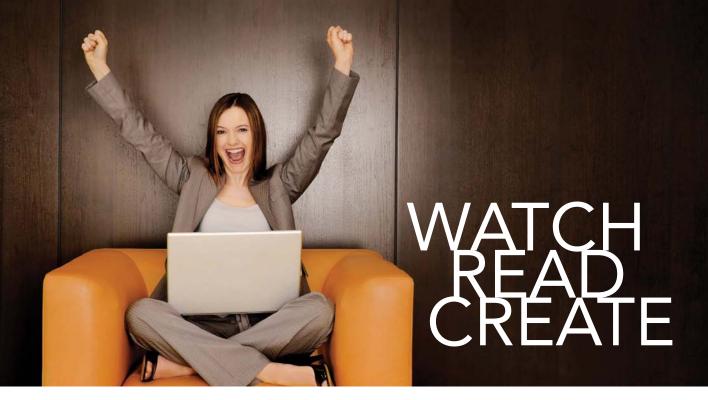

Unlimited online access to all Peachpit,
Adobe Press, Apple Training and New
Riders videos and books, as well as content
from other leading publishers including:
O'Reilly Media, Focal Press, Sams, Que,
Total Training, John Wiley & Sons, Course
Technology PTR, Class on Demand, VTC
and more.

No time commitment or contract required! Sign up for one month or a year. All for \$19.99 a month

## SIGN UP TODAY

peachpit.com/creativeedge

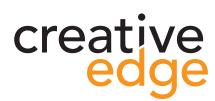